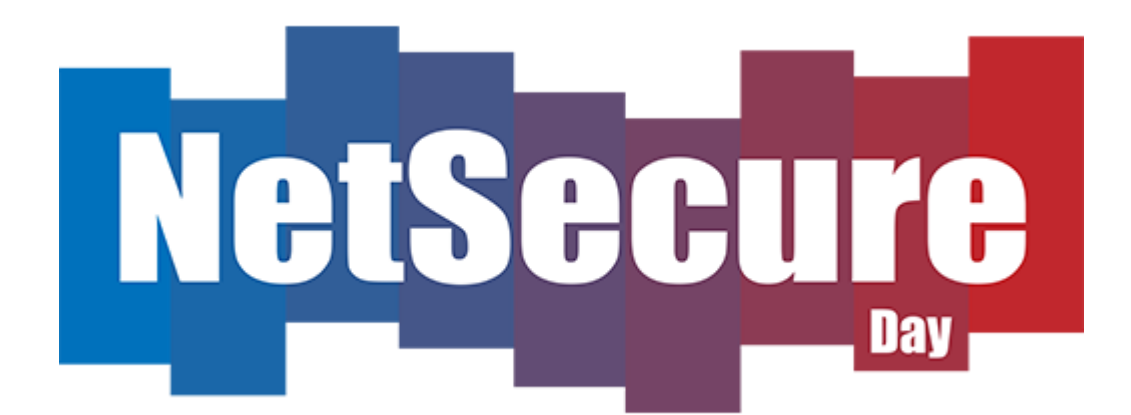

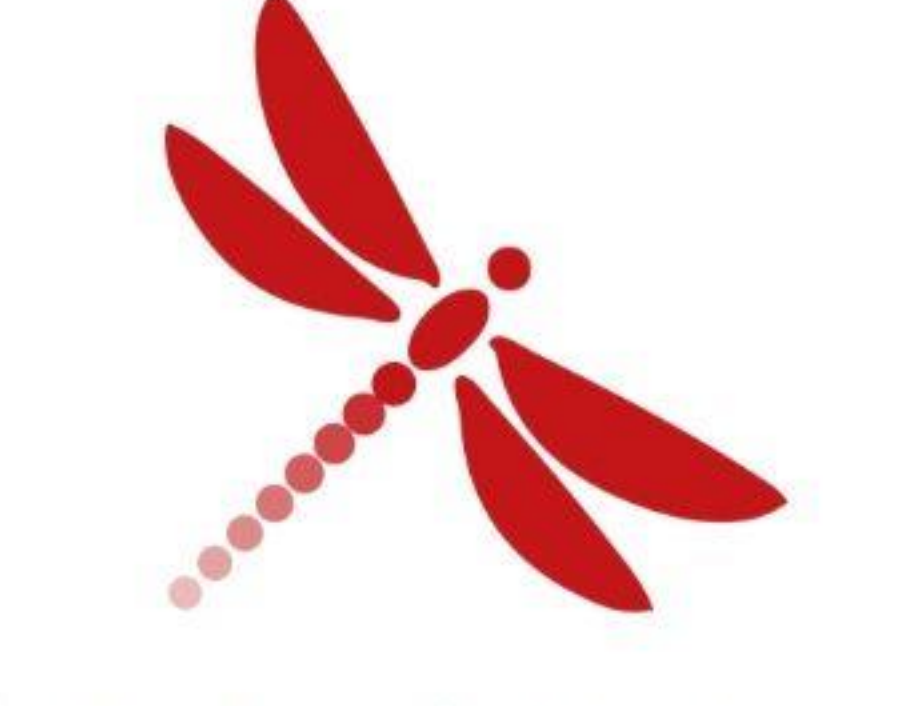

### INTRINSI Innovative by design

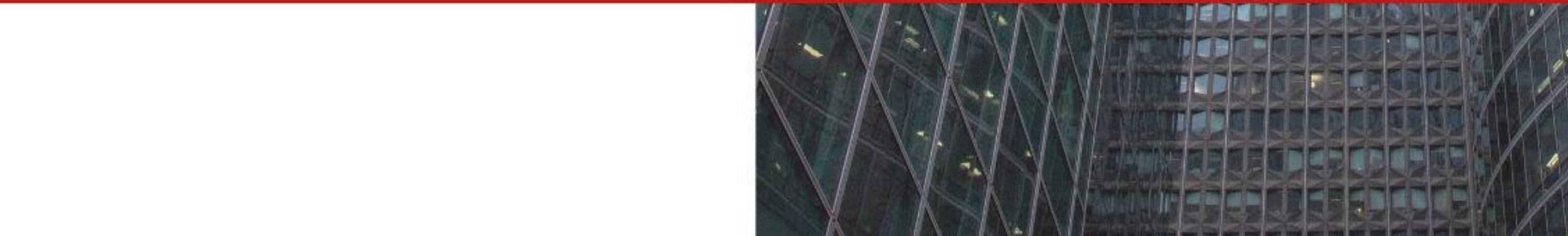

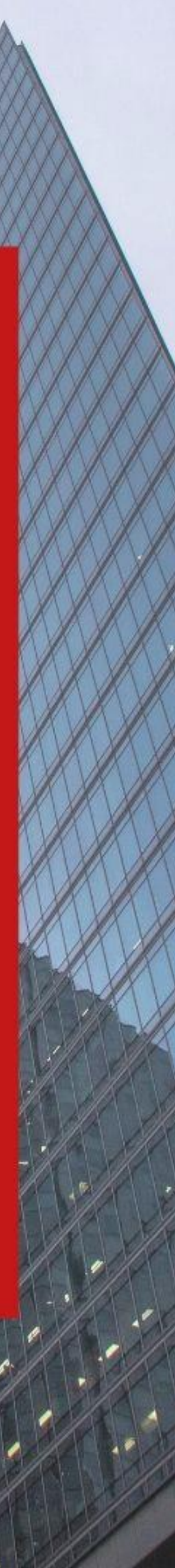

Comment un hacker cartographie la surface web de votre entreprise ?

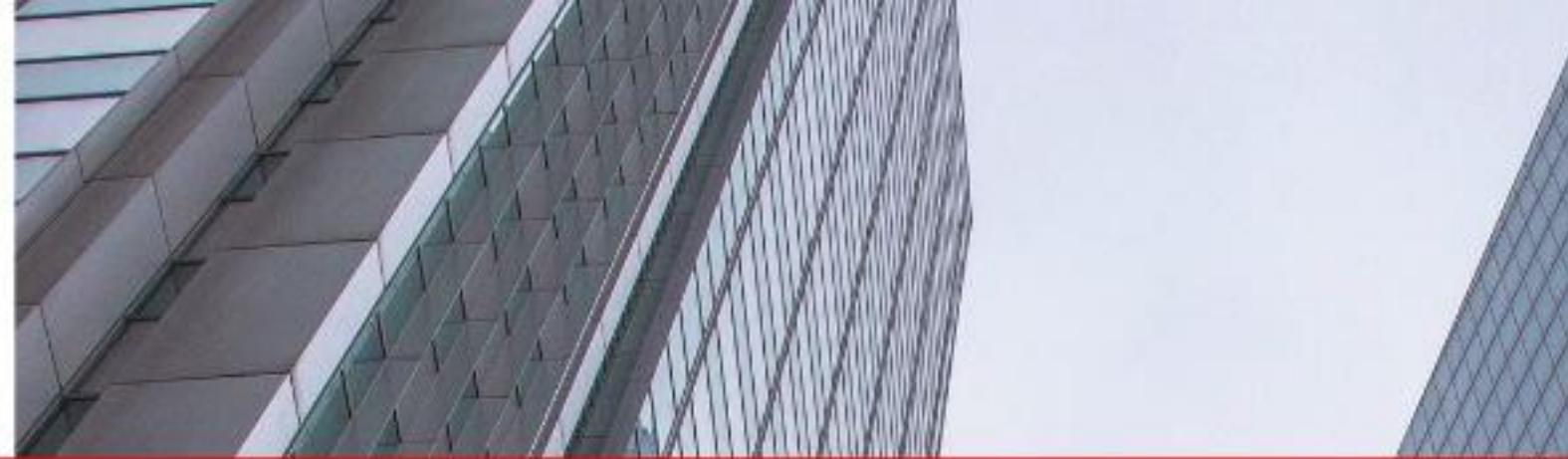

## Découverte de périmètre

### **Florent BESNARD**  $\begin{array}{cccccccccccccc} \bullet & - & - & - & - & - & - & \bullet \end{array}$

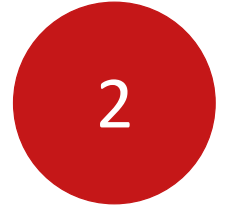

Innovative by design

Consultant Red Team

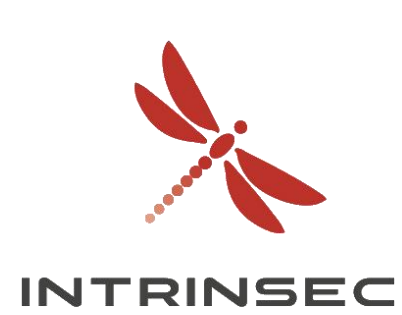

## Qui suis-je ?

- **Promo ESIGELEC 2018**
- 4 ans d'expérience en sécurité informatique
- CTF
- **Bug bounty**

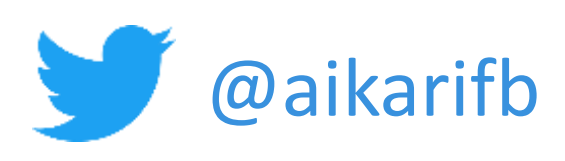

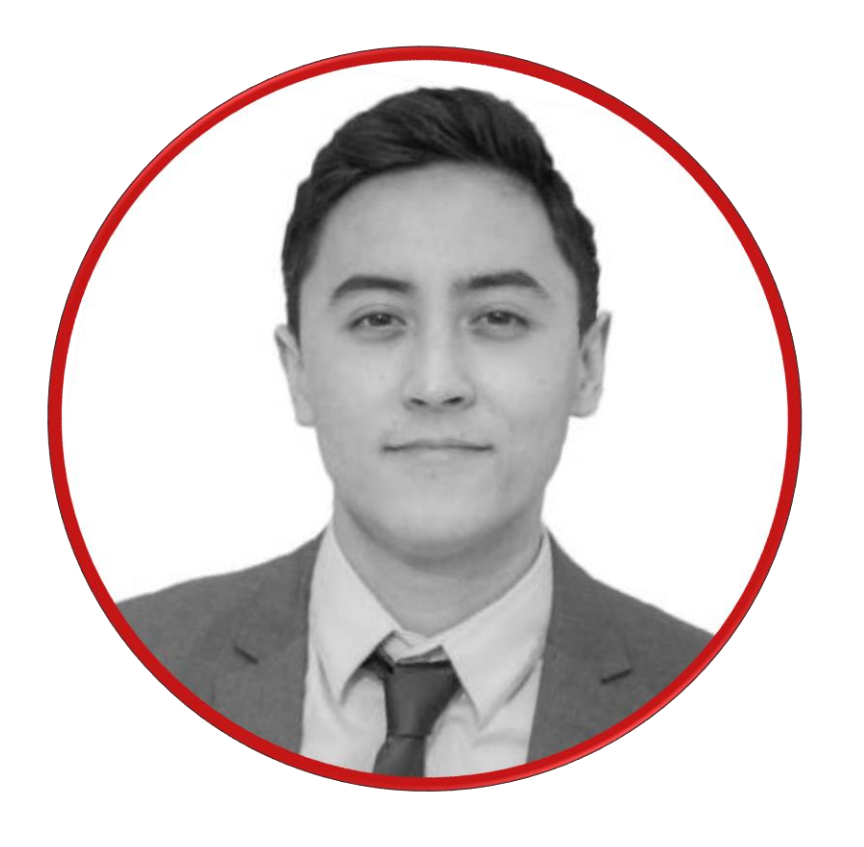

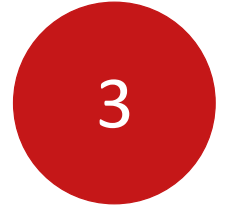

### Avant de débuter

- Ne faîtes pas de tests « sauvages »
- Il existe des centaines d'outils
- Cette méthodologie en est une parmi tant d'autres

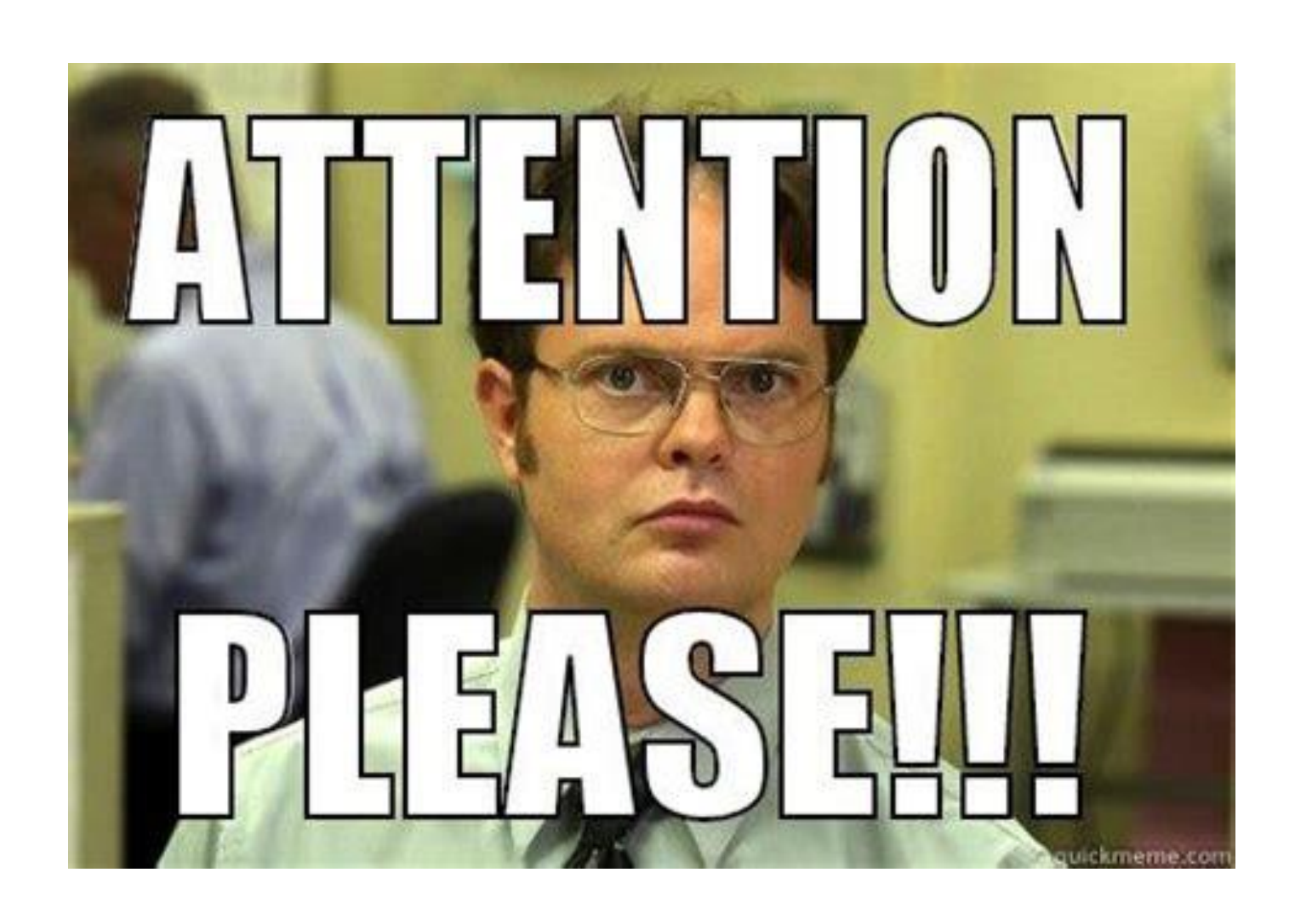

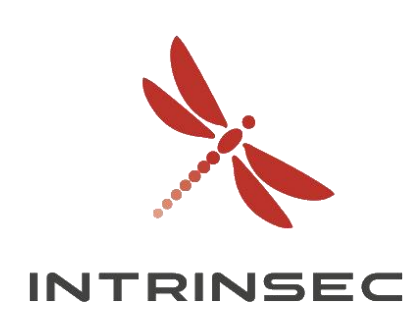

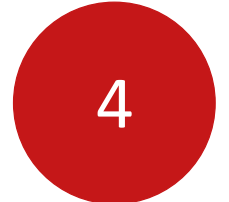

## Pourquoi faire de la « recon » ?

- Augmenter la surface d'attaque
- Obtenir des informations sur les technologies utilisées
- Identifier les vulnérabilités avant que les autres ne le fassent
- Identifier des vecteurs d'exploitation triviaux sans efforts majeurs (identifiants, infos personnelles, etc.)
- Faciliter l'exploitation, la rendre plus rapide et plus furtive (75% de recon pour 25% d'exploitation)

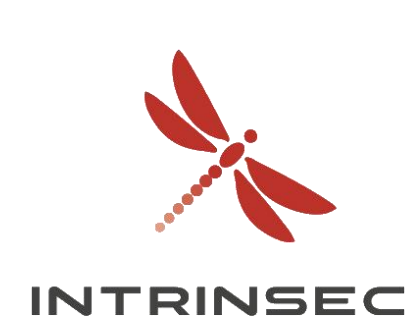

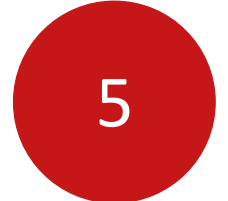

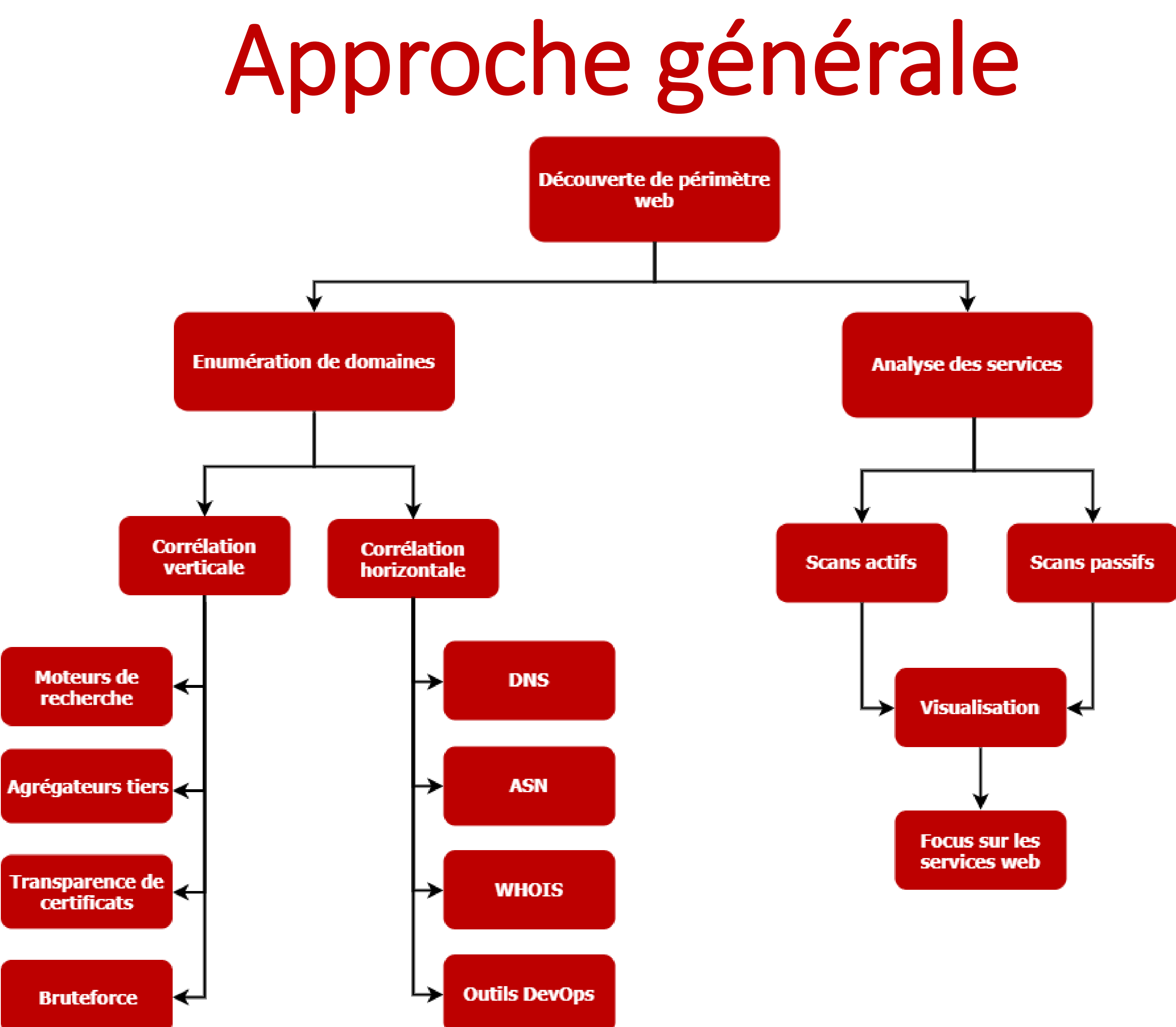

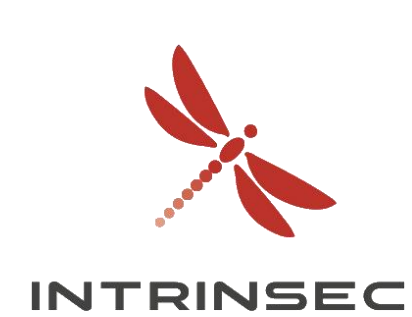

## Enumération de domaines

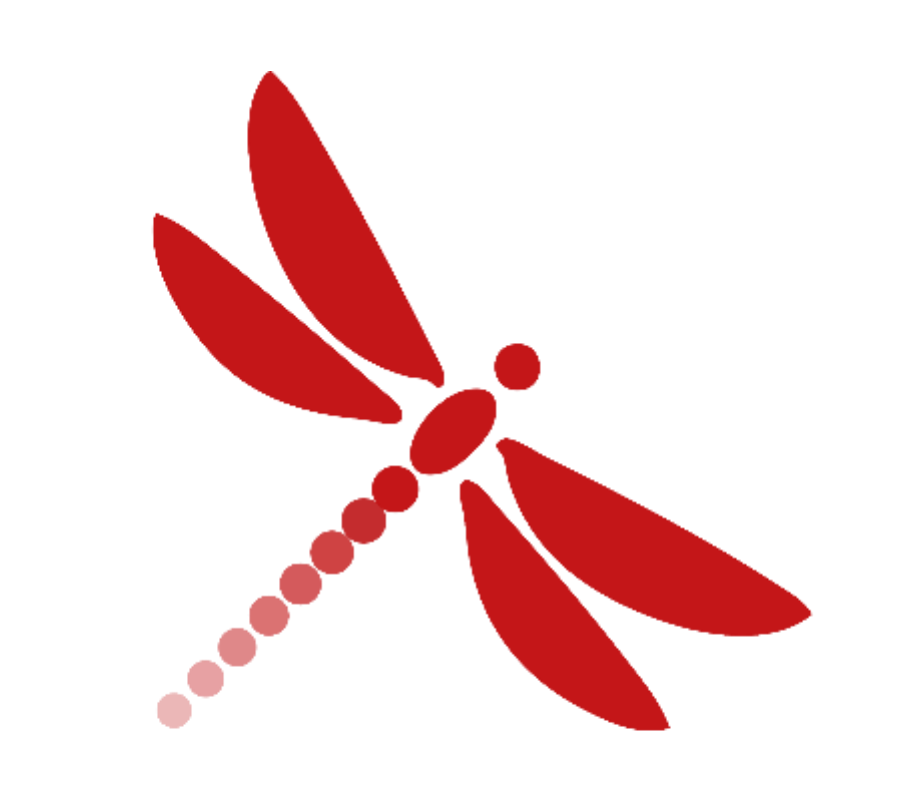

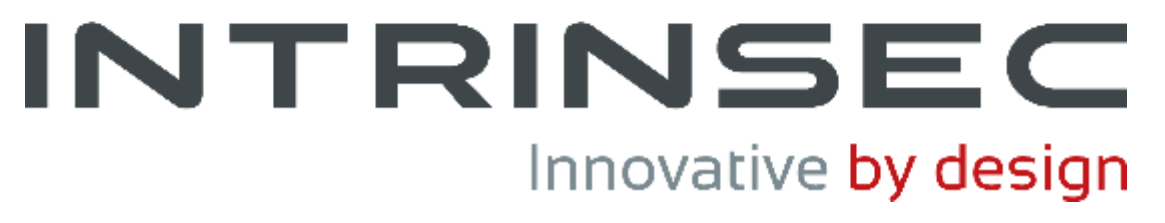

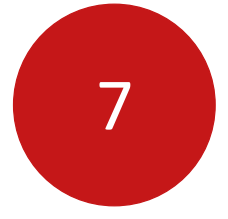

## Enumération de domaines

- Corrélation de domaines :
	- Verticale : identifier les domaines qui partagent le même domaine parent (simple) • Horizontale : identifier les domaines qui ne partagent pas le même domaine parent (complexe)
	-

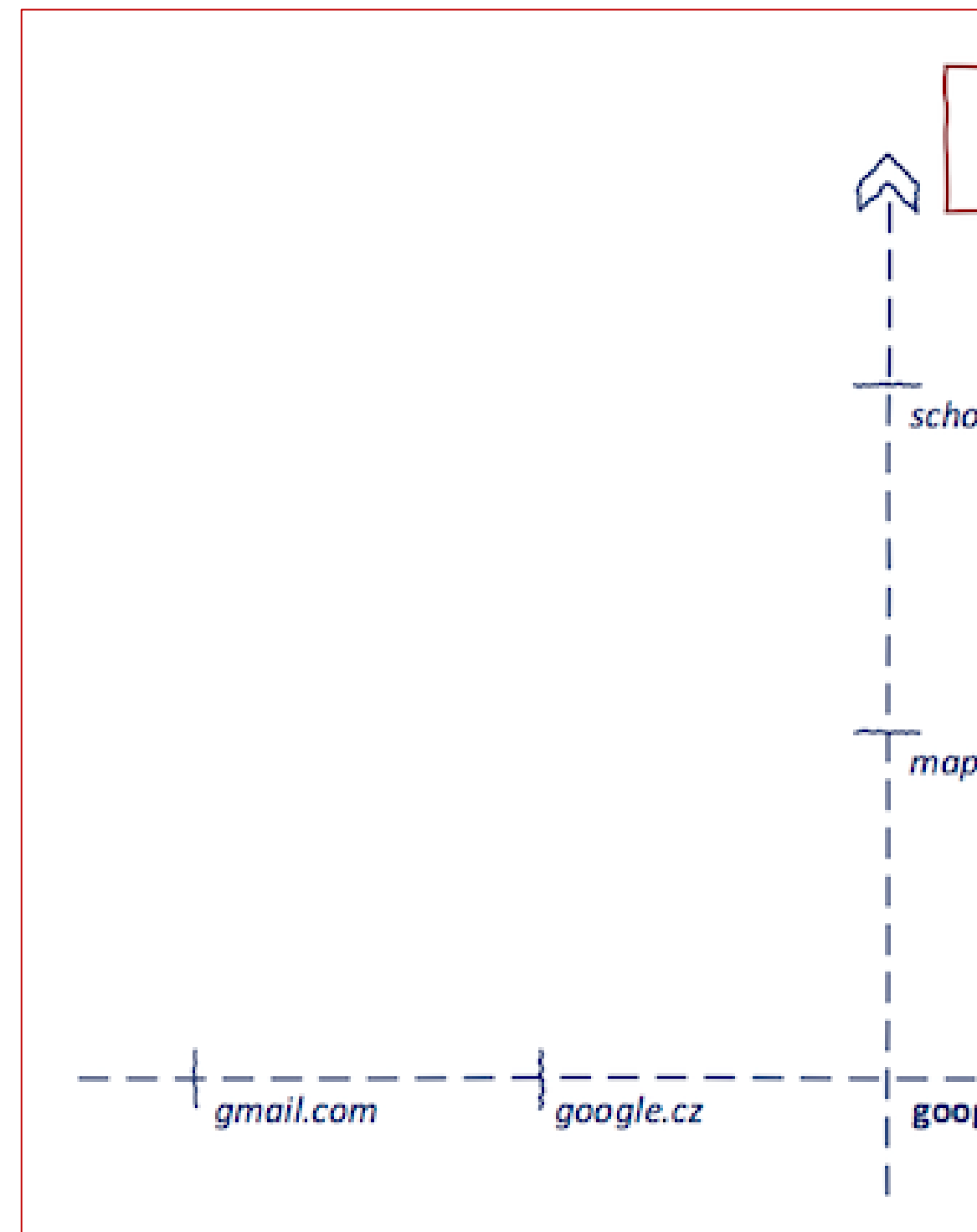

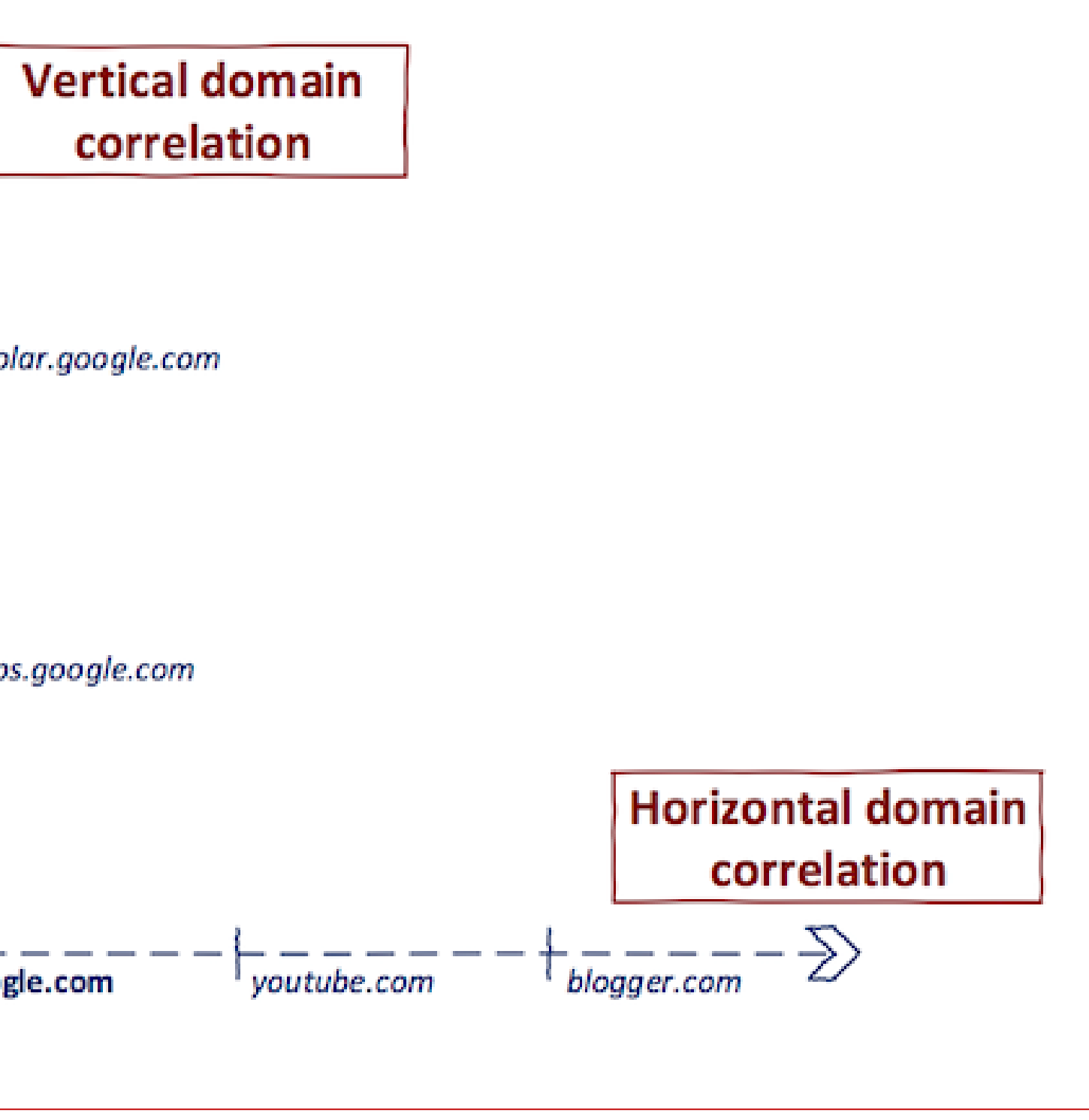

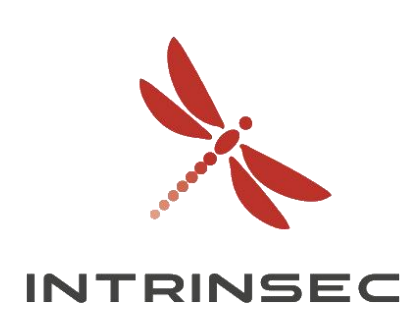

<https://0xpatrik.com/content/images/2018/04/hvv.png>

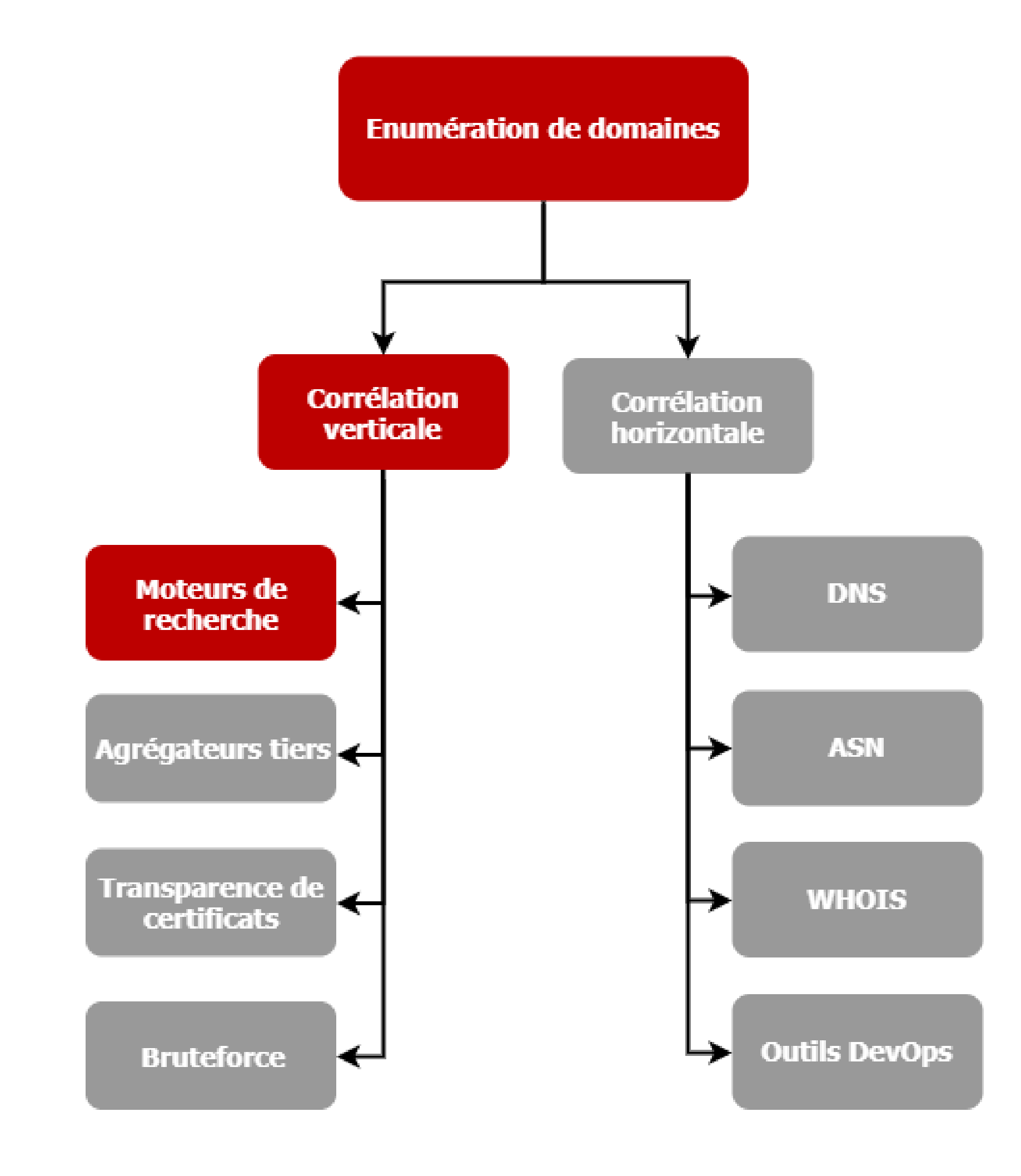

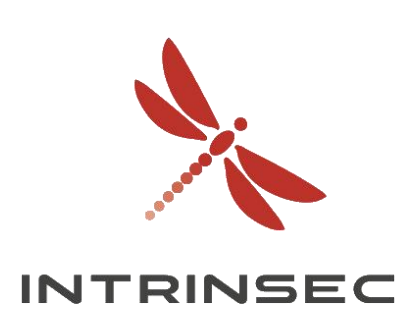

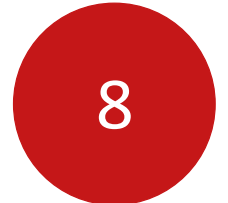

Innovative by design

### Moteurs de recherche  $\bullet$

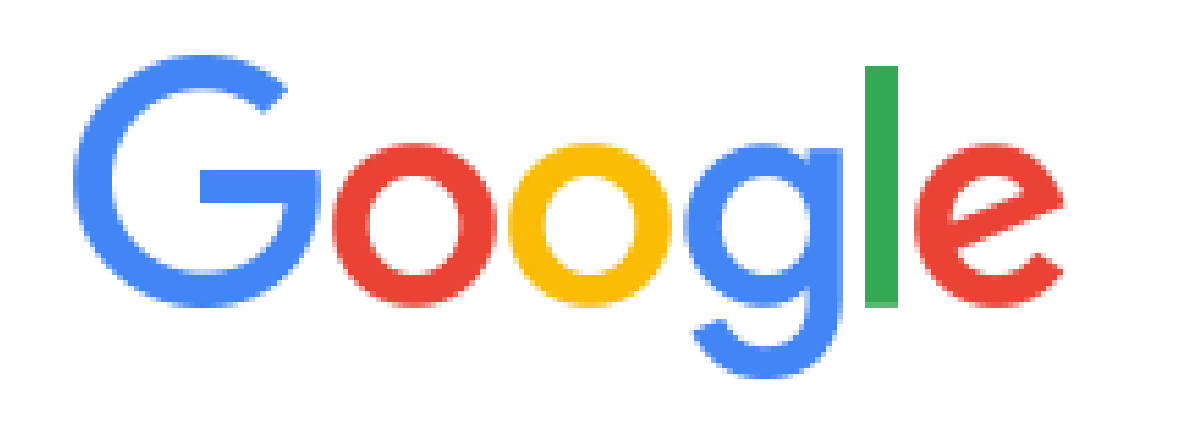

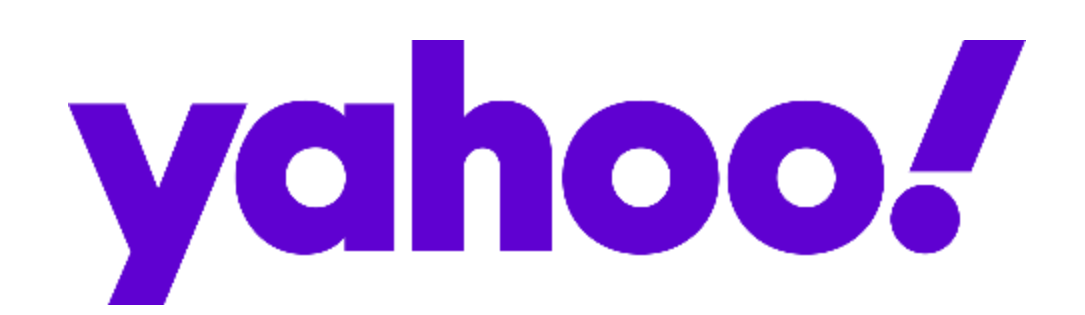

# Google 1> Bing Yandex

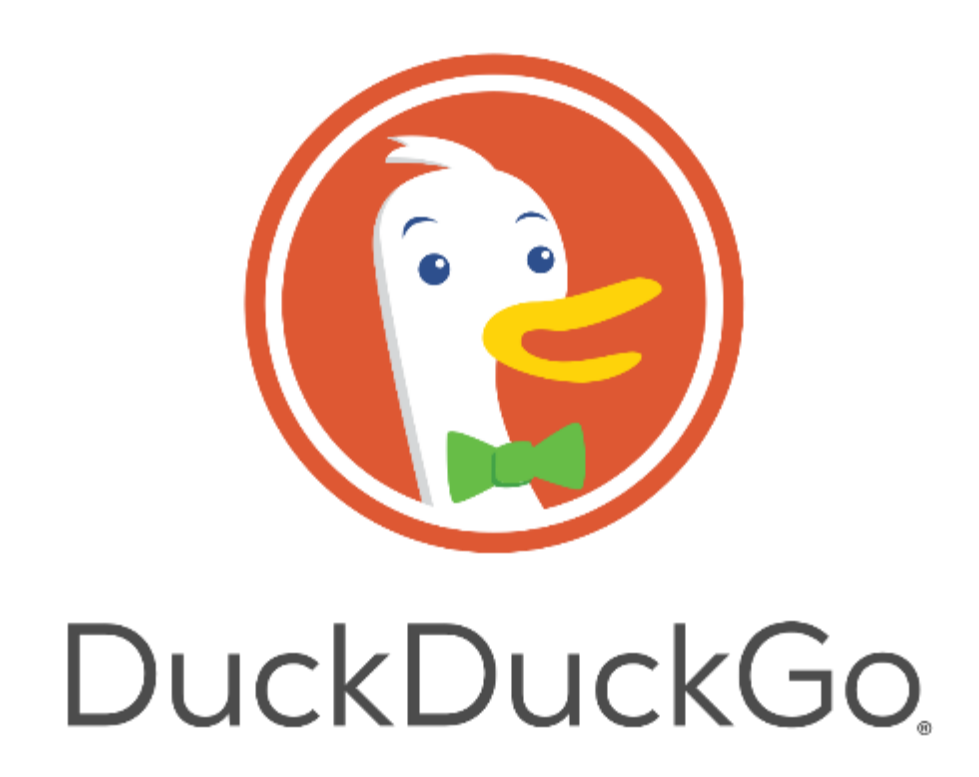

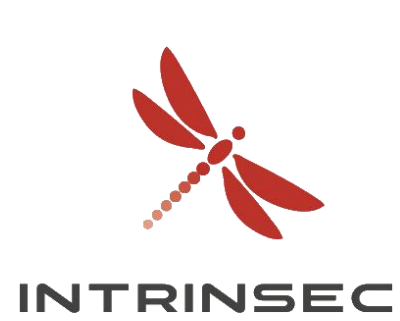

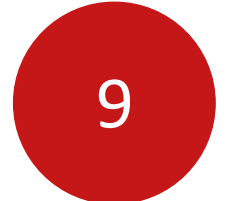

- Outil qui permet de rechercher des ressources à partir de mots-clés
- Crawling et indexation des données (même les données sensibles !)
- Les résultats sont organisés selon une logique propre à chaque moteur
- Certains moteurs permettent l'utilisation de dorks
- Quelques dorks :
	- « site:google.com » : pages du domaine google.com et de ses sous-domaines
	- « site:google.com -www » : idem sans le sous-domaine www
	- « site:news.google.com ext:pdf » : fichiers PDF du domaine news.google.com
	- « site:google.com inurl:robots.txt OR intext:CHANGELOG.txt » : pages du domaine google.com et de ses sous-domaines contenant le terme robots.txt dans l'URL ou le terme CHANGELOG.txt au sein de la page
- Chercher les marques déposées, les copyright, les conditions d'utilisation

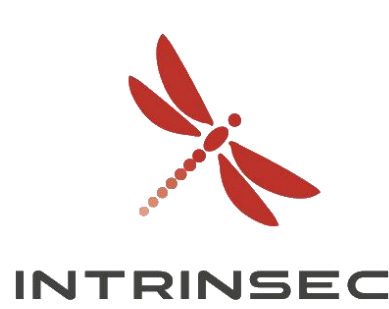

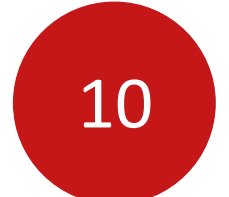

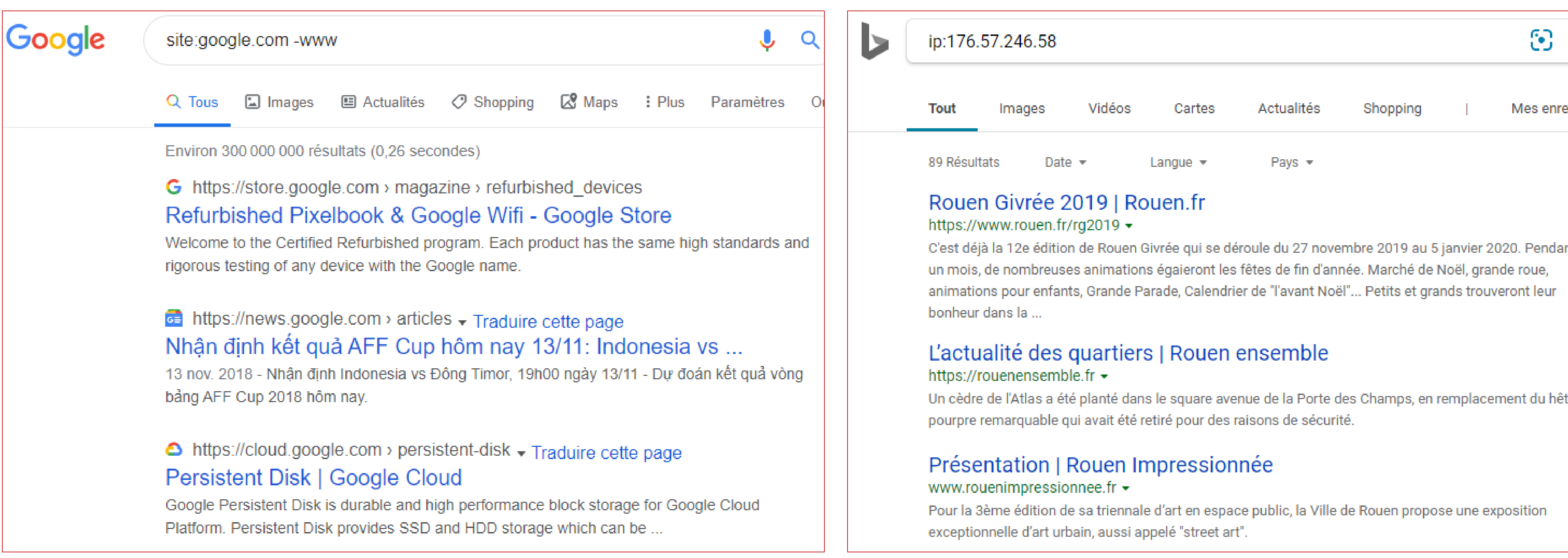

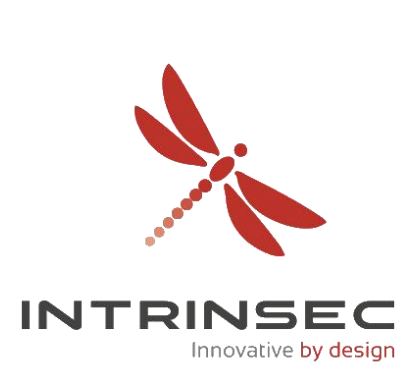

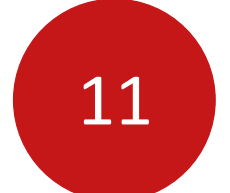

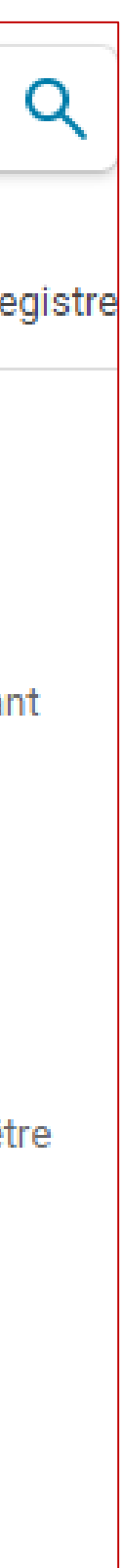

- Lorsque des URL sont très similaires, elles peuvent être considérées comme des doublons
- Même si les contenus sont totalement différents…
- Aller sur la dernière page afin de les afficher

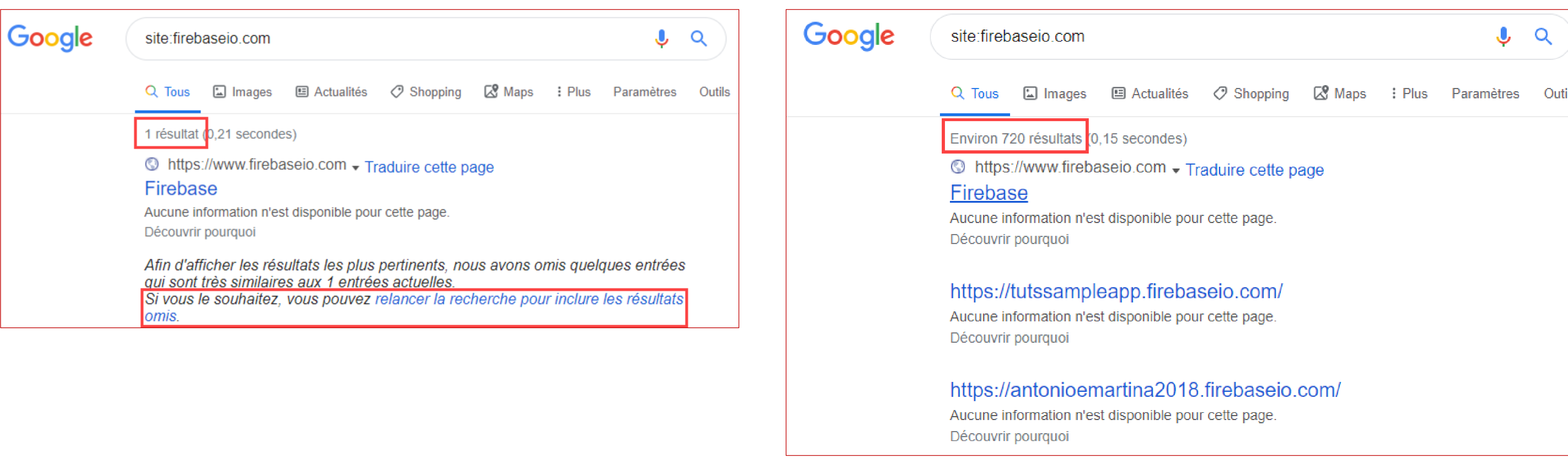

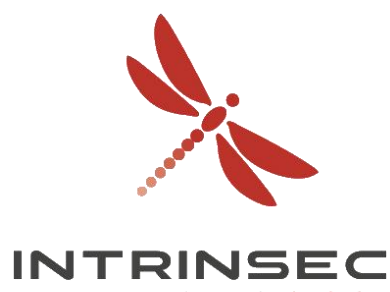

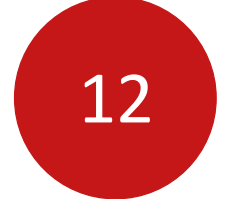

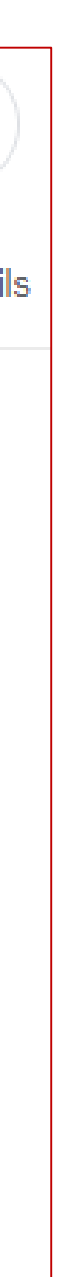

Innovative by design

• <https://hackerone.com/reports/644358> par @alyssa\_herrera\_

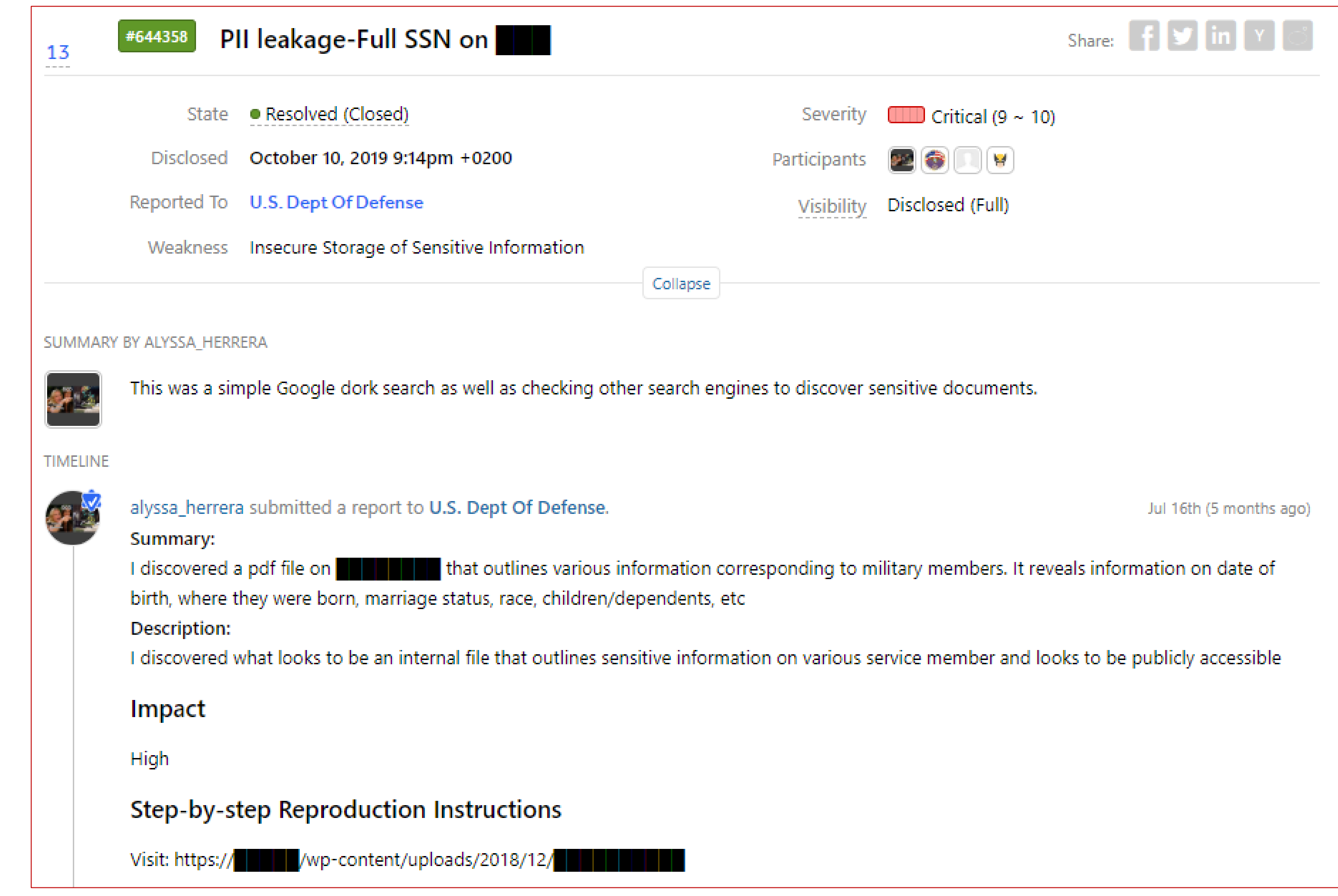

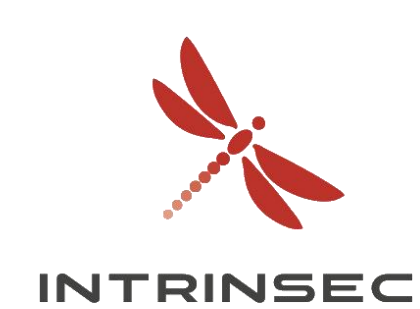

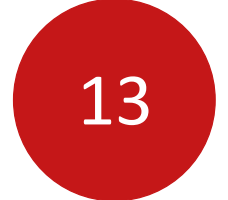

Innovative by design

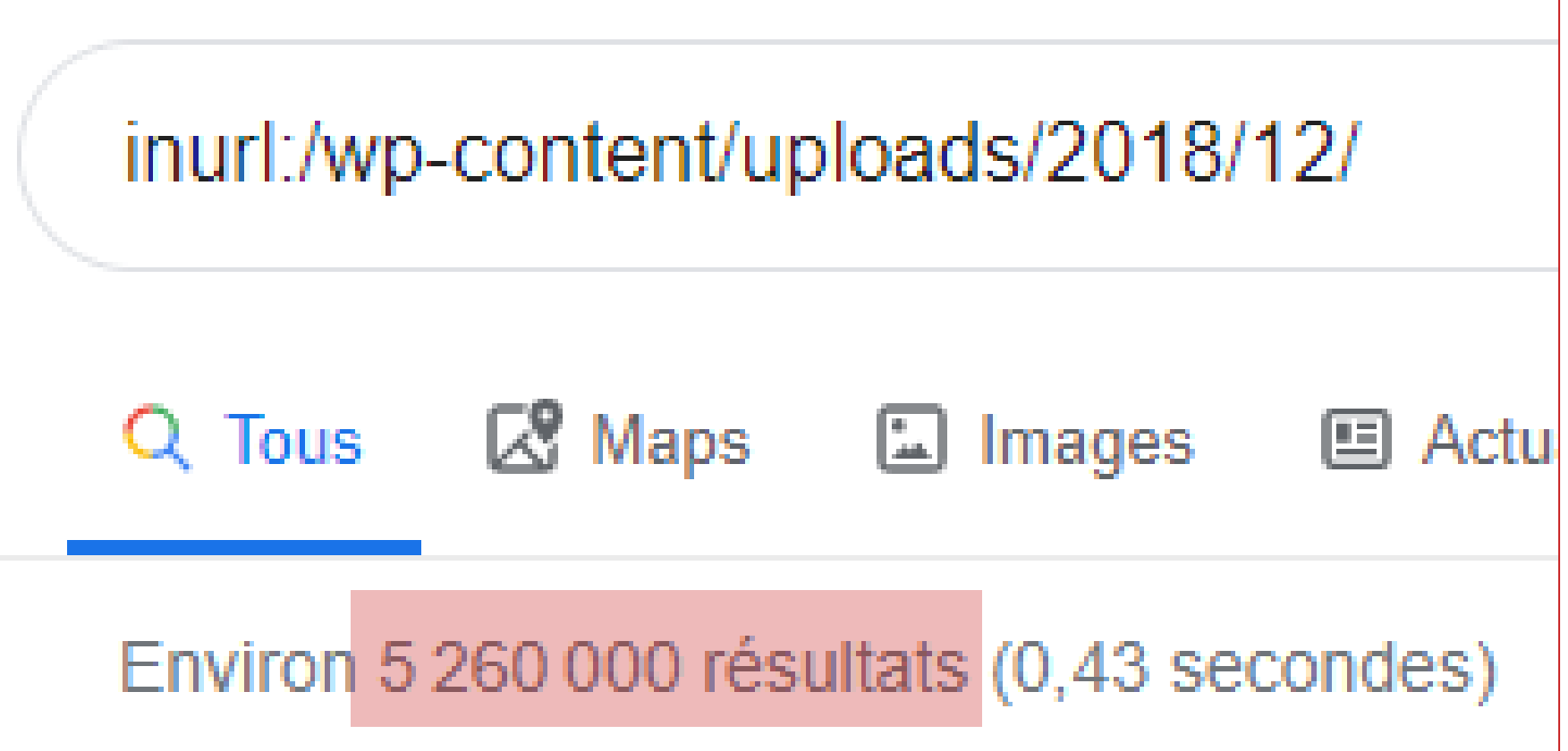

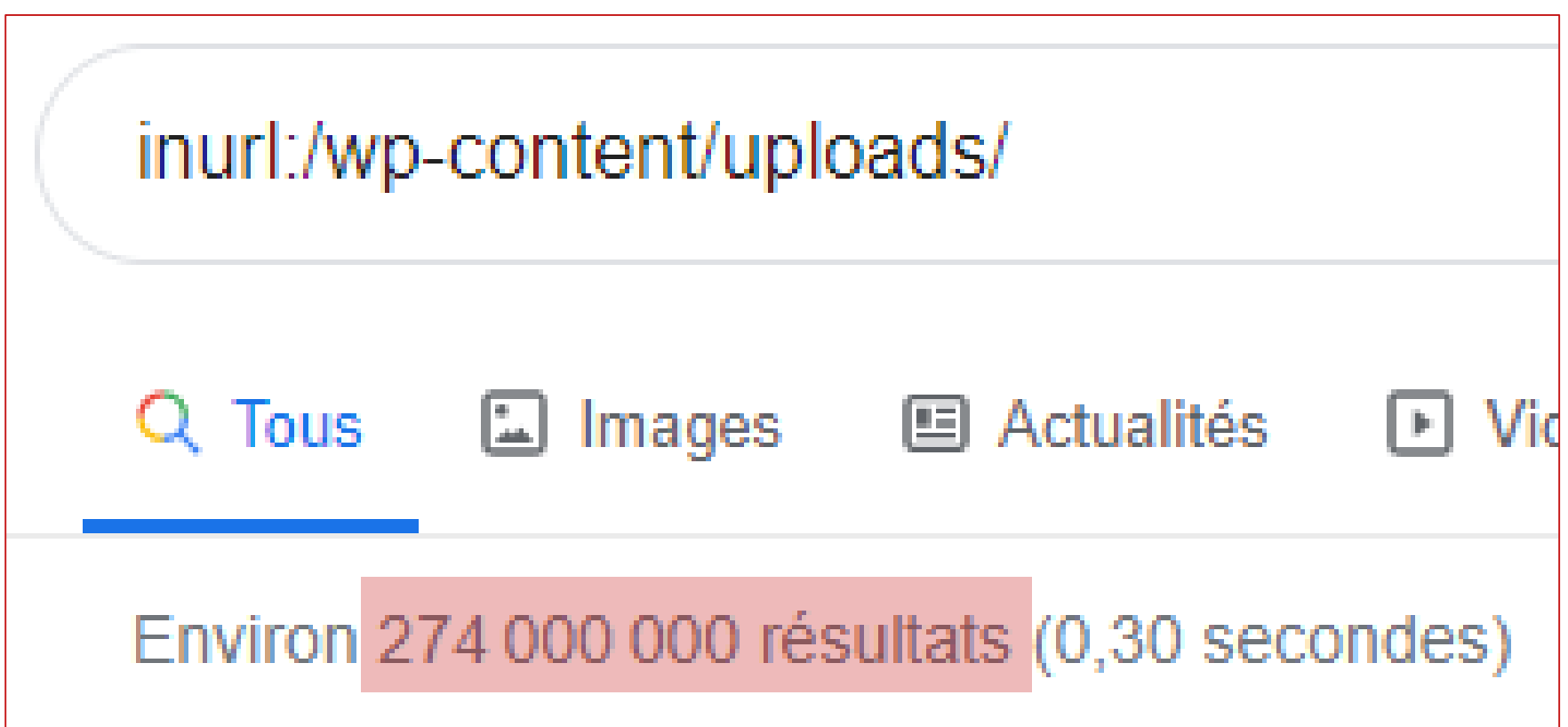

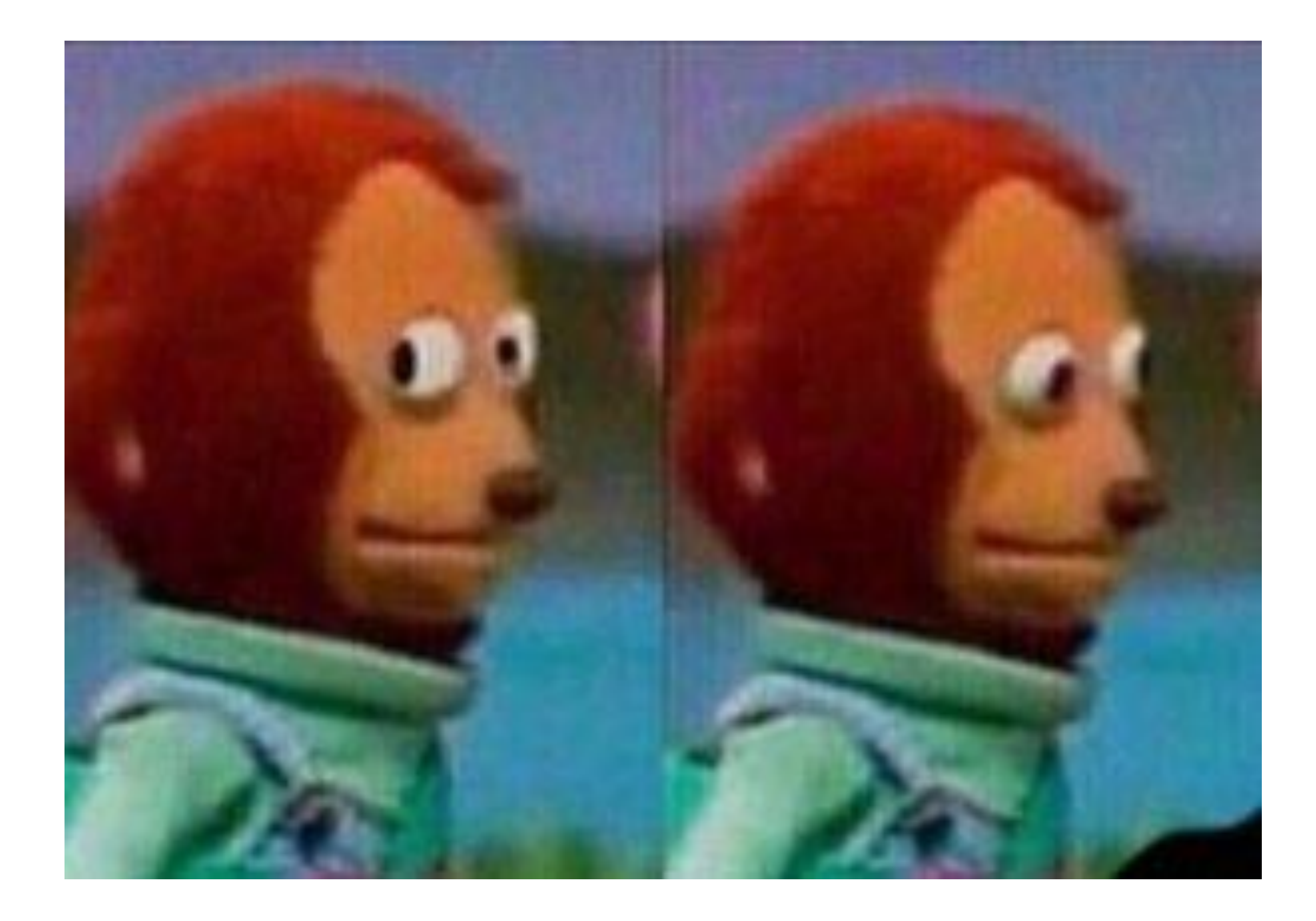

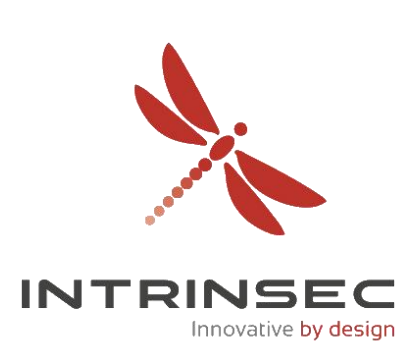

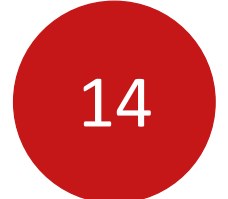

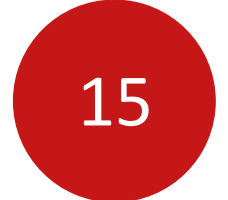

### Agrégateurs tiers

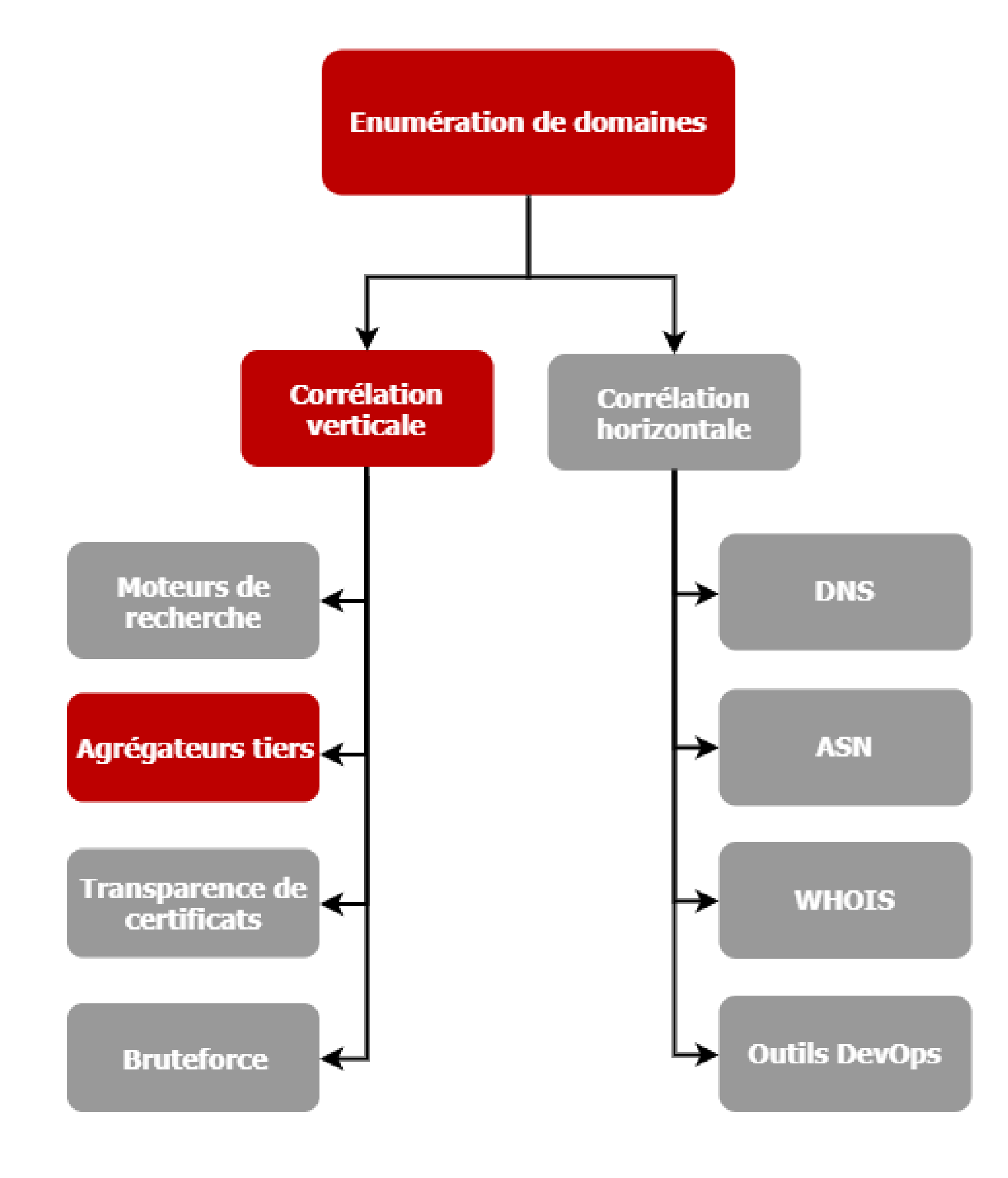

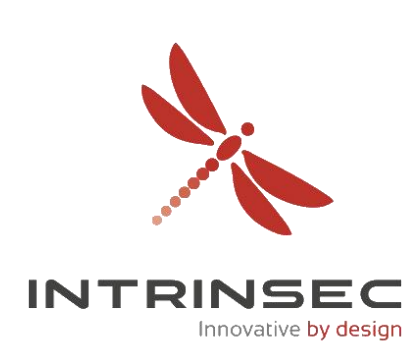

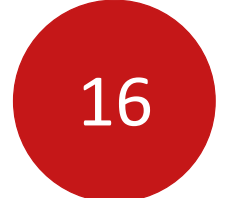

### Agrégateurs tiers

es a static database (updated monthly)

172.217.164.131 iad30s24-in-f3.1e100.net

216.58.193.78 sea15s07-in-f14.1e100.net

172.217.6.46 sfo03s08-in-f46.1e100.net

172.217.164.99 sfo03s18-in-f3.1e100.net

216.58.194.174 sfo07s13-in-f14.1e100.net

216.58.195.78 sfo07s16-in-f78.1e100.net GOOGLE - Google LLC United States

GOOGLE - Google LLC United States

GOOGLE - Google LLC United States

GOOGLE - Google LLC United States

GOOGLE - Google LLC United States

GOOGLE - Google LLC United States

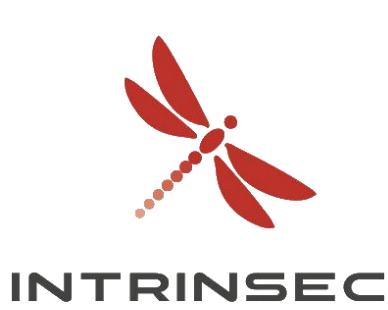

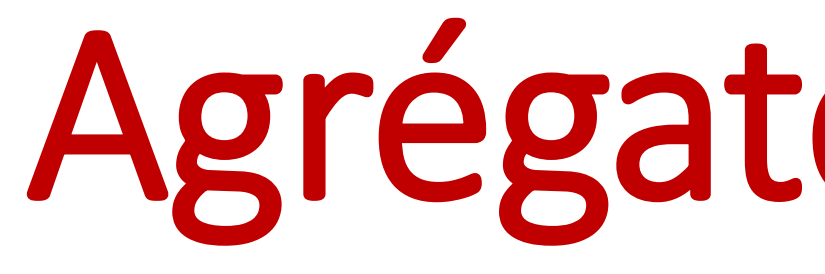

- Différents outils collectent les domaines à notre place
- Données publiquement accessibles
- Résultats potentiellement invalides

### **Exemple : DNSDumpster**

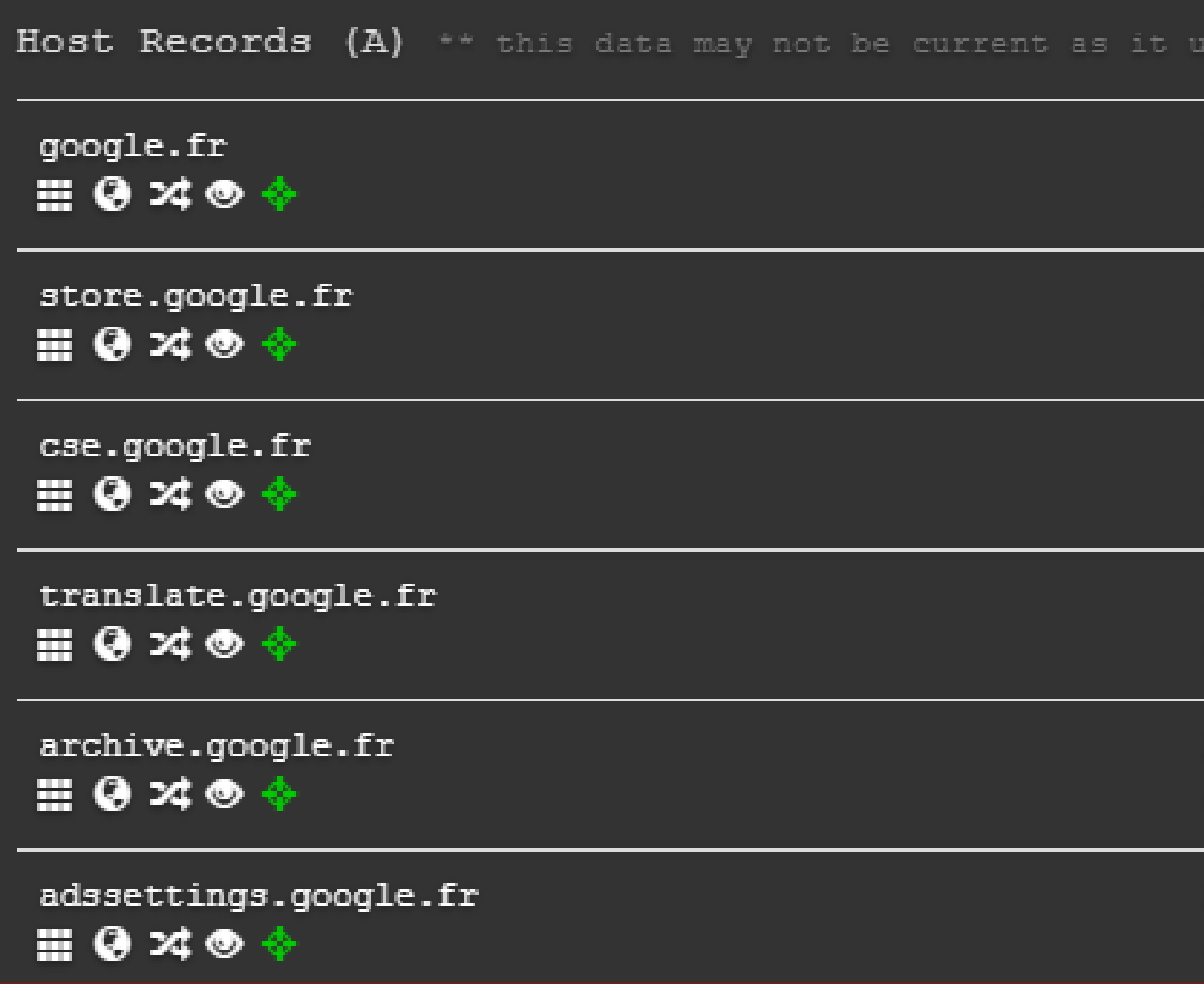

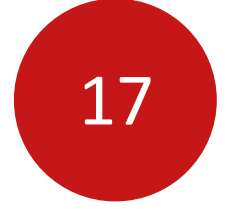

## Agrégateurs tiers

### **Exemple : VirusTotal**

Enregistrements DNS, domaines (et URLs), commentaires, etc.

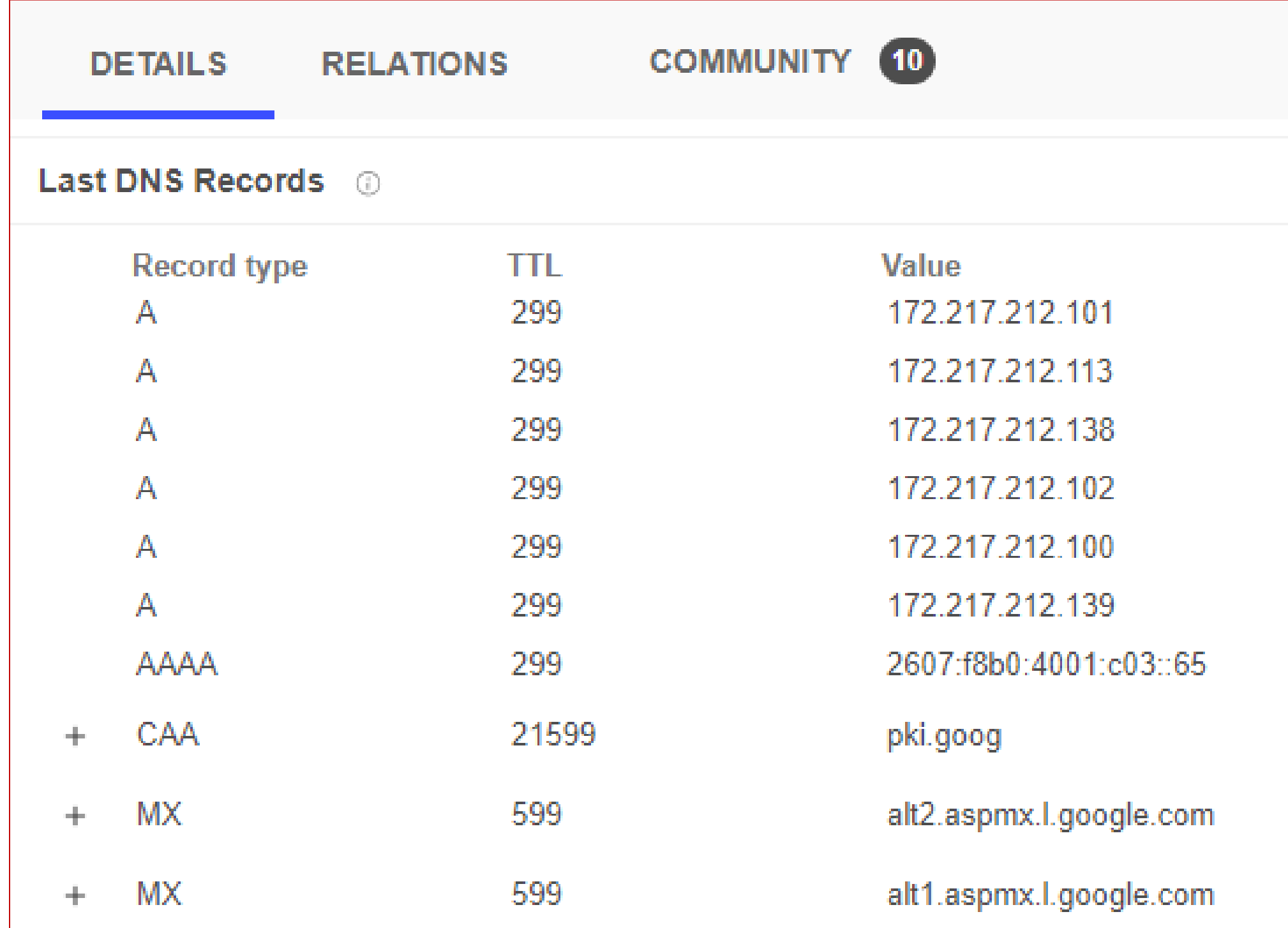

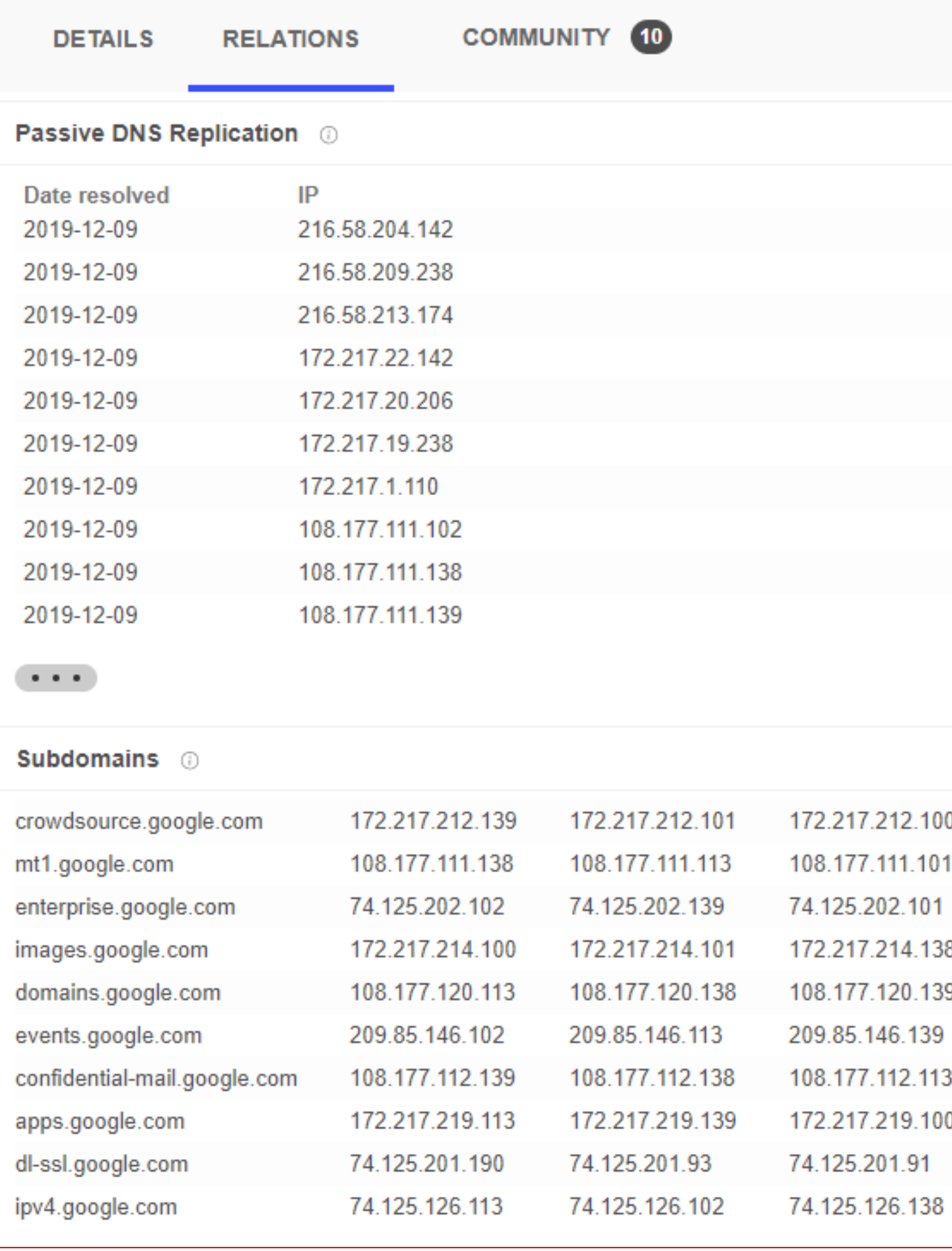

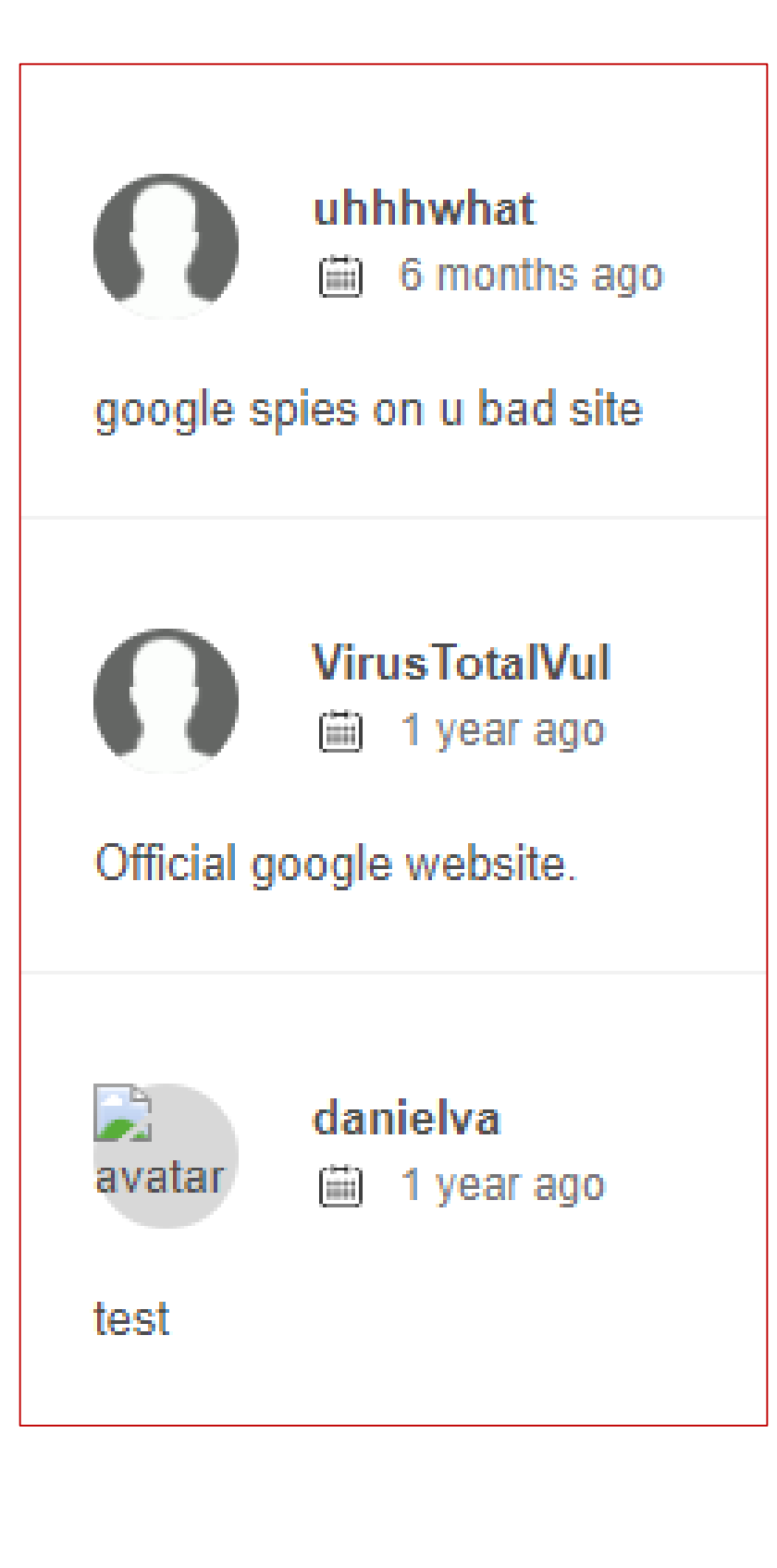

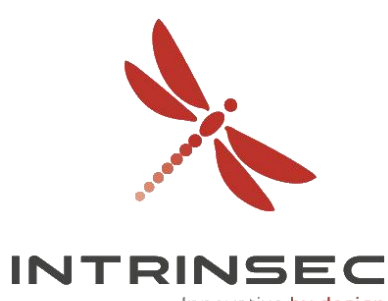

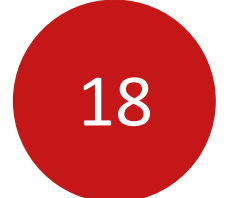

### Transparence de certificats

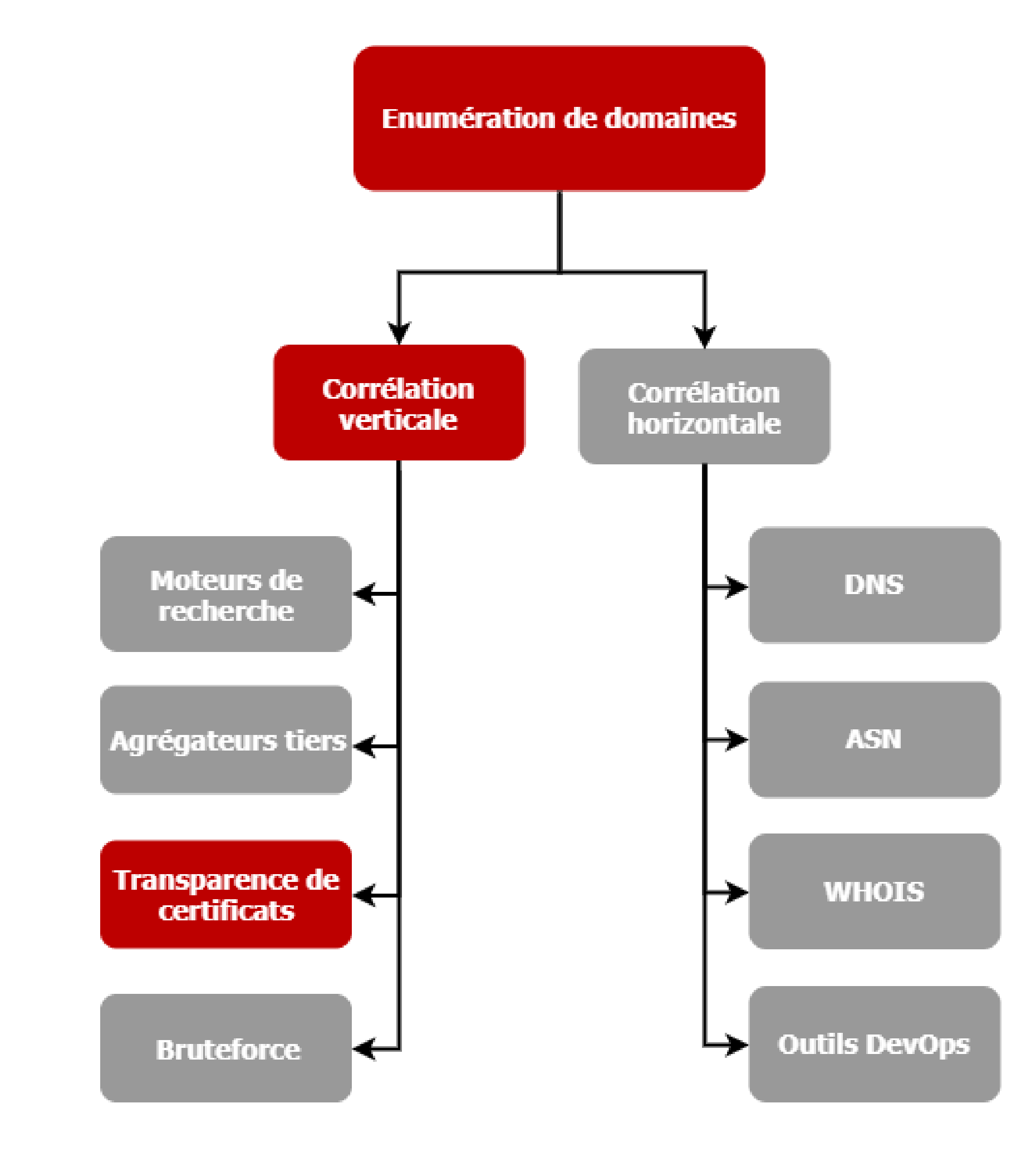

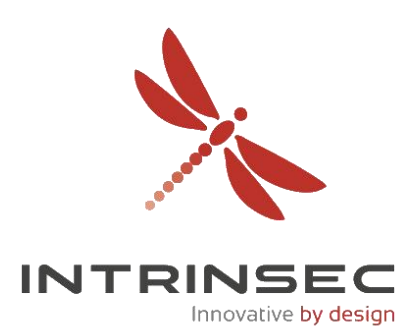

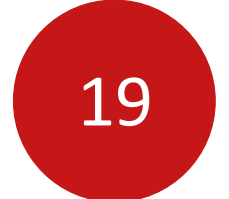

## Transparence de certificats

- En 2011, l'autorité de certification DigiNotar est compromise
- Renforcer les contrôles sur les certificats émis par les autorités de certification
- Déceler les certificats frauduleux ou invalides
- Accessible par tous

### **Exemple : crt.sh & certspotter.com**

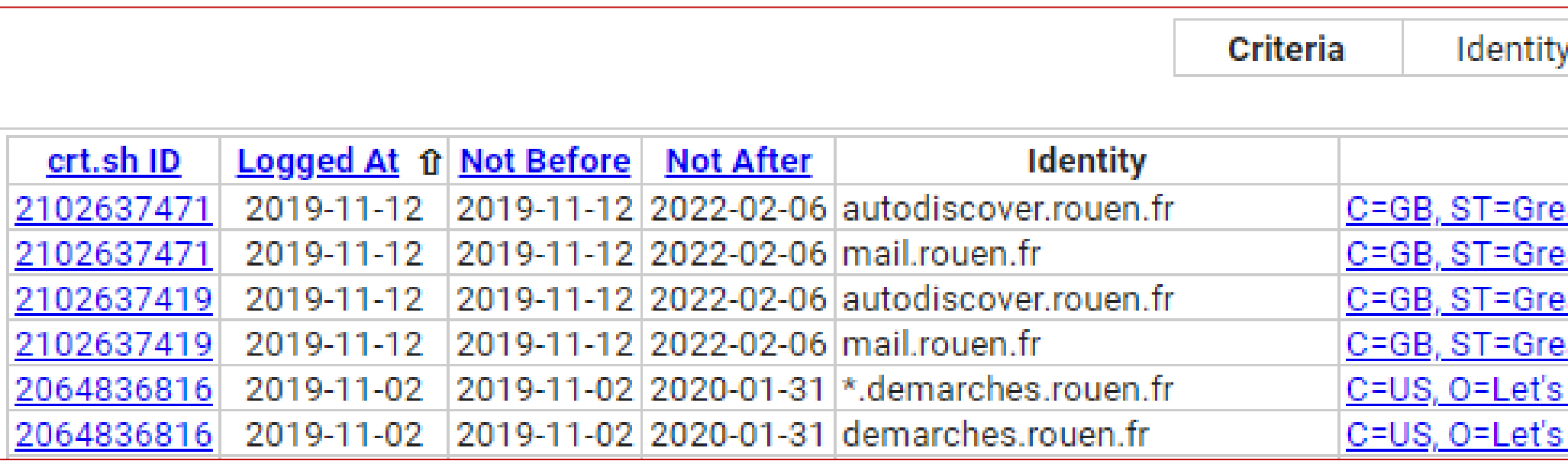

### $\bullet\bullet\bullet$

user@server:~\$ curl -s "https://certspotter.com/api/v0/certs?domain=rouen.fr" | jq '.[].dns\_names[]' | sed 's/\"//g'  $\vert$  sed 's/\\*\.//g'  $\vert$  sort -u ad-mairie.rouen.fr autodiscover.ad-mairie.rouen.fr autodiscover.rouen.fr demarches.rouen.fr hdvmsg30.ad-mairie.rouen.fr mail.rouen.fr rouen.fr

/ LIKE '%.rouen.fr'

**Issuer Name** 

ater Manchester, L=Salford, O=Sectigo Limited, CN=Sectigo RSA Organization Validation Secure Server CA ater Manchester, L=Salford, O=Sectigo Limited, CN=Sectigo RSA Organization Validation Secure Server CA ater Manchester, L=Salford, O=Sectigo Limited, CN=Sectigo RSA Organization Validation Secure Server CA ater Manchester, L=Salford, O=Sectigo Limited, CN=Sectigo RSA Organization Validation Secure Server CA **Encrypt, CN=Let's Encrypt Authority X3** <u>Encrypt, CN=Let's Encrypt Authority X3</u>

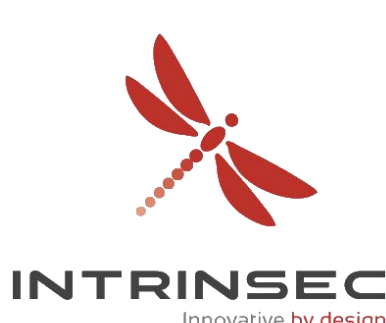

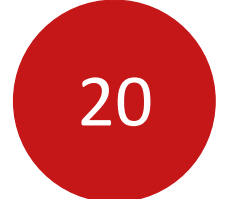

### Transparence de certificats

### **Exemple : certstream**

\$ certstream

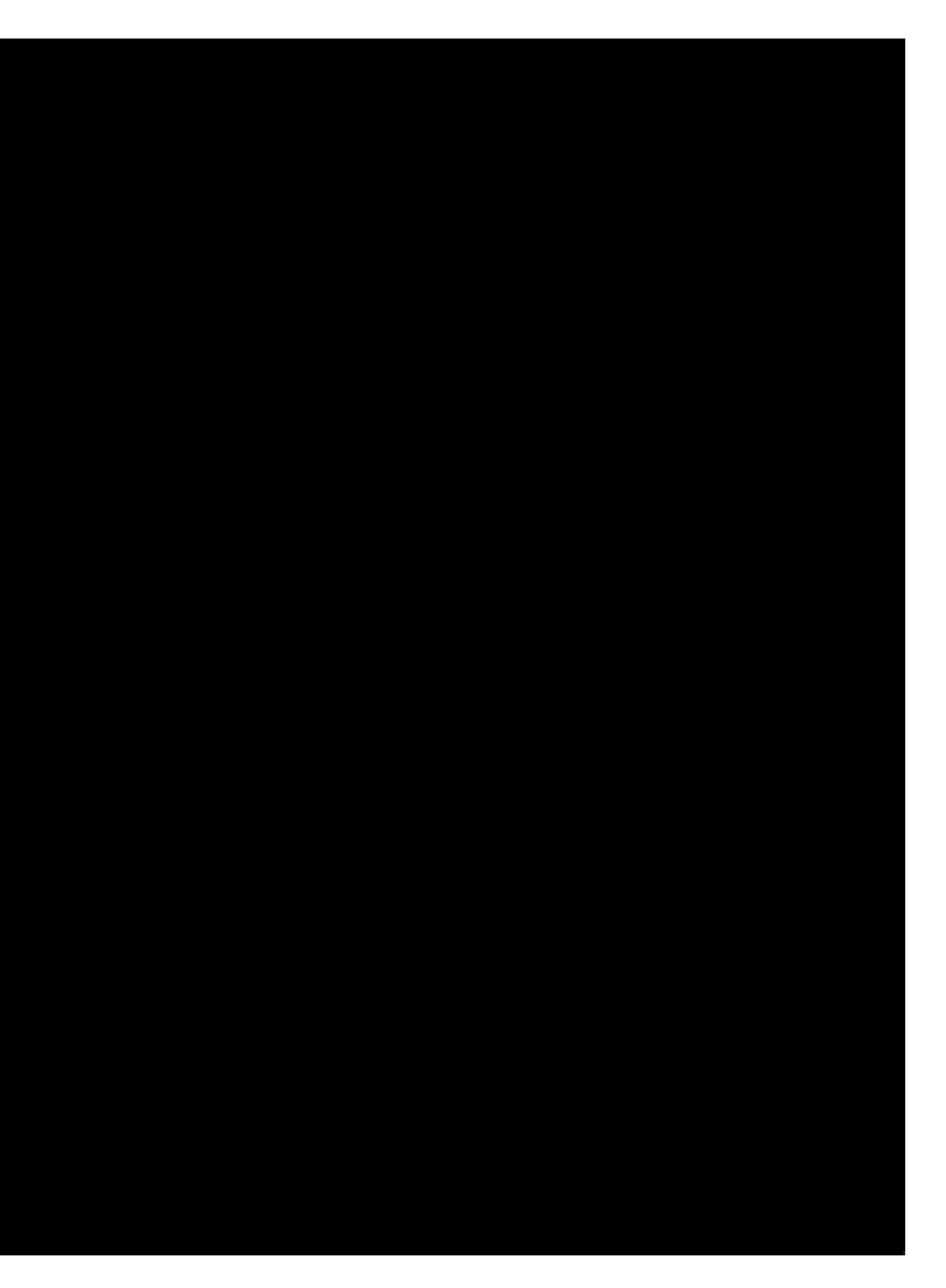

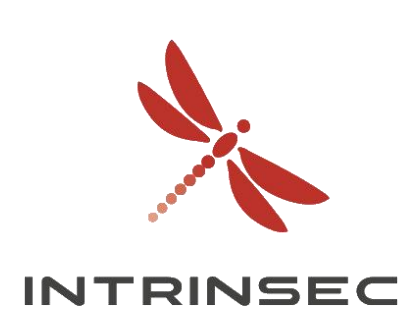

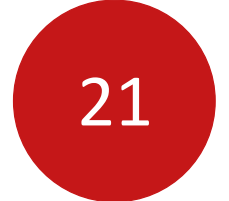

### Bruteforce

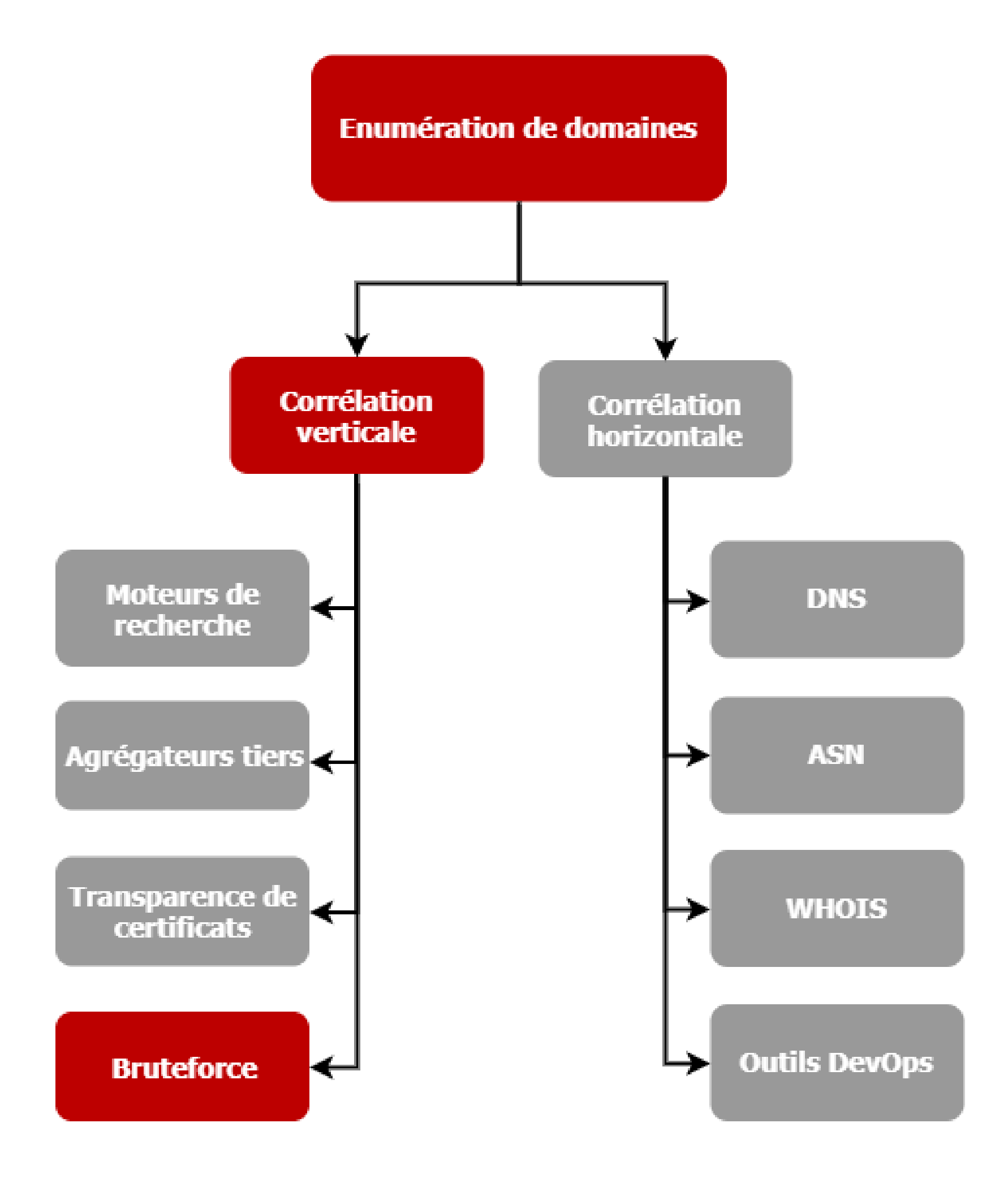

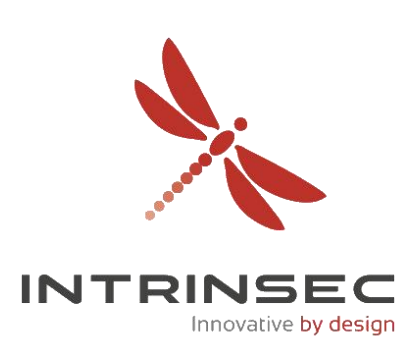

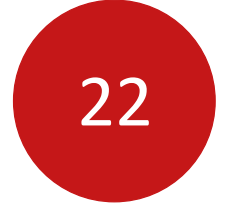

Innovative b<mark>y desig</mark>

### Bruteforce

- De nombreux dictionnaires disponibles
- Utiliser des permutations

### **Exemple : aiodnsbrute & all.txt (@jhaddix)**

### . . .

[\*] Using local resolver to verify intrinsec.com exists. [\*] Using recursive DNS with the following servers: ['127.0.0.53']  $[\star]$  No wildcard response was detected for this domain. [\*] Wordlist loaded, proceeding with 1136964 DNS requests [+] forms.intrinsec.com [+] formulaire.intrinsec.com [+] ftp.intrinsec.com [+] FTP.intrinsec.com [+] fuji.intrinsec.com [+] gapps.intrinsec.com [+] ged.intrinsec.com [+] googleapps.intrinsec.com [+] himalaya.intrinsec.com

[+] horizon.intrinsec.com

```
user@server:~$ aiodnsbrute -w Wordlists/all.txt -t 1024 intrinsec.com
\lceil * \rceil Brute forcing rouen.fr with a maximum of 1024 concurrent tasks...
                                         ['93.187.41.210']['93.187.40.195'][ '93.187.40.198 ]['93.187.40.198'][ '93.187.43.198'][ '93.187.40.195' ]['194.6.240.6']['93.187.40.195']['54.36.216.202'][ '93.187.40.74' ]
```
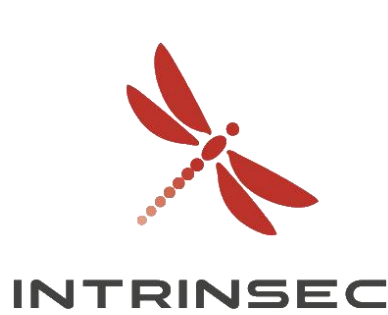

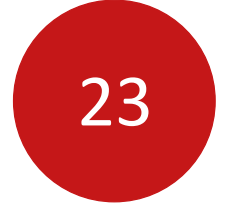

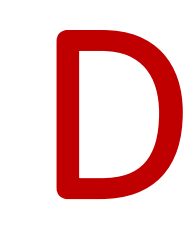

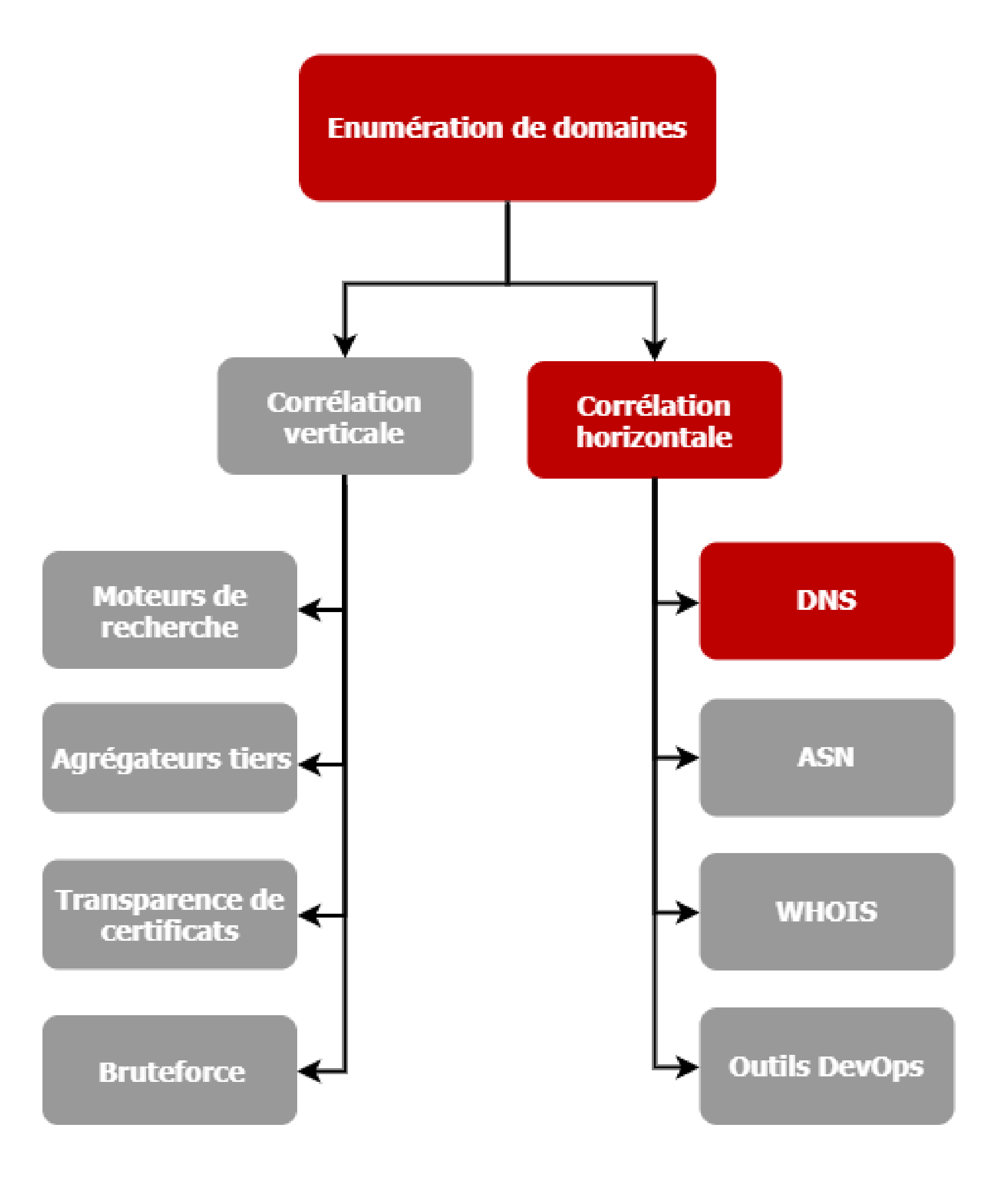

### DNS

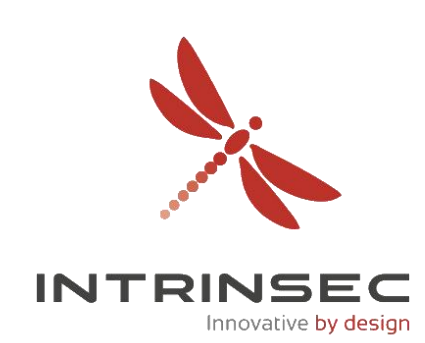

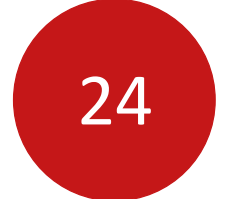

### **Serveur web**

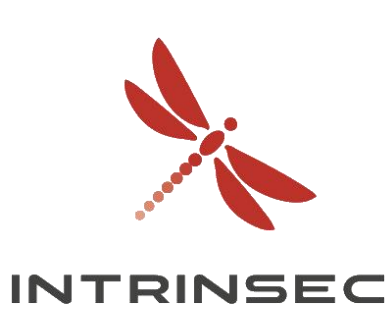

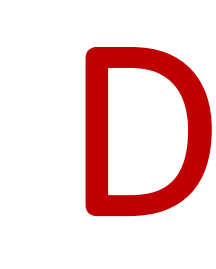

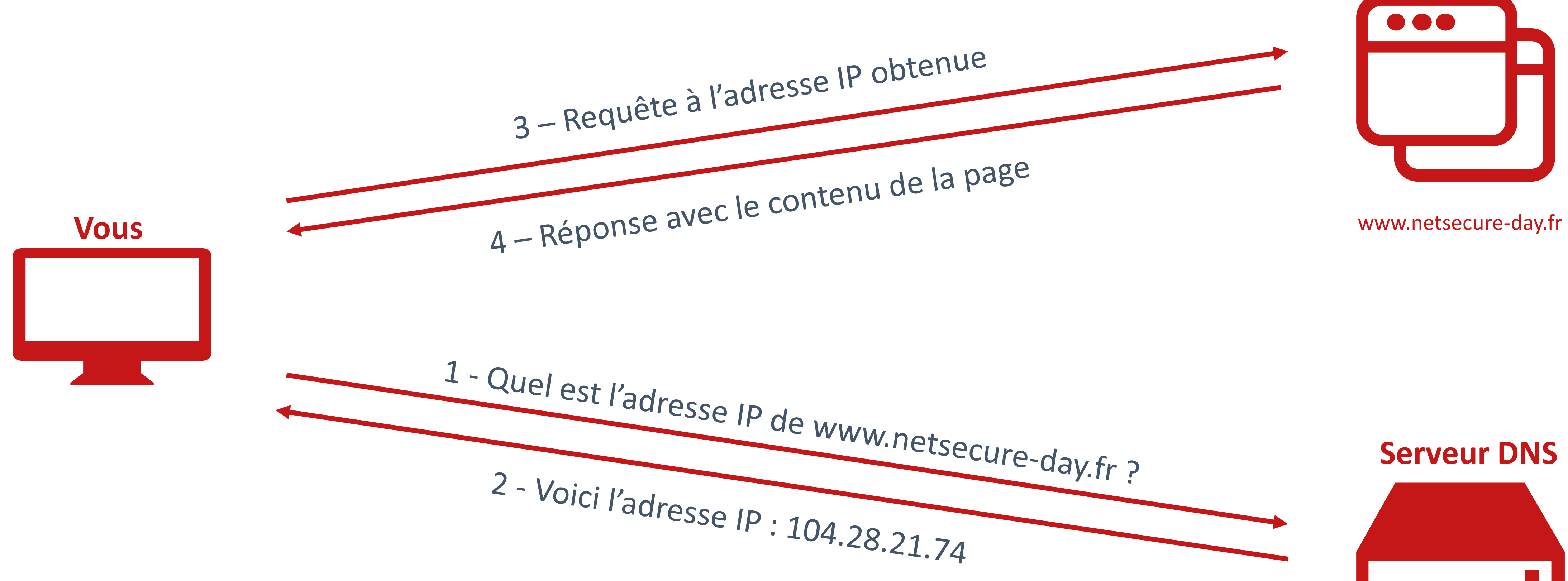

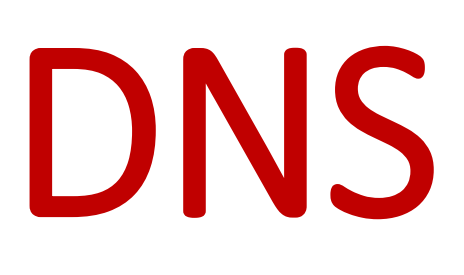

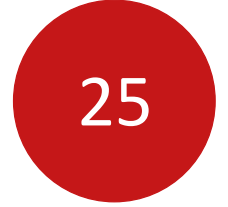

### DNS

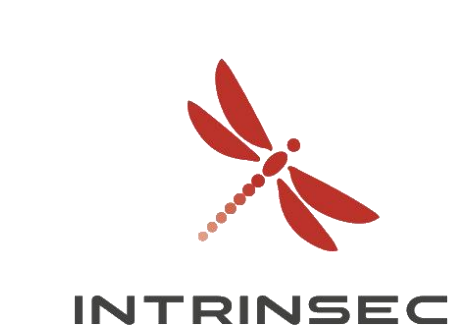

- Transfert de zone
- Réplication des enregistrements entre serveurs DNS
- Permet de récupérer tous les noms de domaines associés

### **Exemple : host**

### $\bullet$   $\bullet$   $\bullet$

user@server:~\$ host -l zonetransfer.me nsztm1.digi.ninja Using domain server: Name: nsztml.digi.ninja Address: 81.4.108.41#53 Aliases:

zonetransfer.me has address 5.196.105.14 zonetransfer.me name server nsztml.digi.ninja. zonetransfer.me name server nsztm2.digi.ninja. 14.105.196.5.IN-ADDR.ARPA.zonetransfer.me domain name pointer www.zonetransfer.me. asfdbbox.zonetransfer.me has address 127.0.0.1 canberra-office.zonetransfer.me has address 202.14.81.230 dc-office.zonetransfer.me has address 143.228.181.132 deadbeef.zonetransfer.me has IPv6 address dead:beaf:: email.zonetransfer.me has address 74.125.206.26 home.zonetransfer.me has address 127.0.0.1

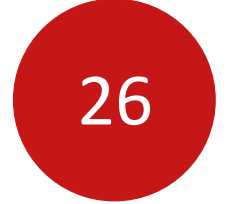

### DNS

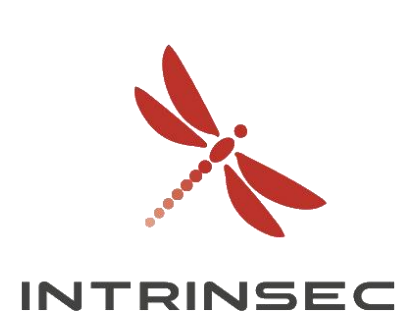

### **Exemple : dig**

### $\bullet\bullet\bullet$

user@server:~\$ dig axfr @nsztml.digi.ninja zonetransfer.me nja zonetransfer.me 1.digi.ninja. robin.digi.ninja. 2019100801 172800 900 1209600 le-sitewxA" MX.L.GOOGLE.COM.  $.105.14$ l.digi.ninja. 060 www.zonetransfer.me. R www.zonetransfer.me.  $.0.1$ 28.181.132  $beat:$ 5.206.26  $.0.1$ 1.zonetransfer.me.

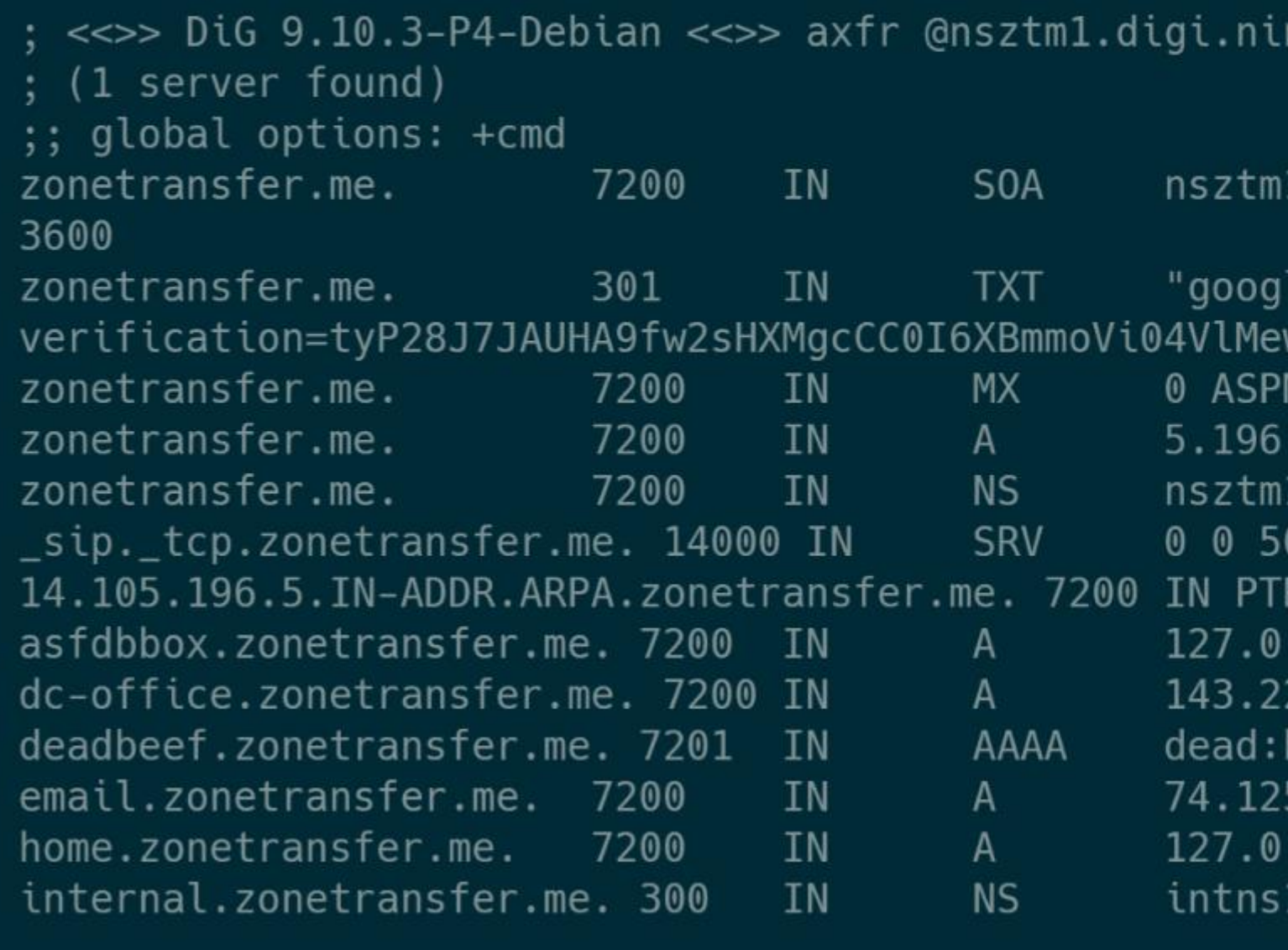

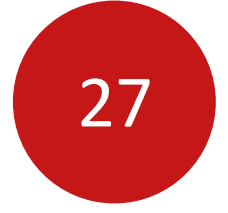

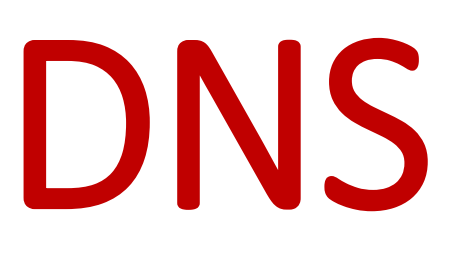

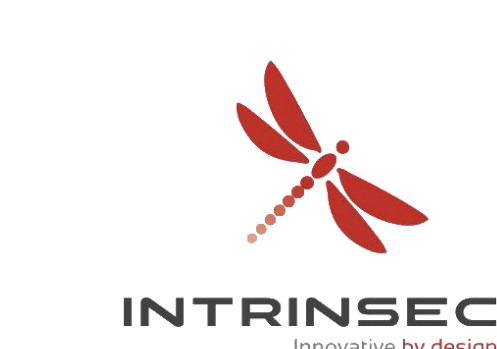

- Enregistrement PTR
- Enregistrement « à l'envers » : associe une adresse IP à un nom d'hôte
- Utile pour les serveurs de messagerie sortants

### $\bullet\bullet\bullet$

user@server:~\$ host -l zonetransfer.me nsztml.digi.ninja Using domain server: Name: nsztml.digi.ninja Address: 81.4.108.41#53 Aliases:

zonetransfer.me has address 5.196.105.14 zonetransfer.me name server nsztml.digi.ninja. zonetransfer.me name server nsztm2.digi.ninja. 14.105.196.5.IN-ADDR.ARPA.zonetransfer.me domain name pointer www.zonetransfer.me. asfdbbox.zonetransfer.me has address 127.0.0.1 canberra-office.zonetransfer.me has address 202.14.81.230 dc-office.zonetransfer.me has address 143.228.181.132 deadbeef.zonetransfer.me has IPv6 address dead:beaf:: email.zonetransfer.me has address 74.125.206.26 home.zonetransfer.me has address 127.0.0.1

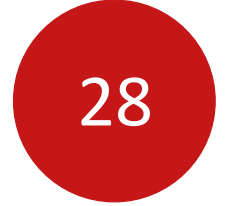

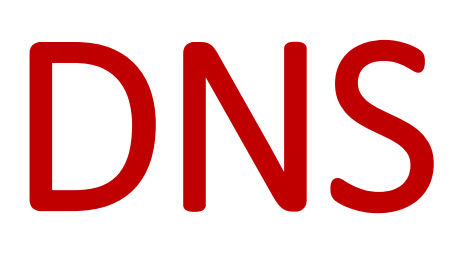

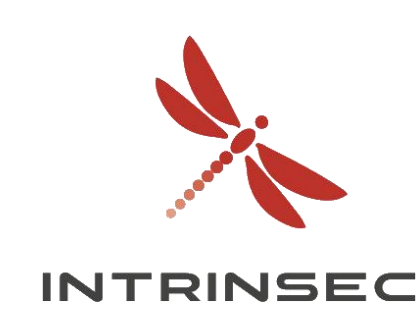

- Sender Policy Framework (SPF)
- Norme de vérification du nom de domaine de l'expéditeur d'un mail
- Combattre l'usurpation de domaines légitimes
- Utile pour déterminer des adresses IP appartenant à une entreprise

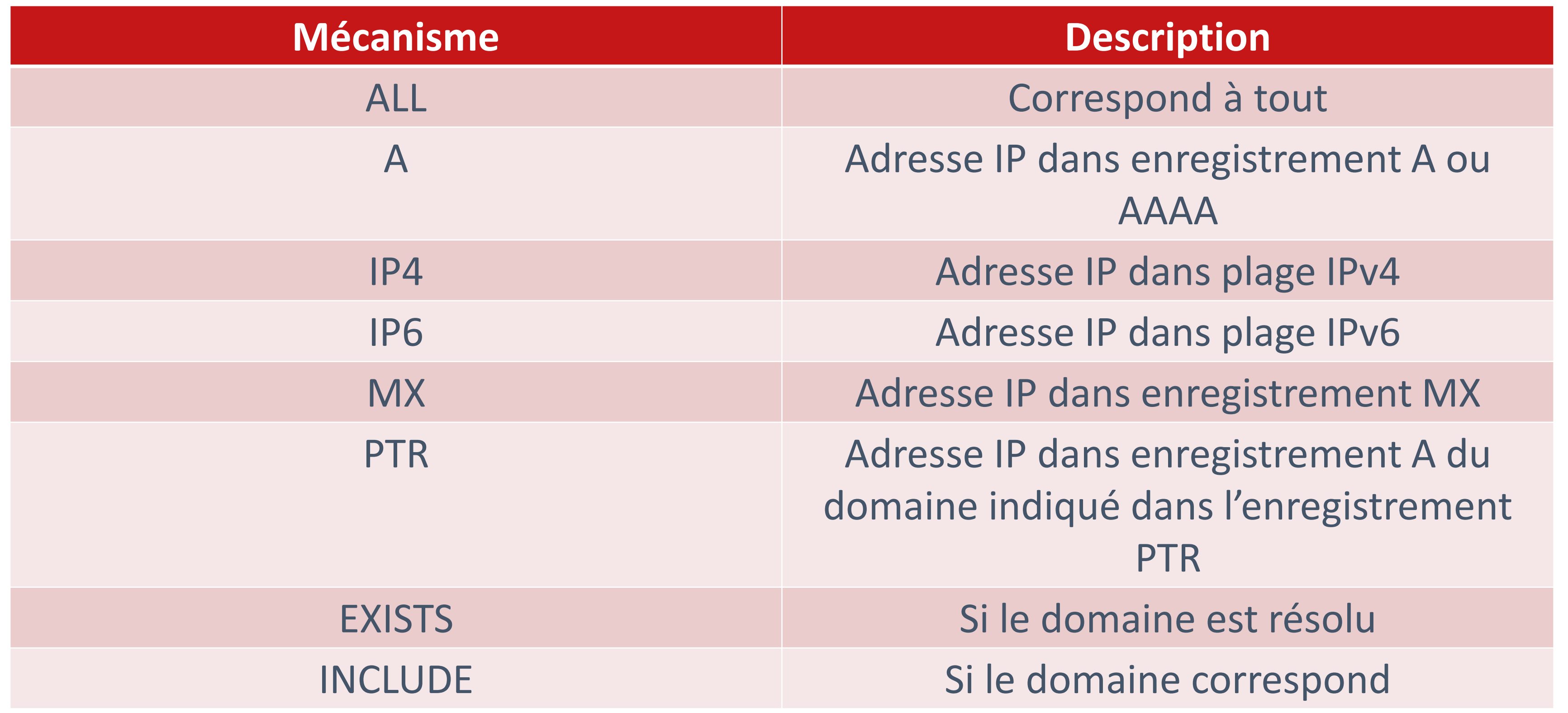

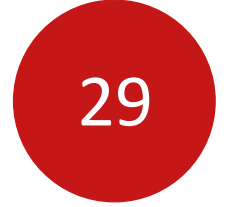

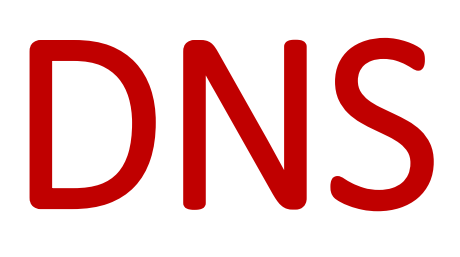

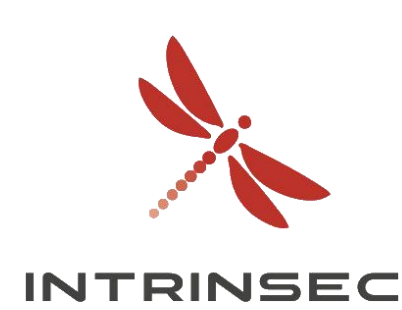

- Sender Policy Framework (SPF)
- Norme de vérification du nom de domaine de l'expéditeur d'un mail
- Combattre l'usurpation de domaines légitimes
- Utile pour déterminer des adresses IP appartenant à une entreprise

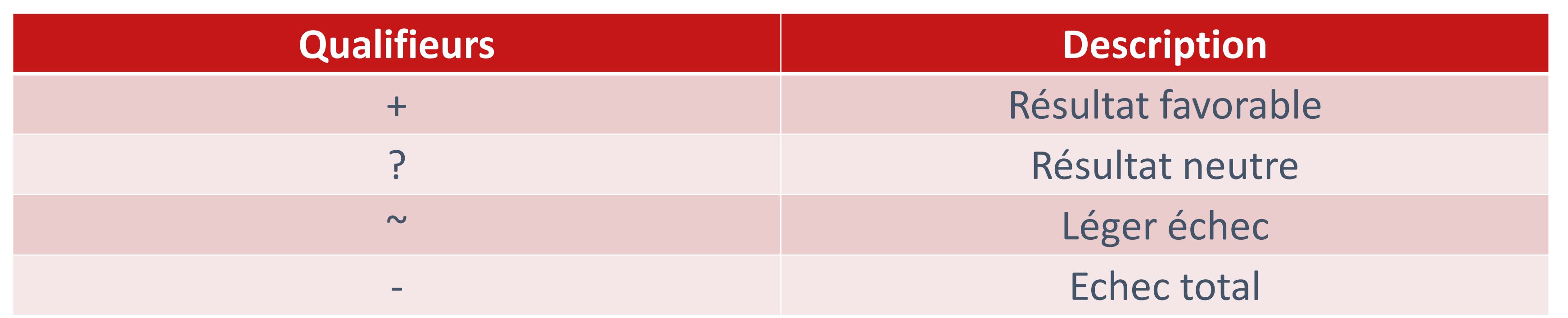

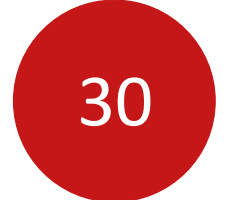

### DNS

176.57.246.58

 $.57.246.56 - 176.57.246.59$ LE\_DE\_ROUEN LE\_DE\_ROUEN

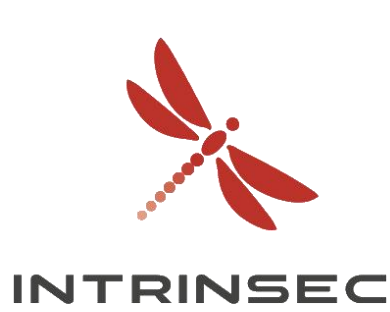

### **Exemple : rouen.fr**

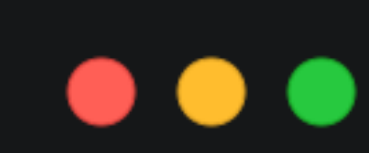

### user@server:~\$ dig TXT rouen.fr rouen.fr. 1800 IN TXT "v=spf1 ip4:46.218.136.21 ip4:46.218.136.22 ip4:176.57.246.58 include:spf.protection.outlook.com -all"

### $\bullet\bullet\bullet$

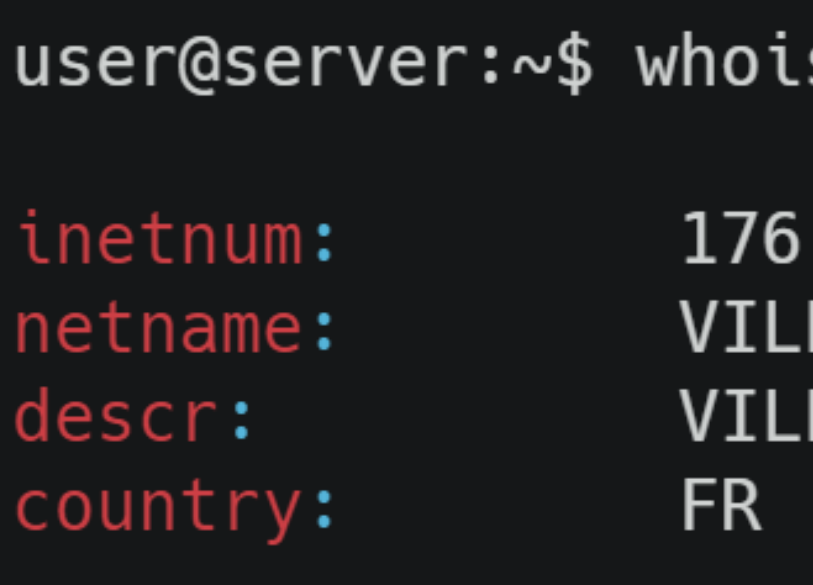

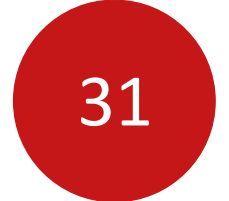

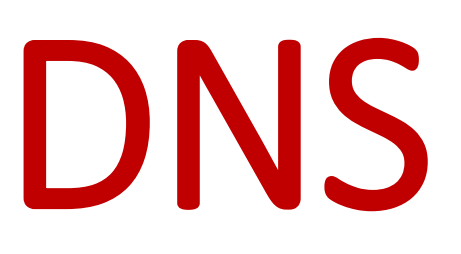

### • Récupération d'une large liste de domaines : dumps TLD zone files, parsing HTTP, certificats SSL, etc.

- Projet SONAR de Rapid7
- 
- Scan actifs de l'ensemble d'Internet (IPv4)
- Forward DNS :
	-
- Reverse DNS :
	- Pour chaque domaine, récupération de l'enregistrement DNS PTR

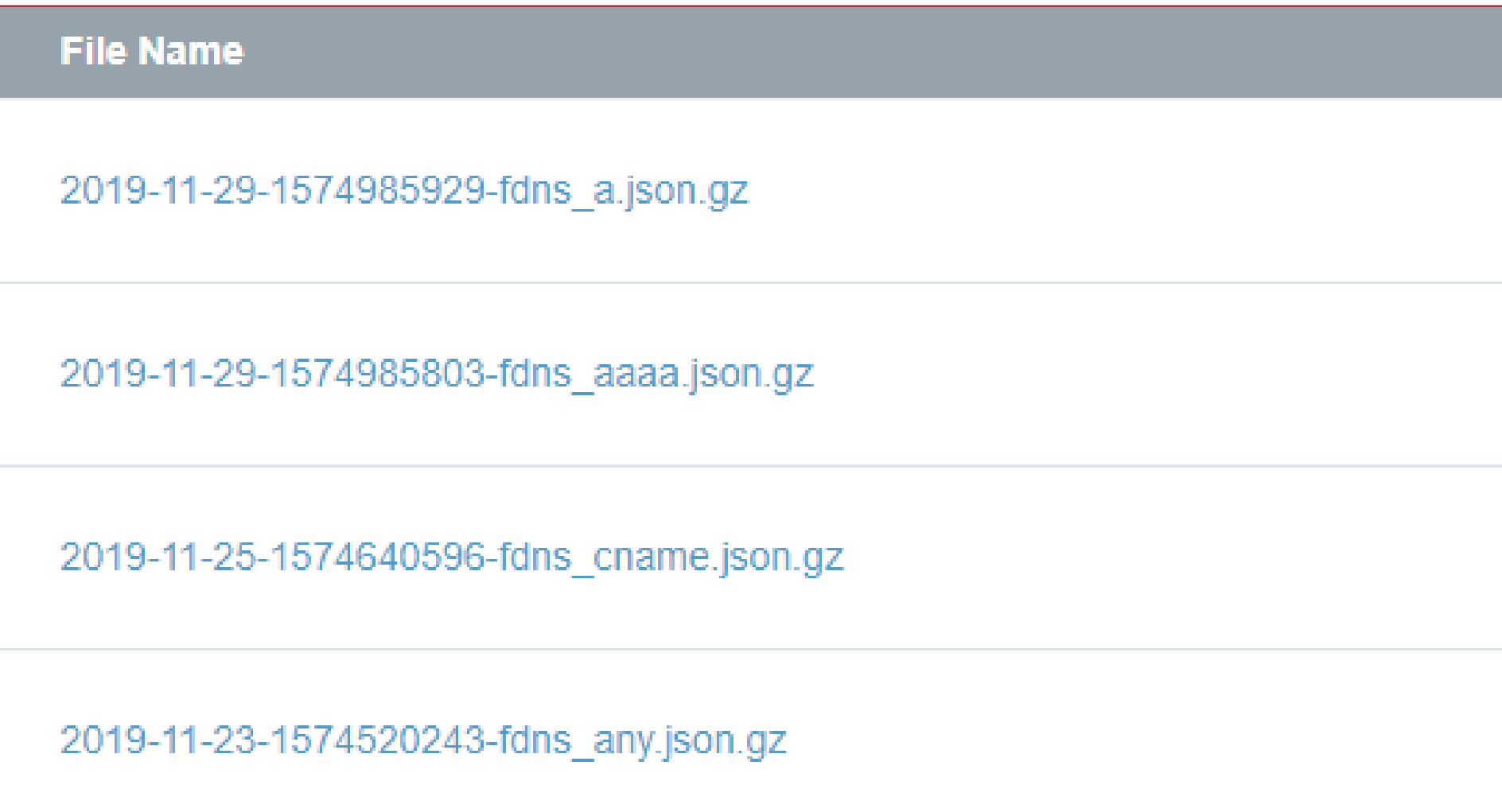

### • Pour chaque domaine, récupération des enregistrements DNS : A, AAAA, NS, MX, TXT et CNAME.

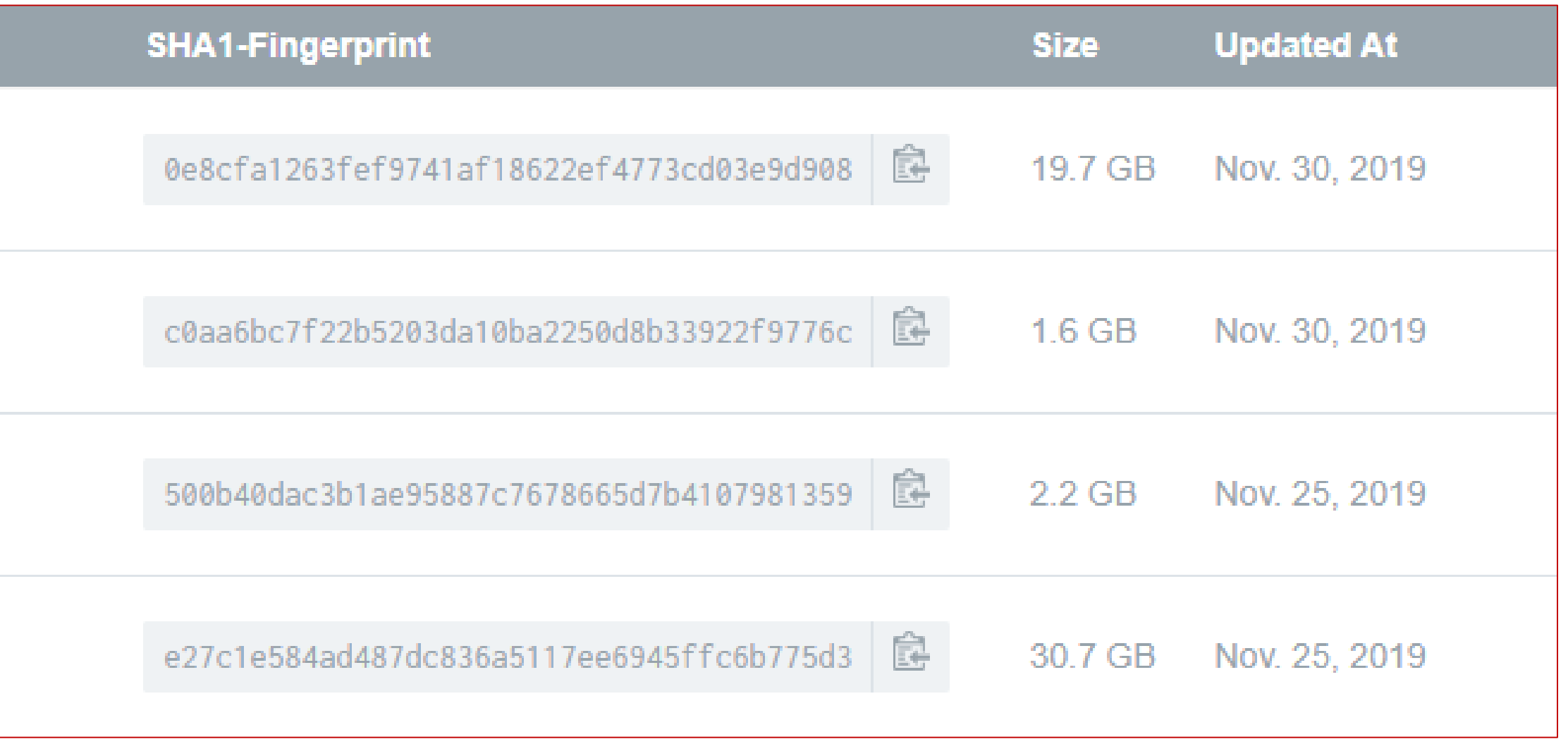

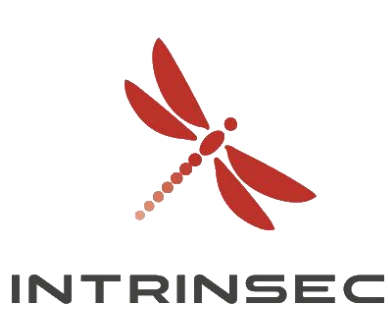

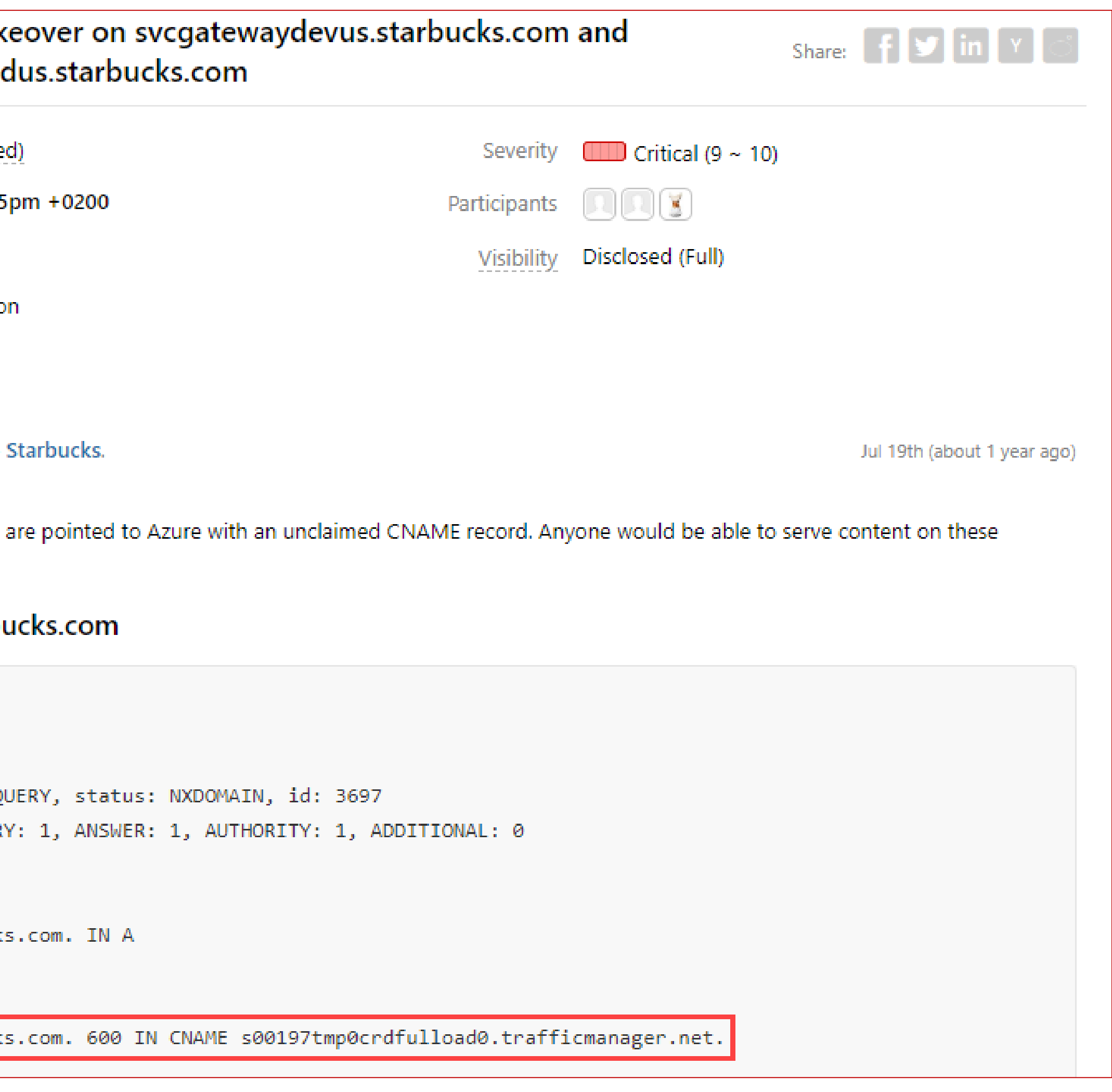

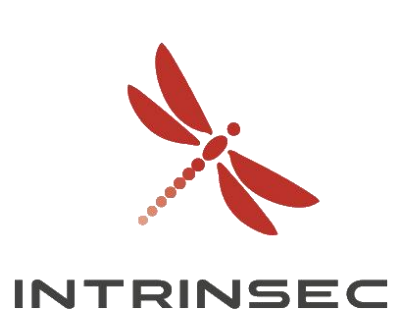

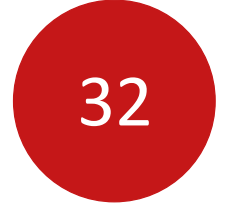

## Bonus / HS – Subdomain takeover

• <https://hackerone.com/reports/383564> par blurbdust

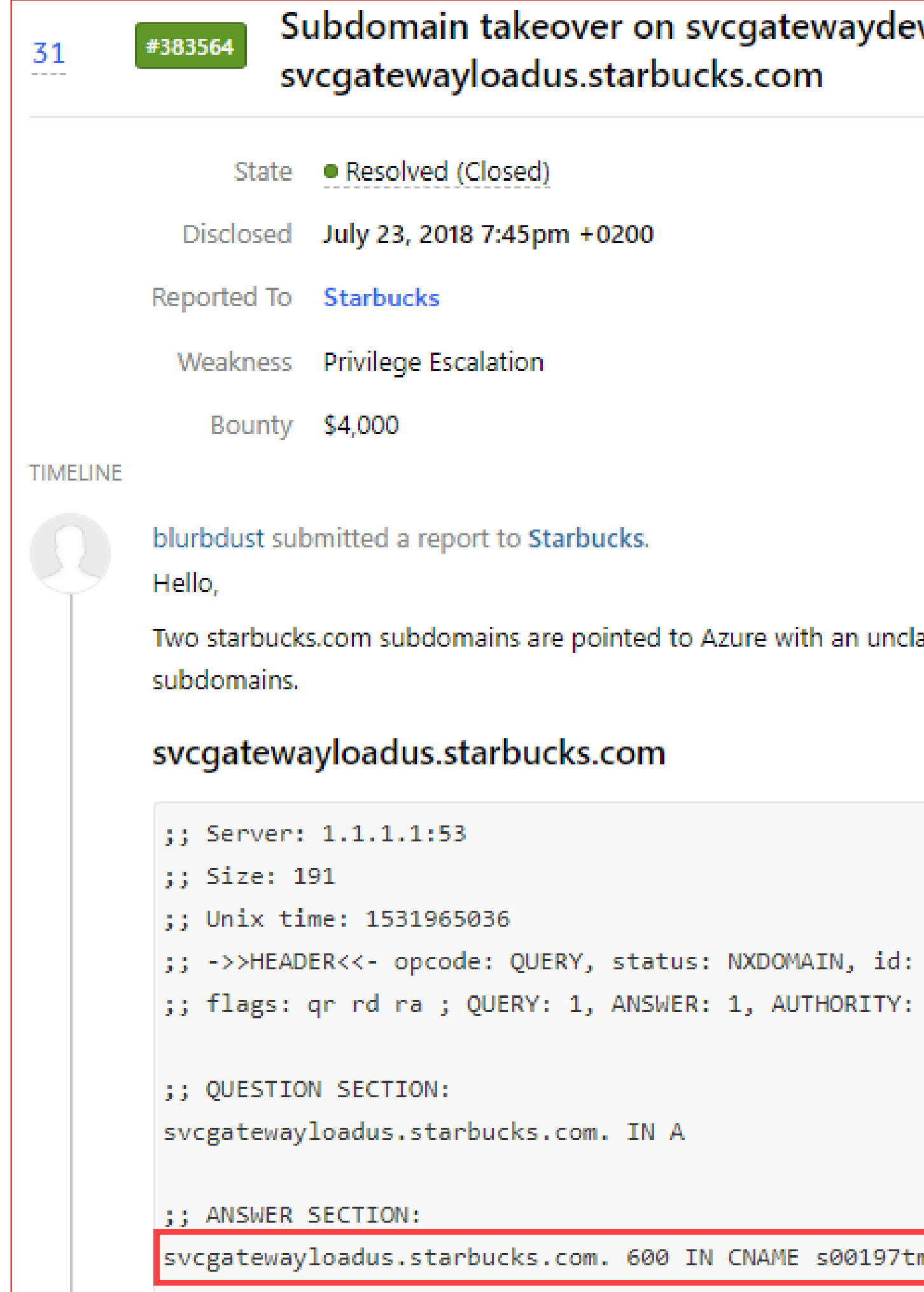

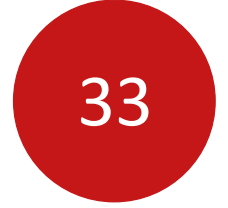

### Autonomous System Number

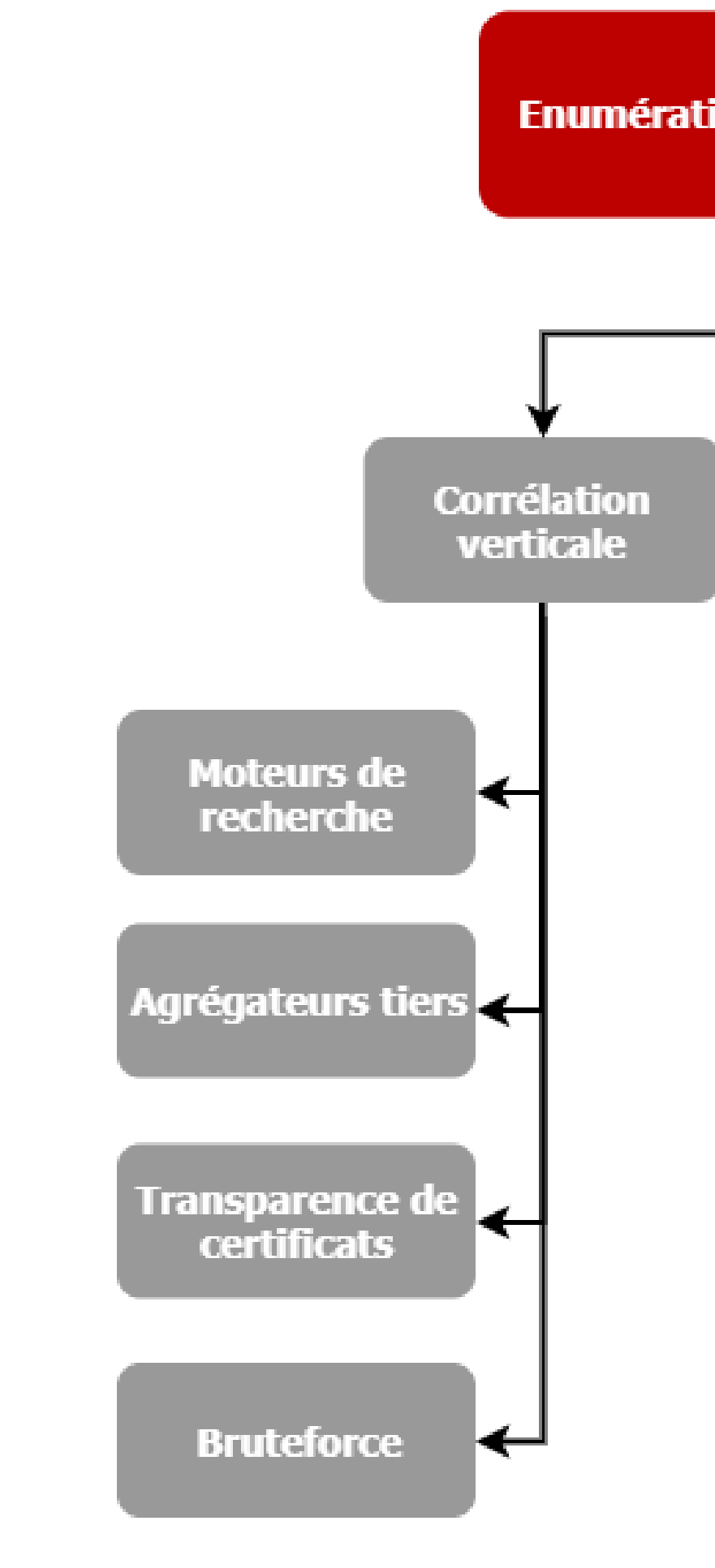

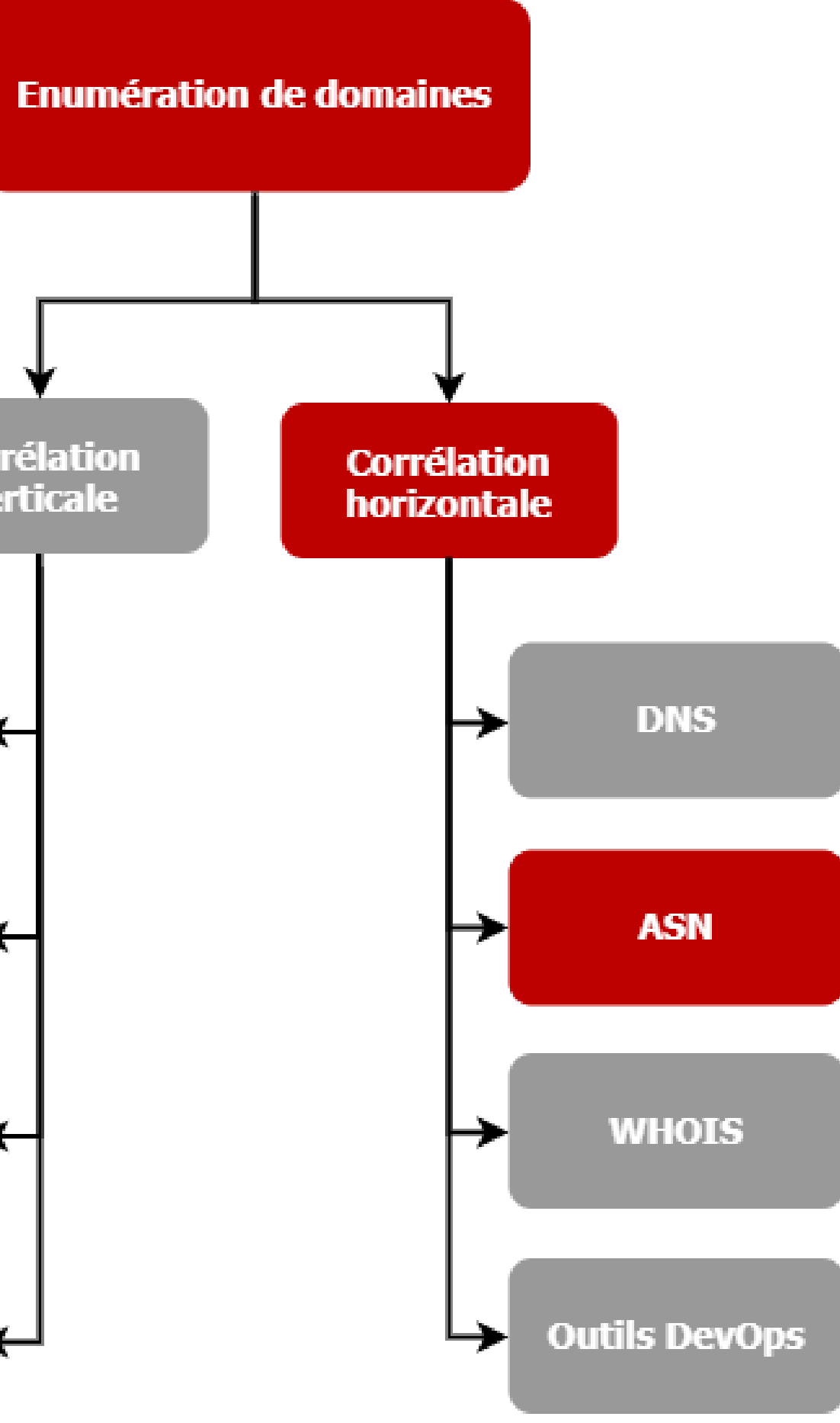

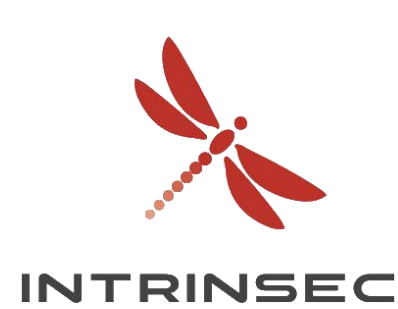

- Ensemble de réseaux informatiques gérés par un ou plusieurs opérateurs réseau • Nécessaire aux opérateurs pour contrôler le routage / échanger des informations avec d'autres FAI
- 
- Internet Assigned Numbers Authority (IANA)
- Presque 100.000 AS loués en 2019
- Permet d'identifier des plages IP appartenant à une entreprise

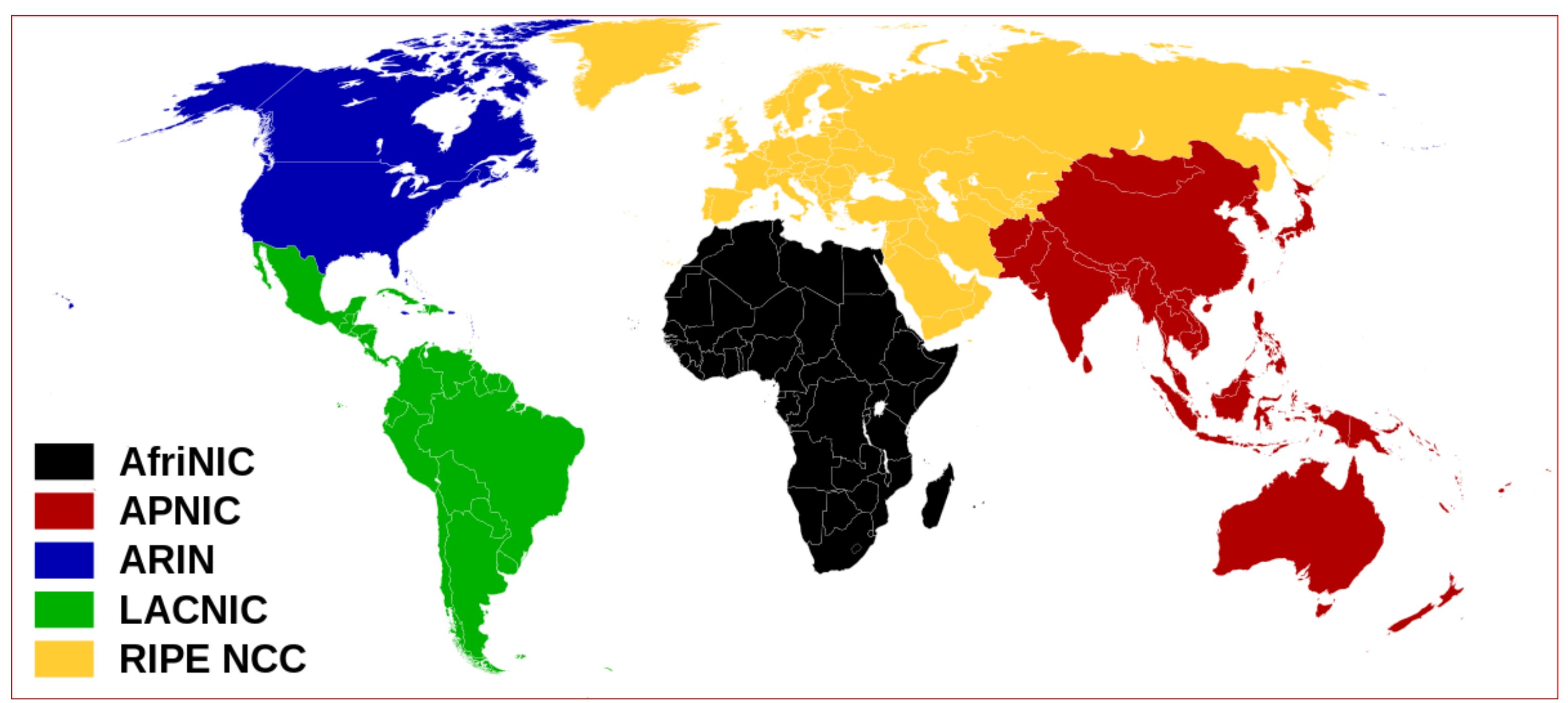

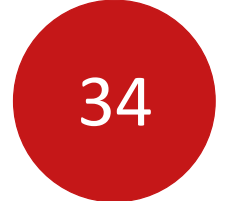

## Autonomous System Number

*[https://upload.wikimedia.org/wikipedia/commons/thumb/9/95/Regional\\_Internet\\_Registries\\_world\\_map.svg/1200px-Regional\\_Internet\\_Registries\\_world\\_map.svg.png](https://upload.wikimedia.org/wikipedia/commons/thumb/9/95/Regional_Internet_Registries_world_map.svg/1200px-Regional_Internet_Registries_world_map.svg.png)*

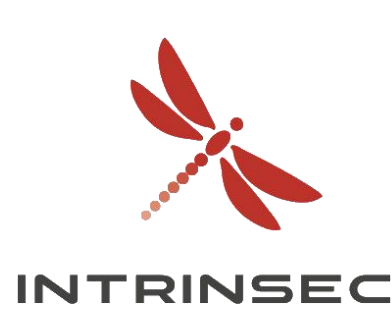

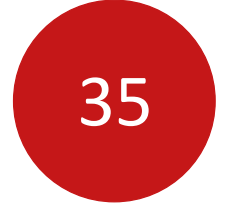

## Autonomous System Number

• Exemple : déterminer des plages IP appartenant à Google LLC

### $\bullet\bullet\bullet$

user@server:~\$ dig google.com +short 216.58.209.238

user@server:~\$ whois 216.58.209.238

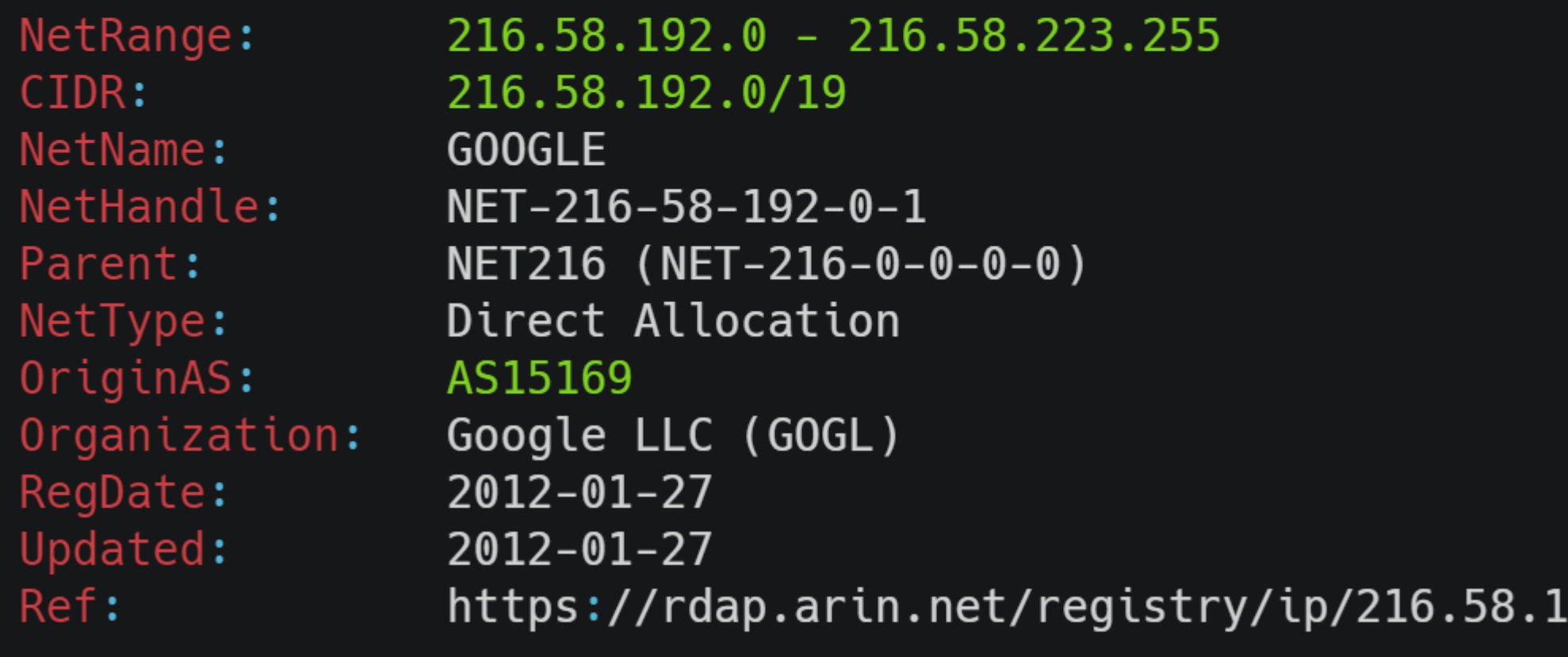

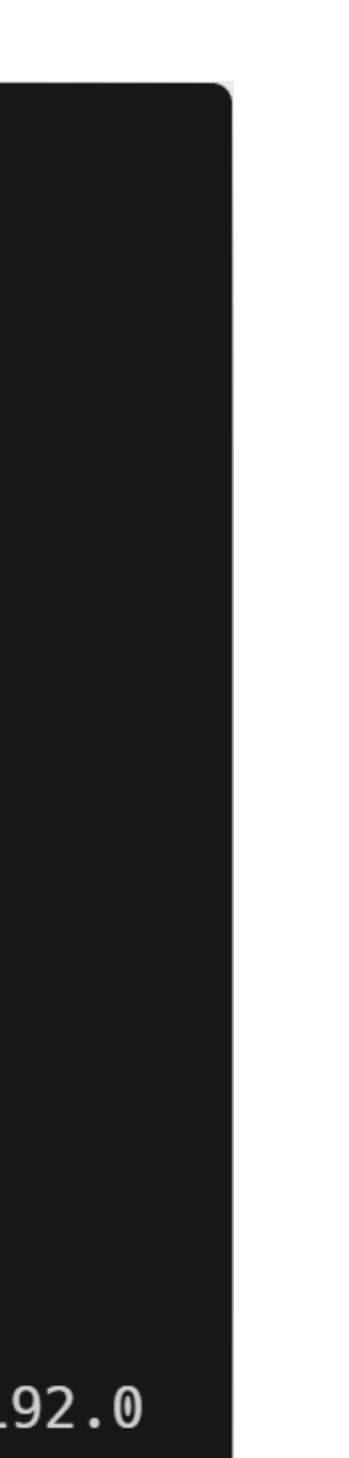

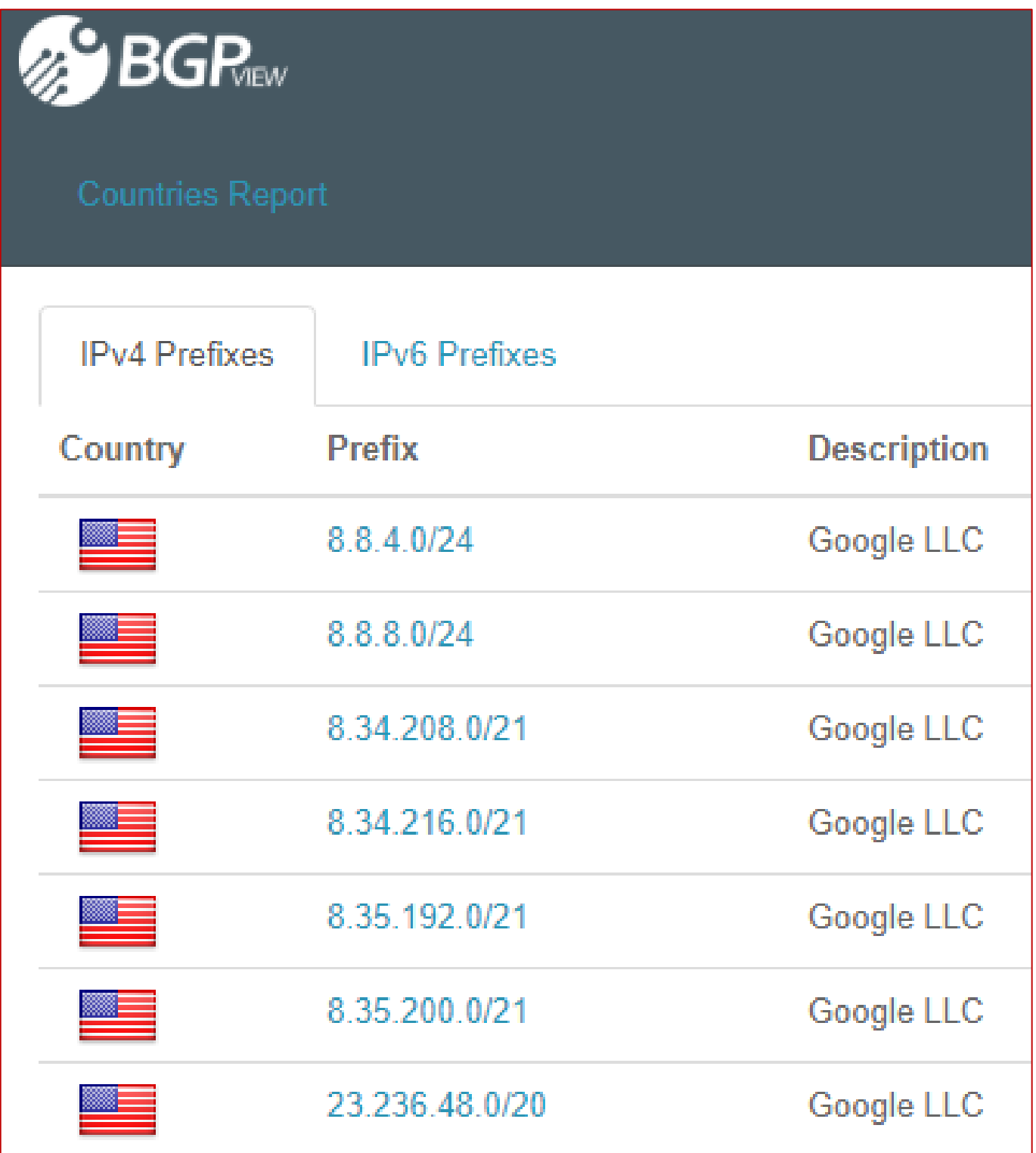

<https://bgpview.io/asn/15169#prefixes-v4>

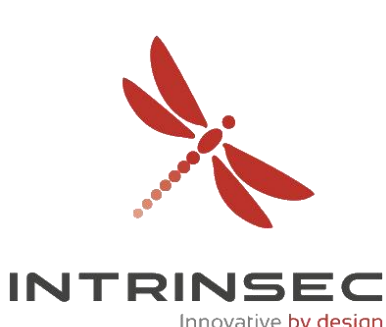

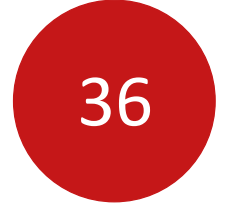

Innovative b<mark>y desigr</mark>

## Autonomous System Number

- Outil: ASN Lookup par @yassineaboukir: <https://github.com/yassineaboukir/Asnlookup>
- Intégration avec Nmap et Masscan

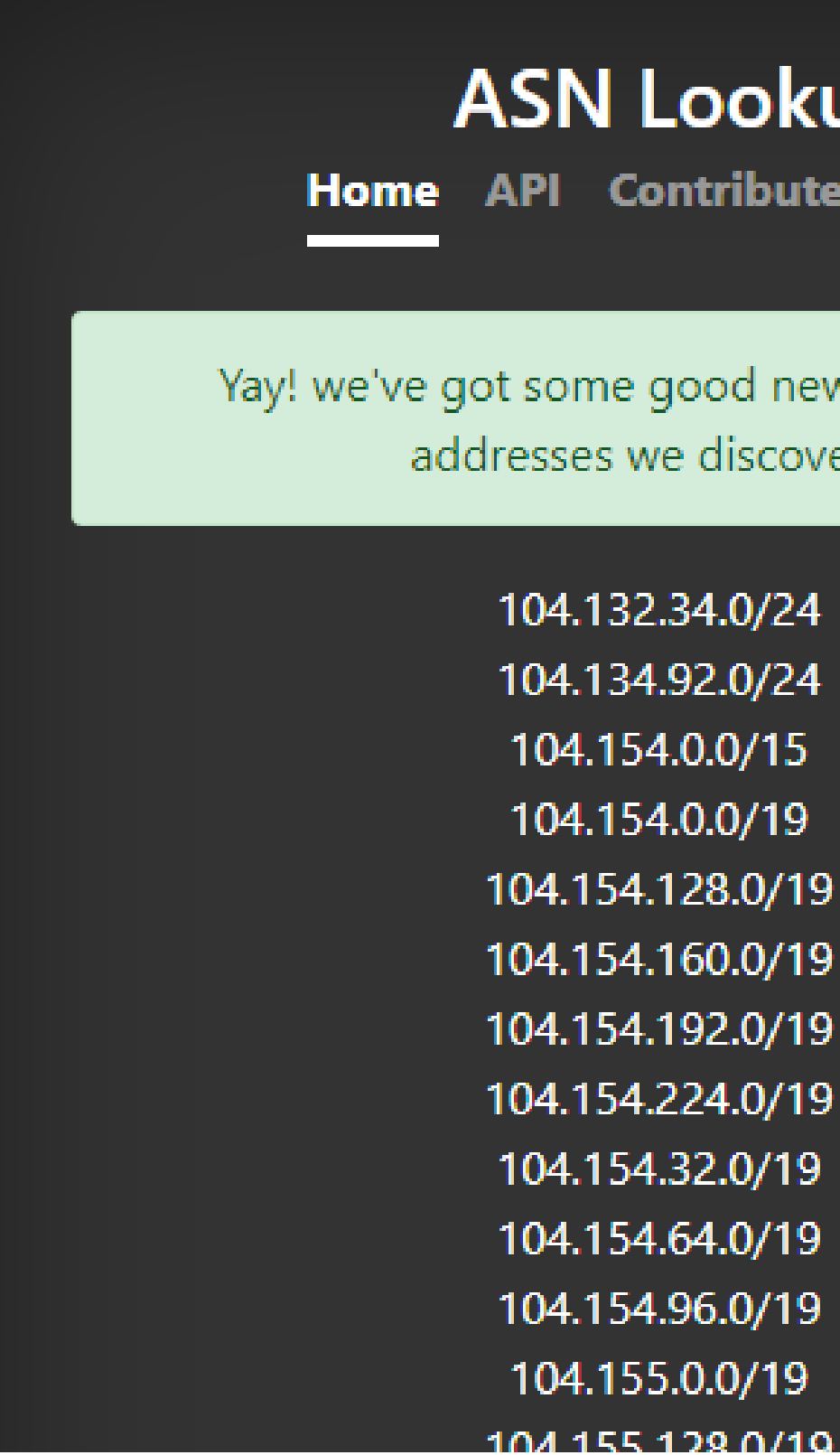

### **SN Lookup**

**Contribute Contact** 

some good news. Below are IP (: esses we discovered

04.132.34.0/24 04.134.92.0/24 104.154.0.0/15 104.154.0.0/19 04.154.128.0/19 4.154.160.0/19 04.154.192.0/19 4.154.224.0/19 04.154.32.0/19 04.154.64.0/19 04.154.96.0/19 104.155.0.0/19

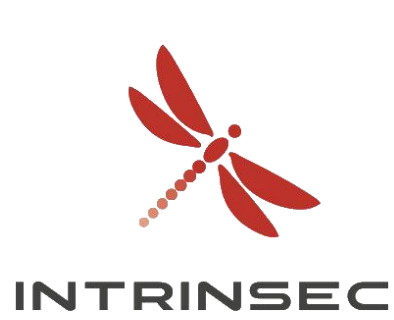
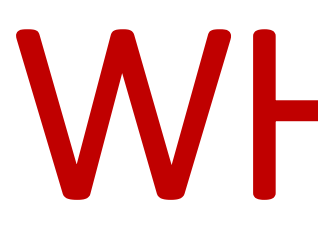

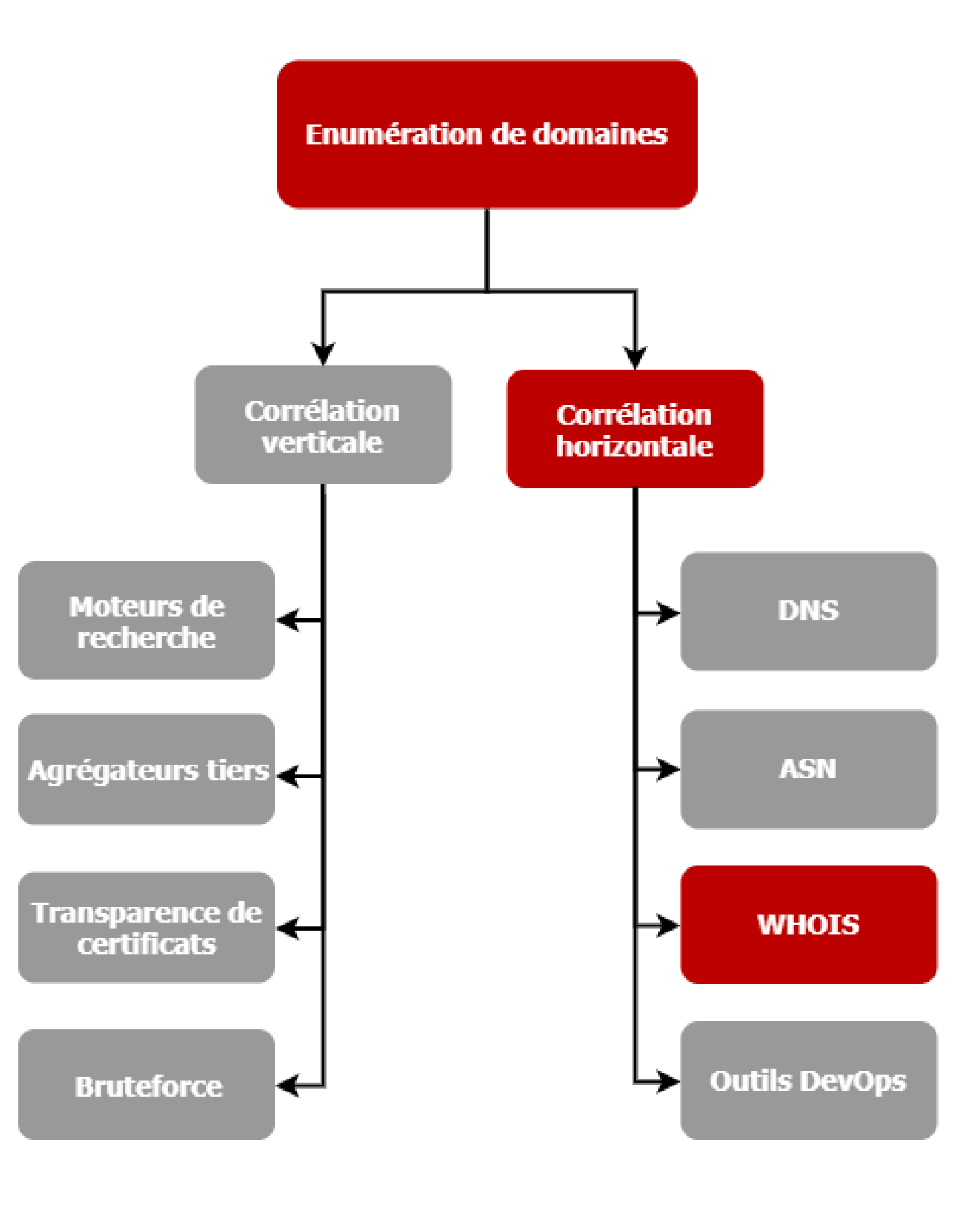

## WHOIS<sup>37</sup>

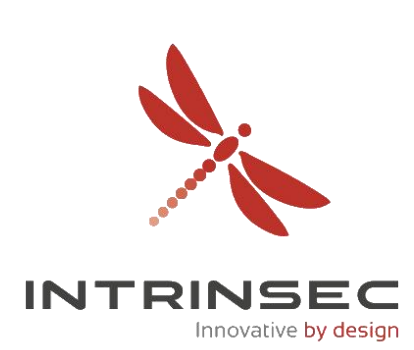

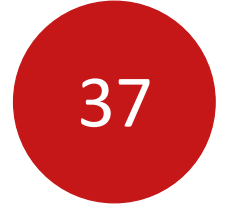

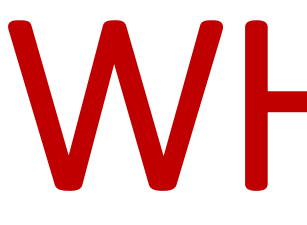

• Permet d'effectuer des recherches sur des noms de domaine

 $.  $f$$ 

## **Exemple : google.fr**

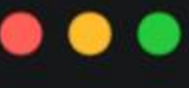

user@server:~\$ whois google.fr

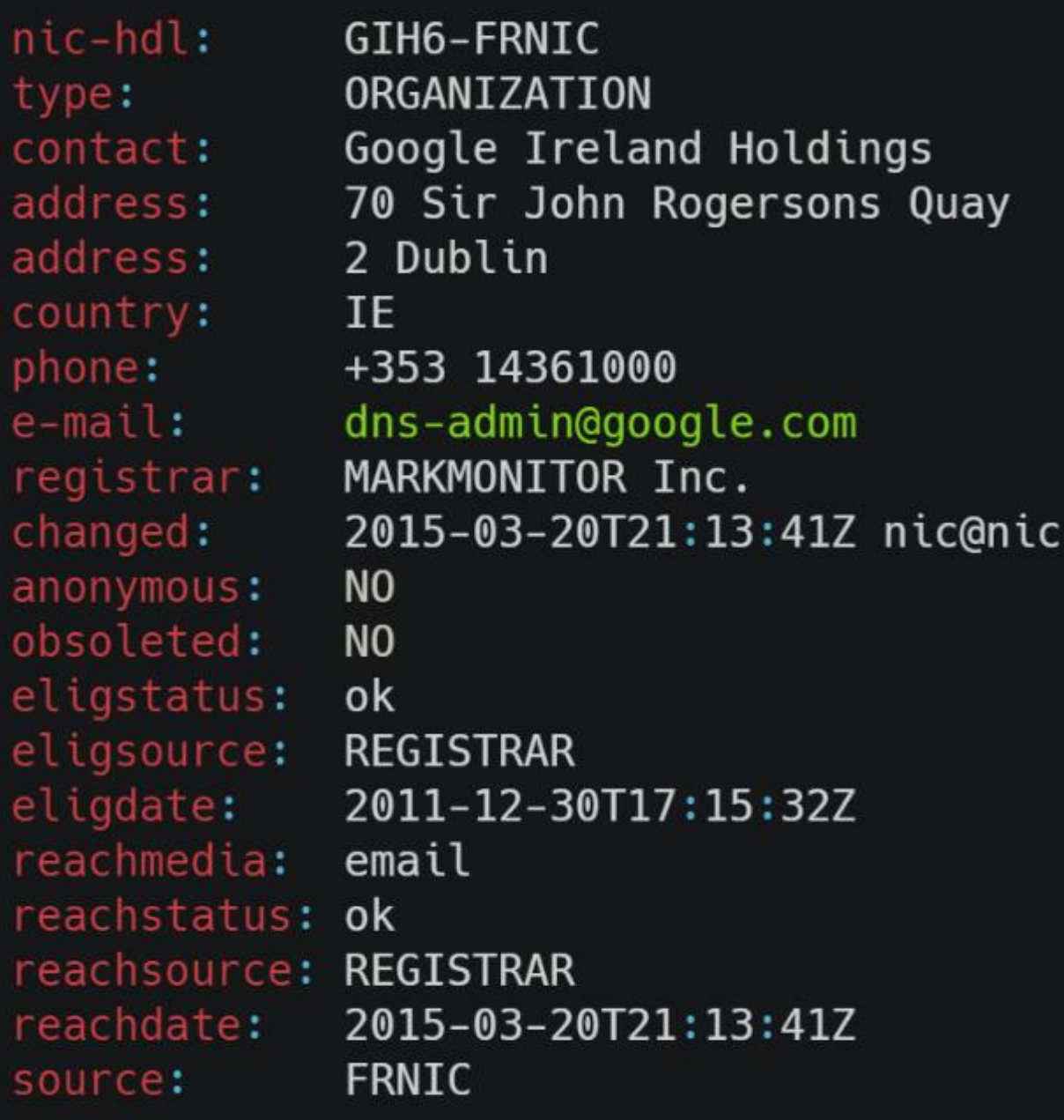

## dns-admin@google.com

Reverse Whois » EMAIL [dns

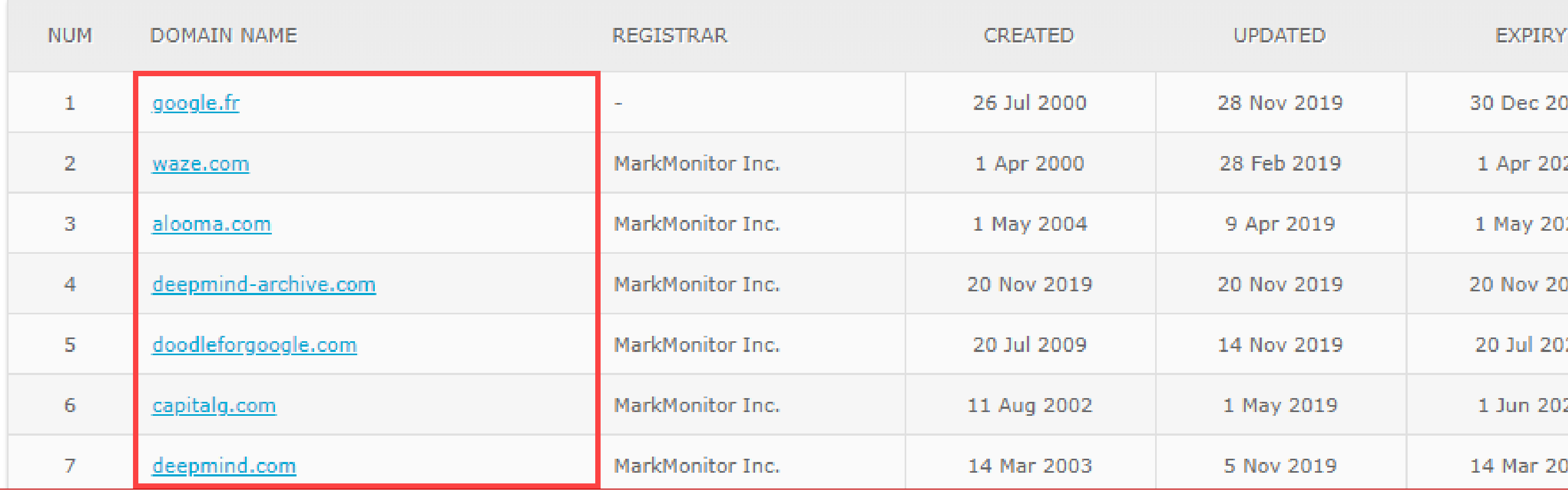

## WHOIS<sup>38</sup>

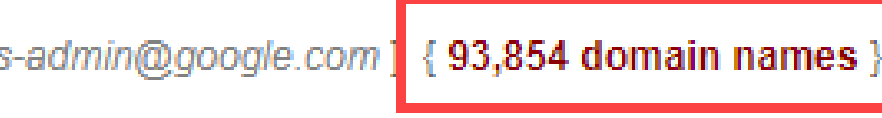

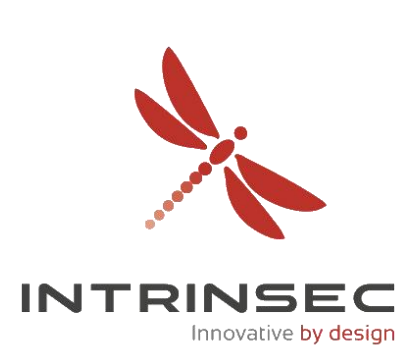

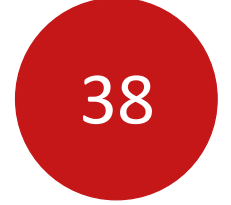

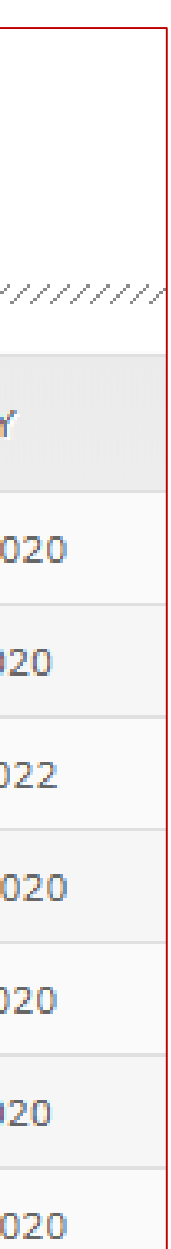

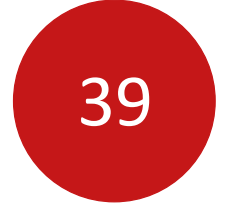

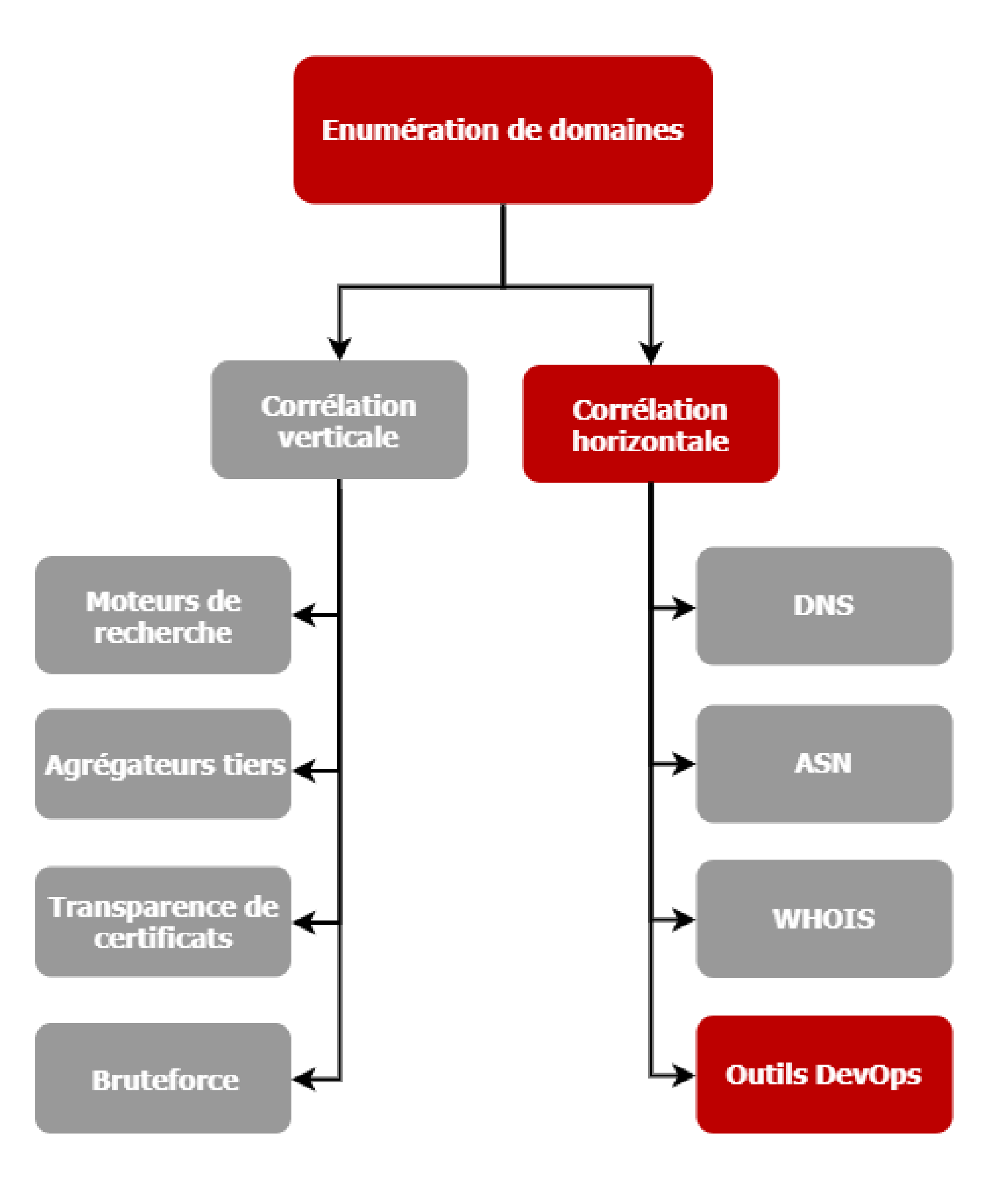

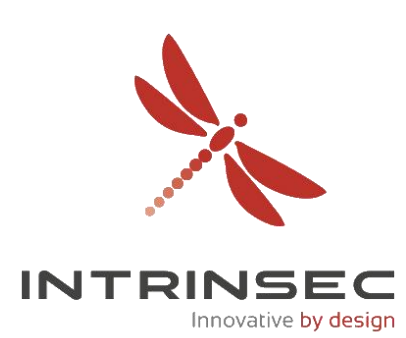

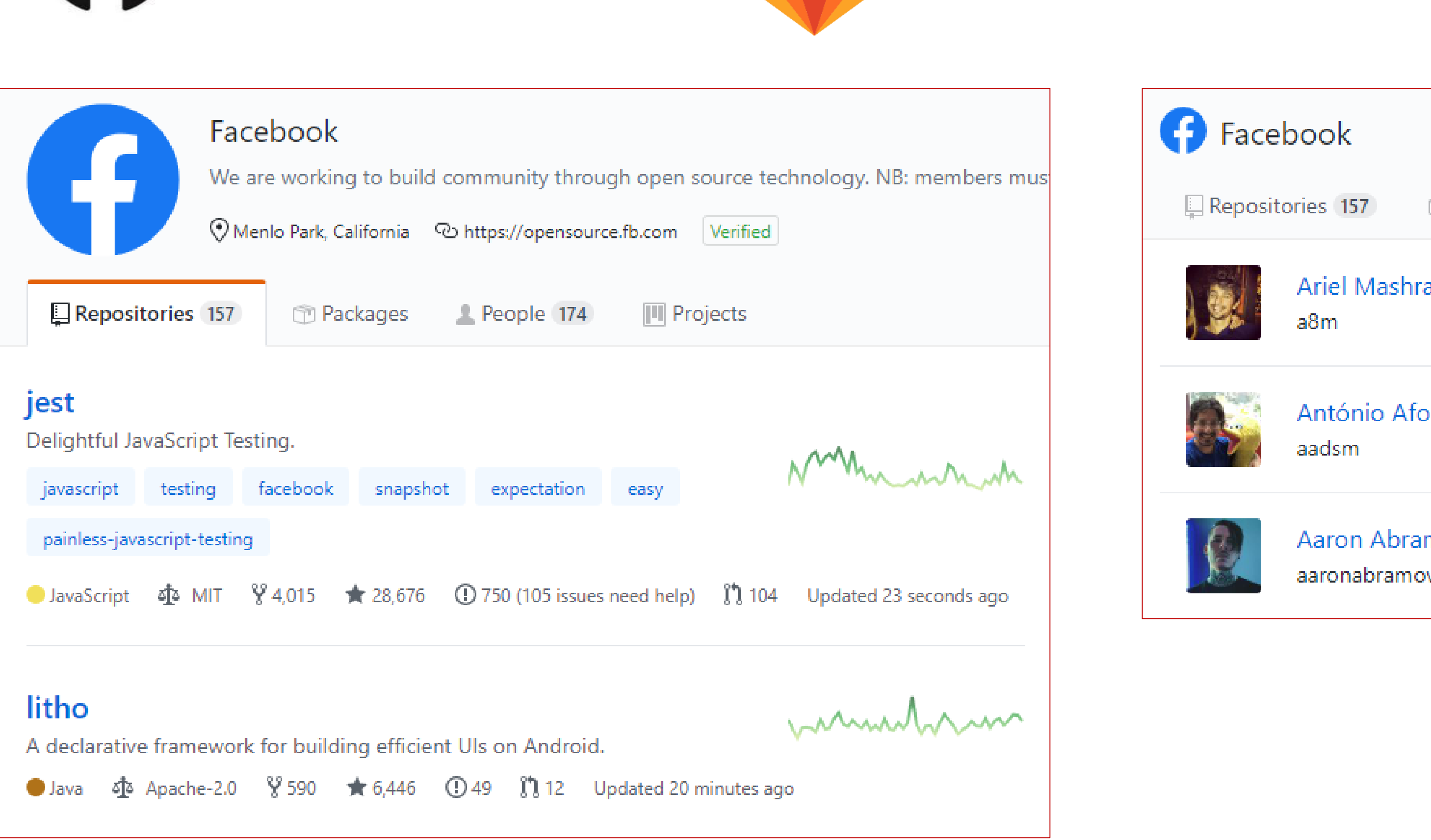

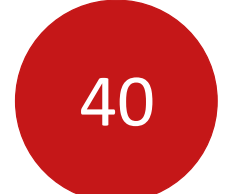

 $\mathbf{w}$ 

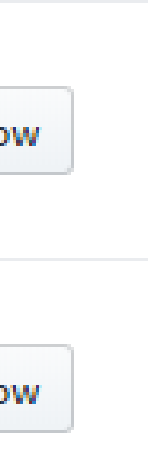

Innovative by desig

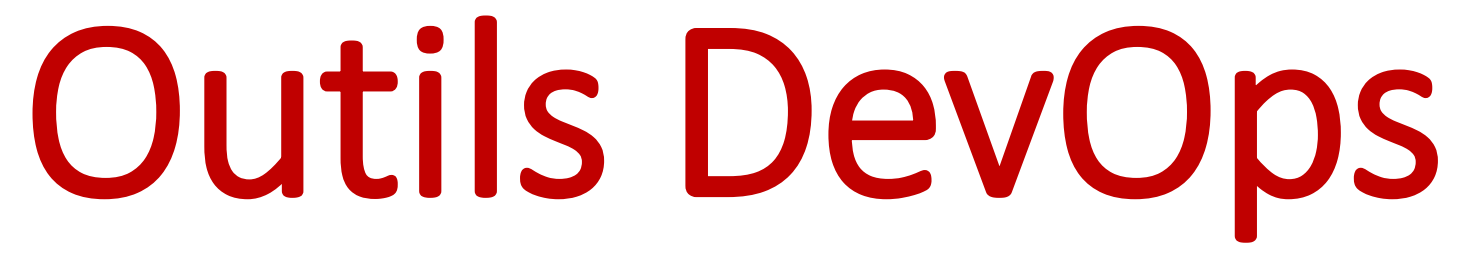

## GitLab

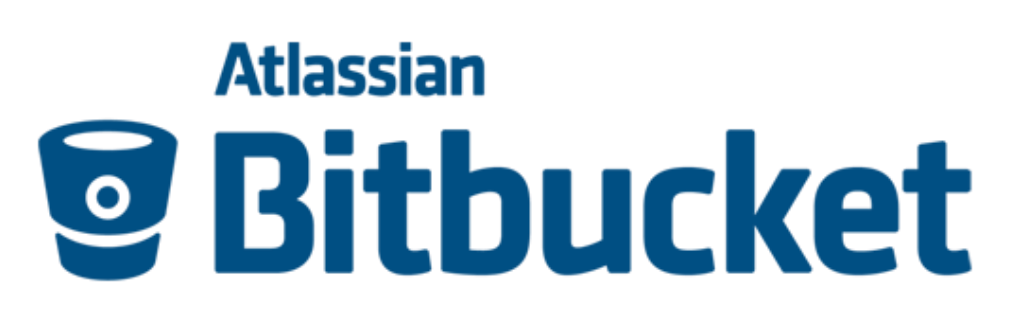

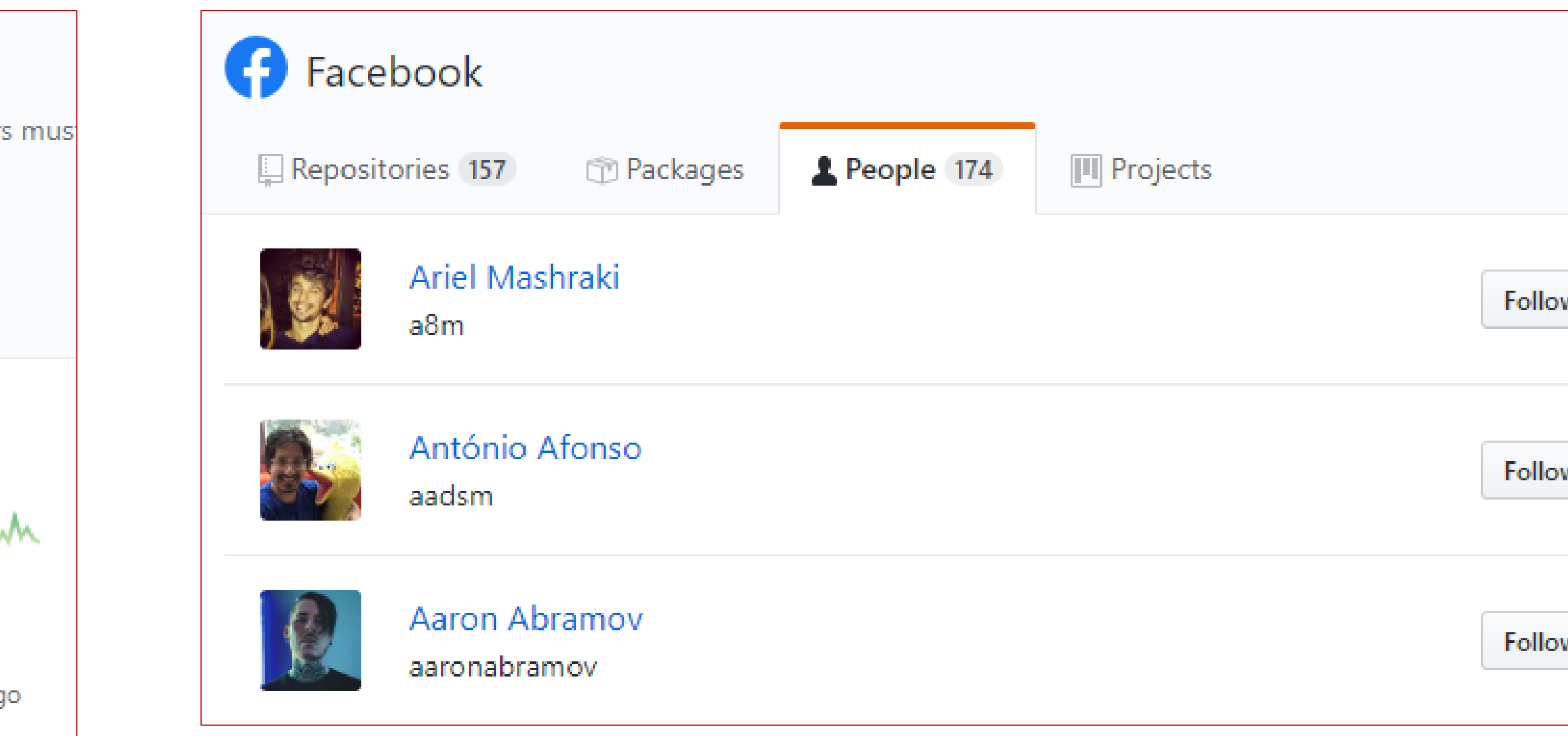

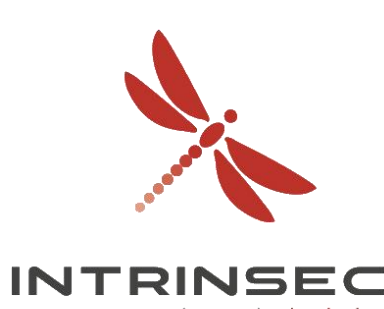

• Plateformes d'hébergement de code

**GitHub** 

• <https://hackerone.com/reports/396467> par @th3g3nt3lman

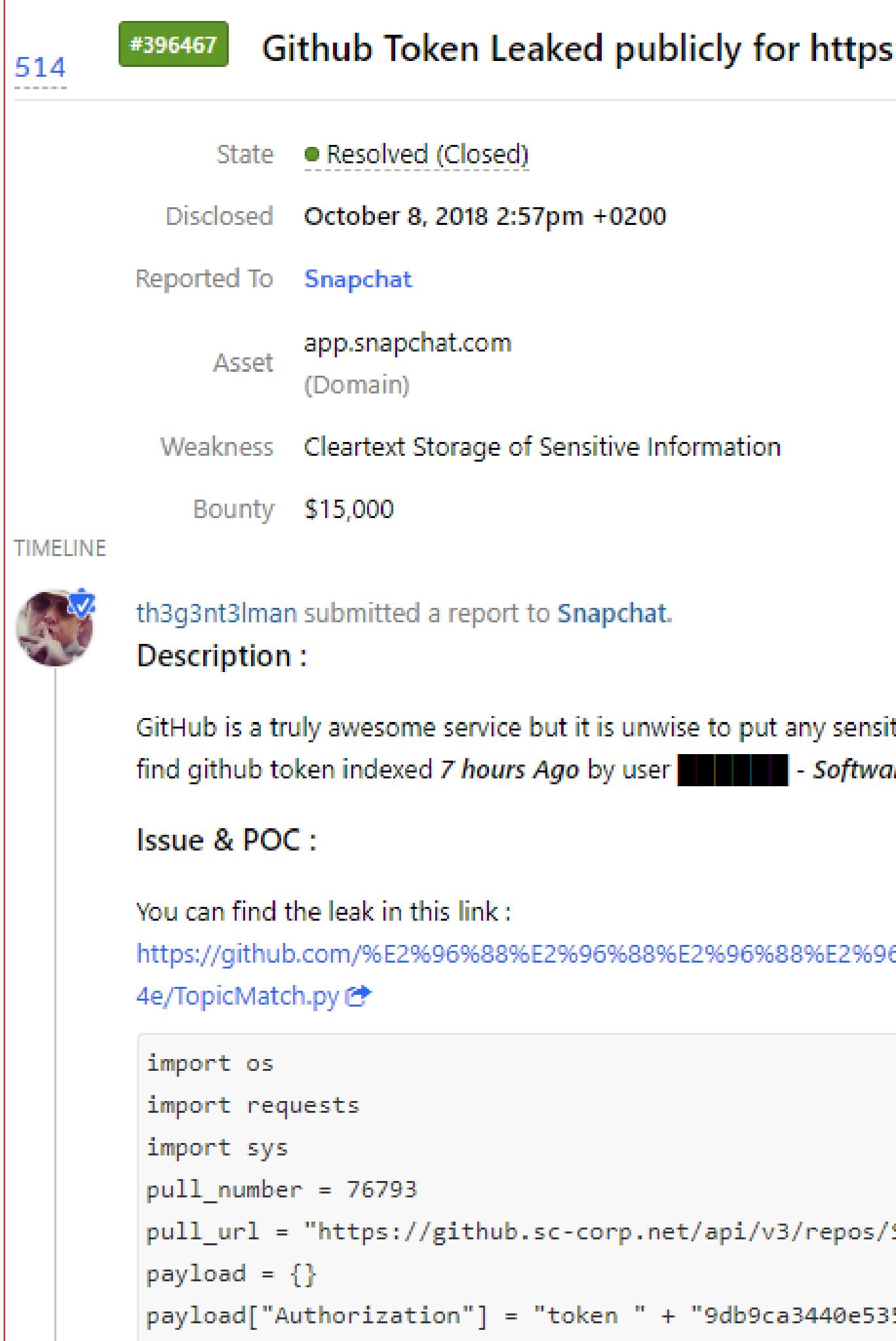

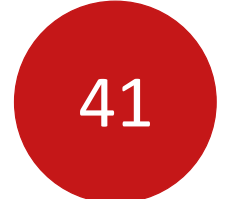

# Outils DevOps

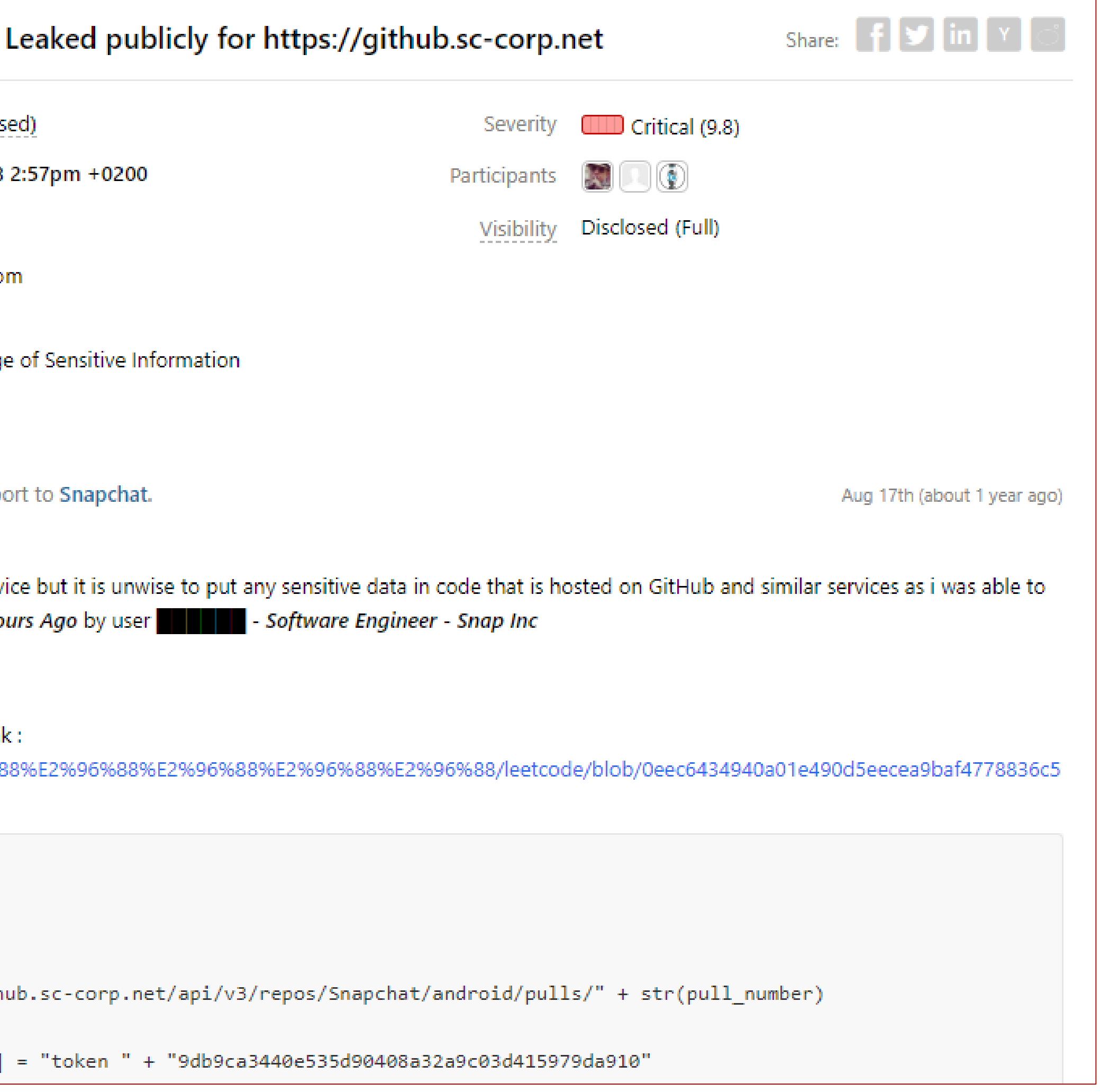

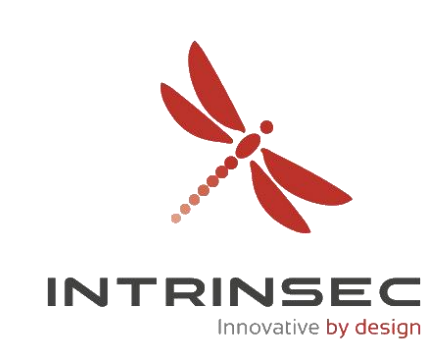

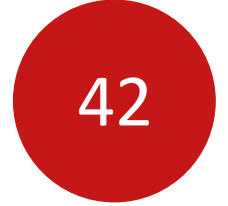

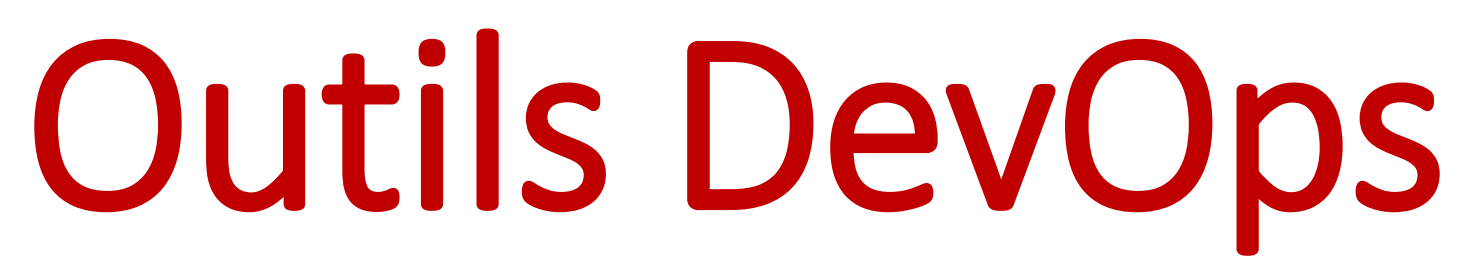

## **GitHub Gist**

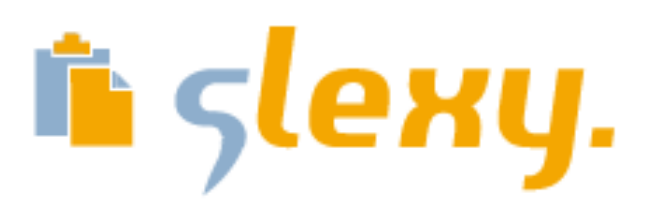

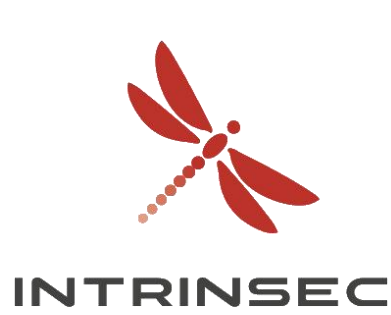

- Plateformes de « pasting »
- Partager des données volatiles / morceaux de code

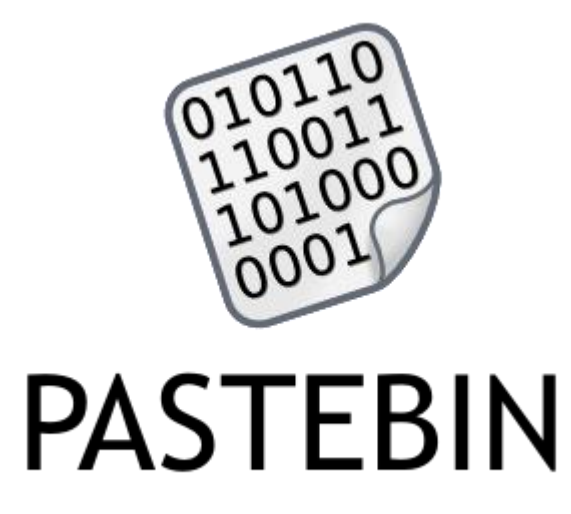

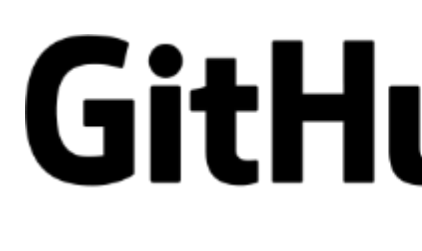

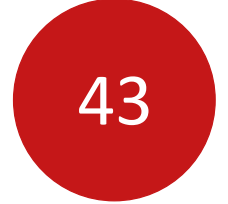

# Outils DevOps

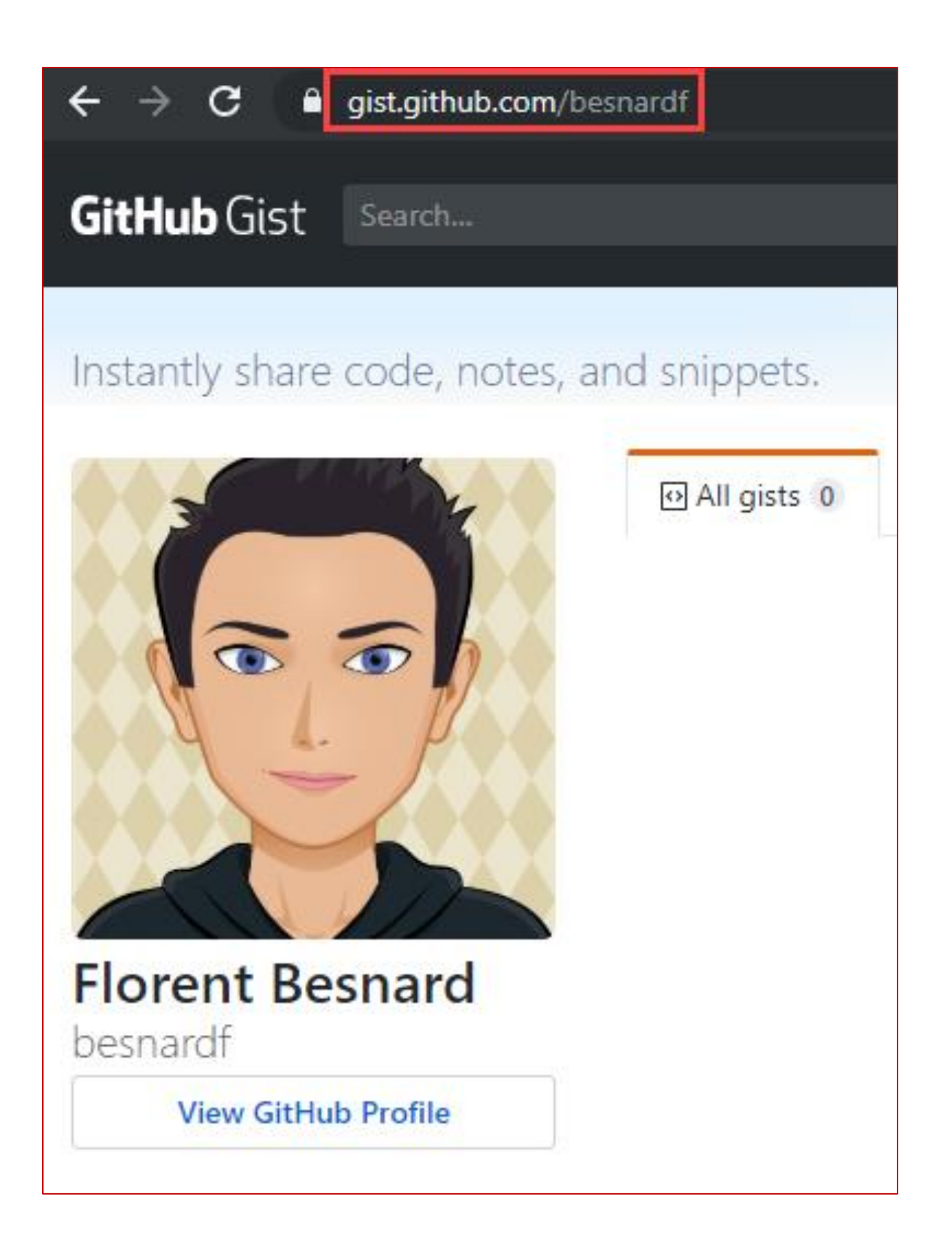

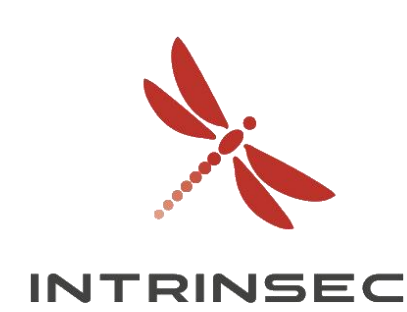

## **Exemple : Gist**

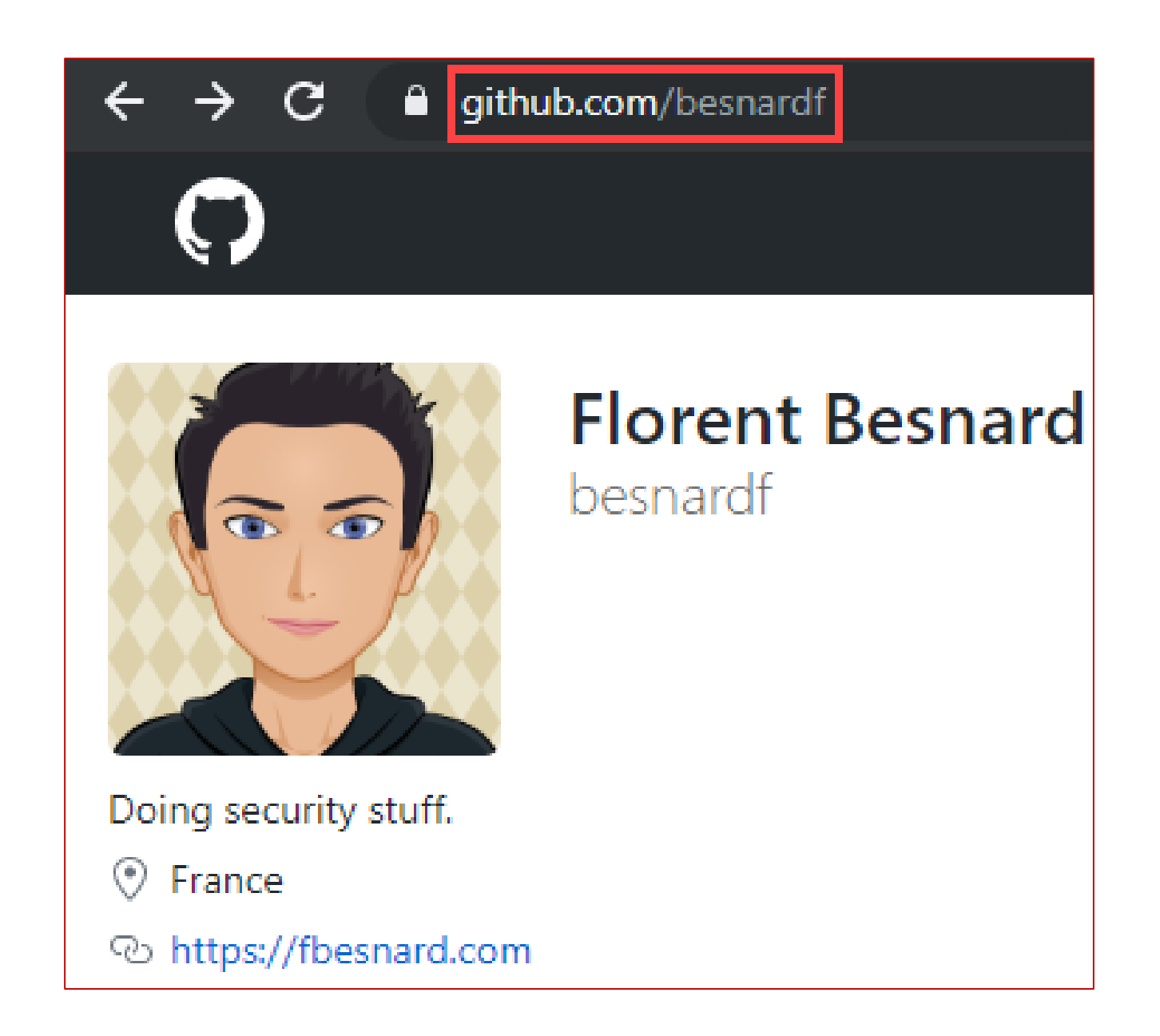

• <https://hackerone.com/reports/729040> par @ehsahil

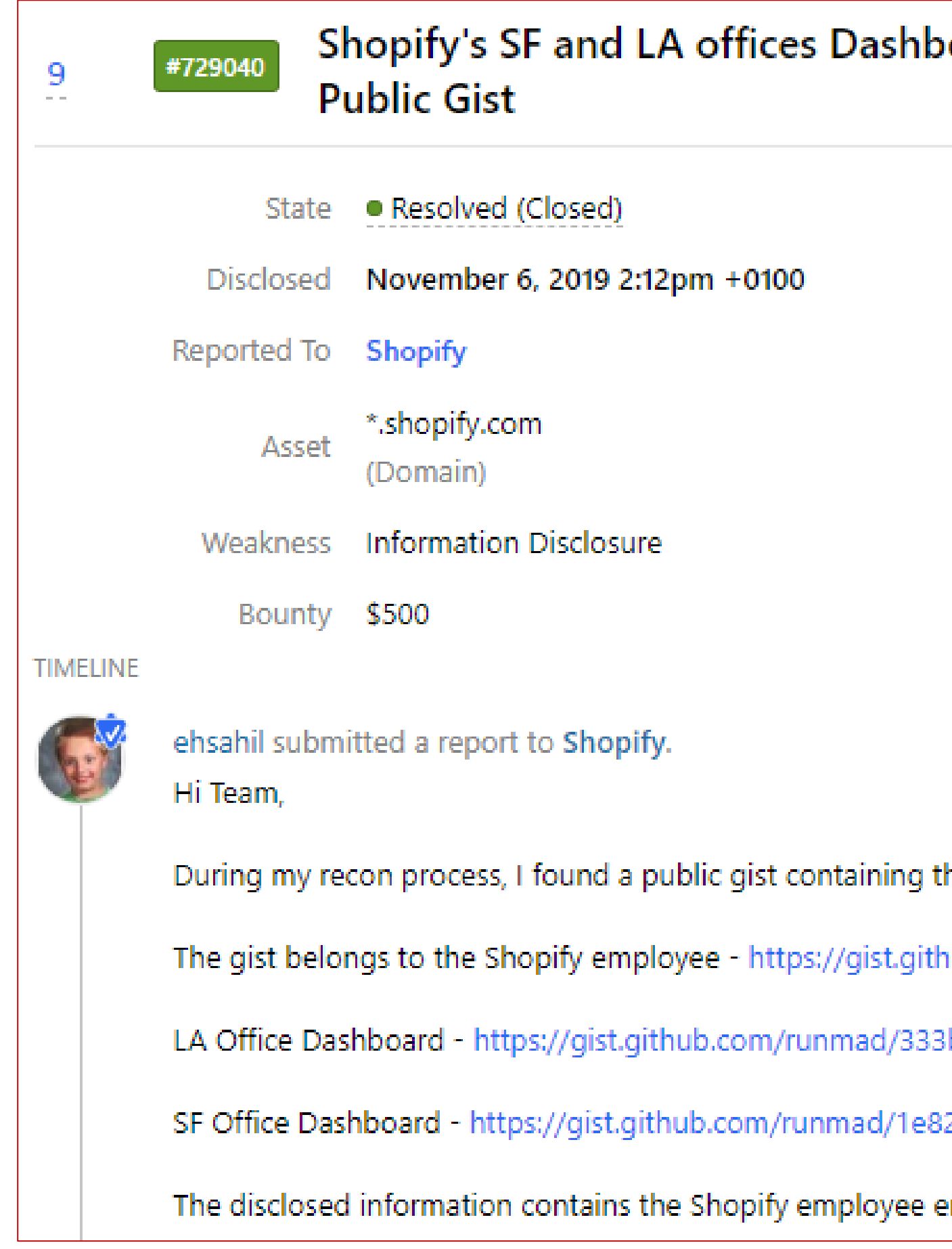

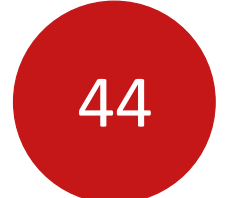

Innovative by design

# Outils DevOps

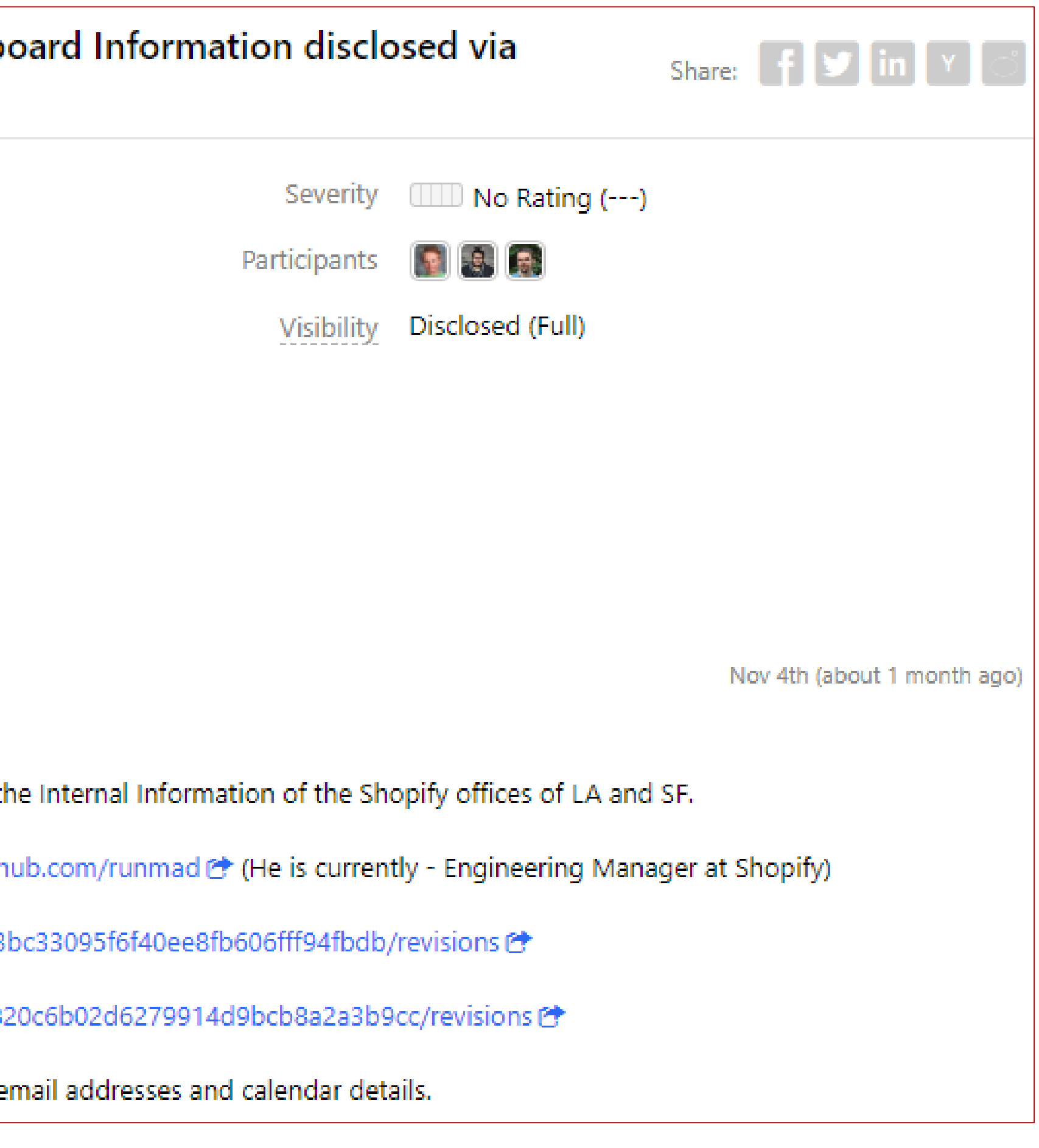

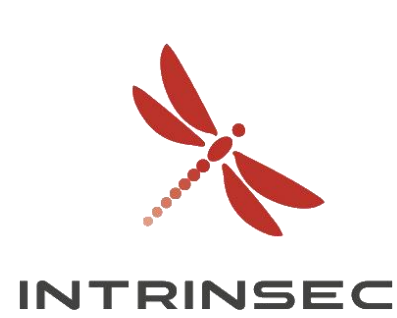

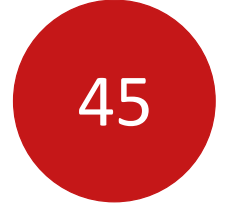

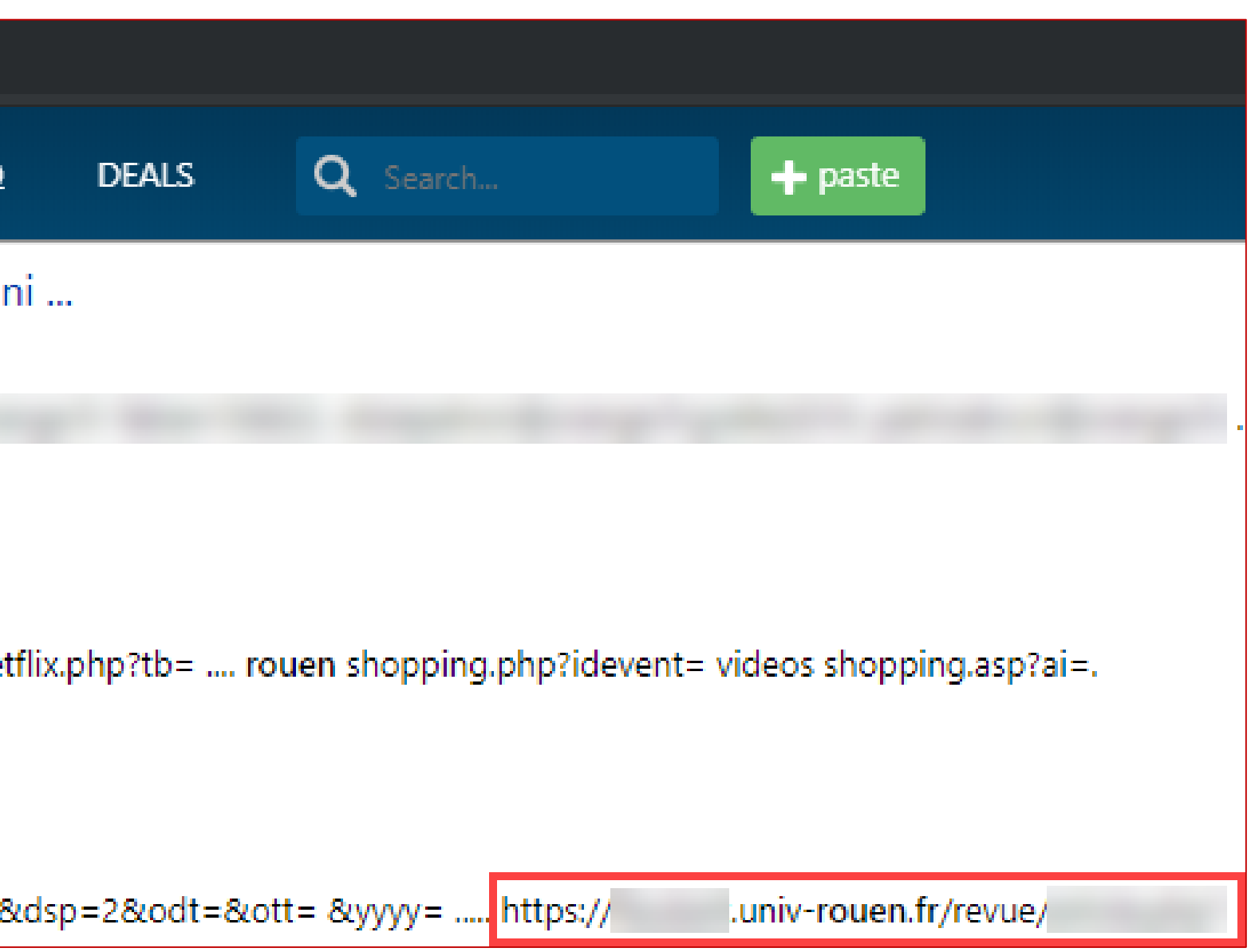

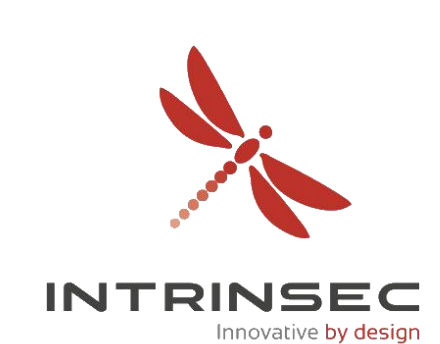

## **Exemple : Pastebin**

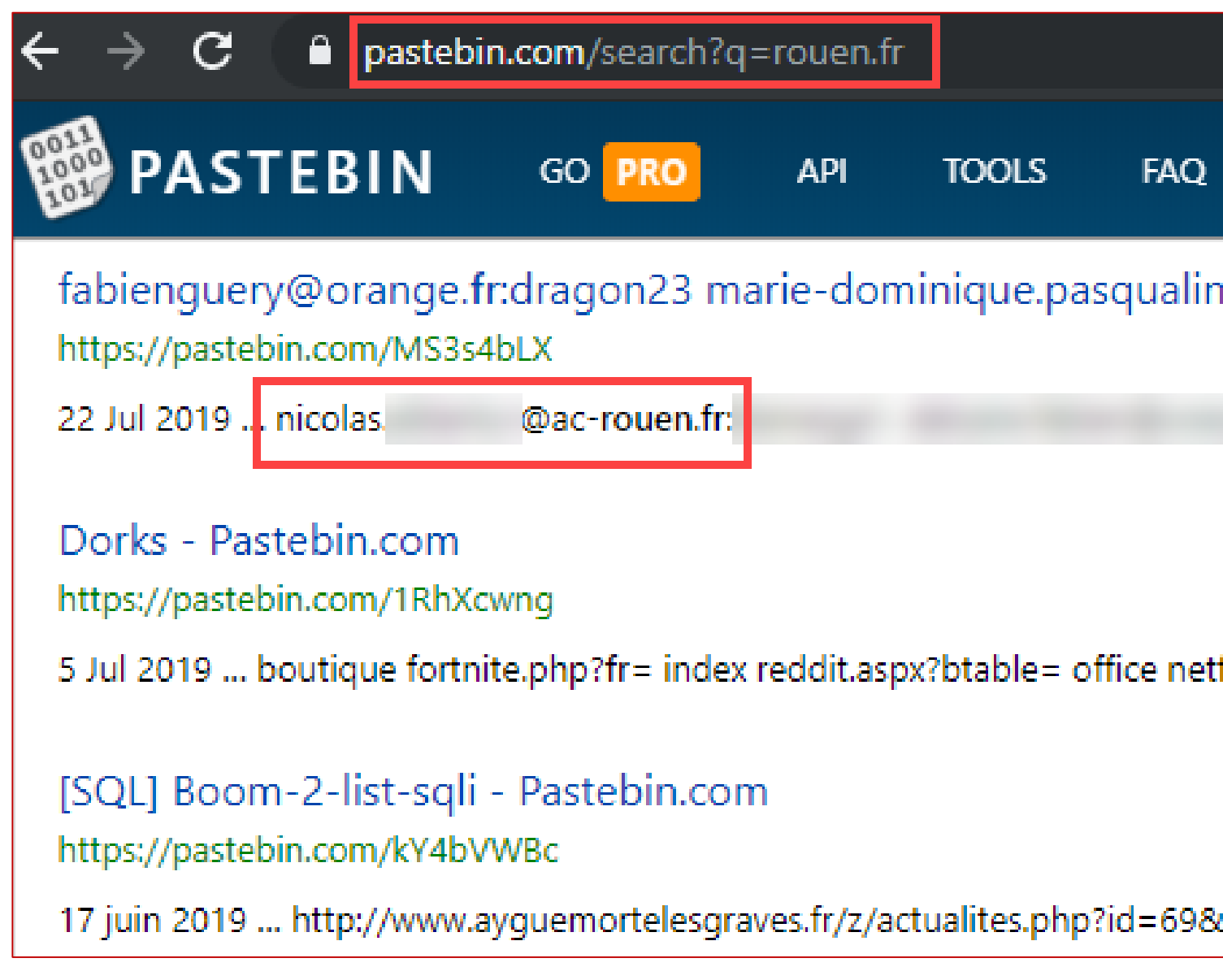

- Plateformes « CI/CD »
- Compiler, tester et déployer du code

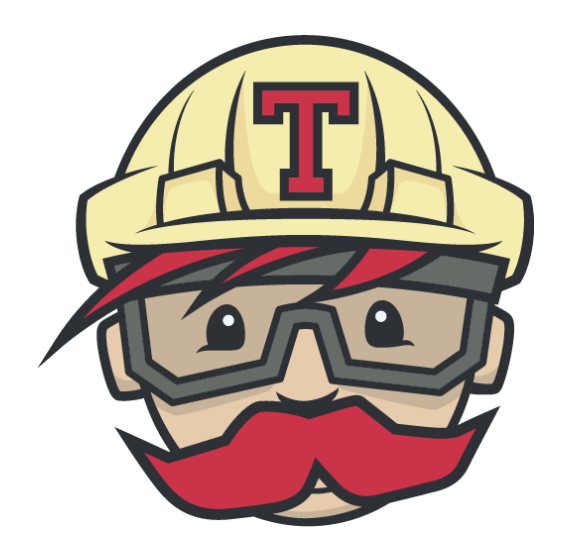

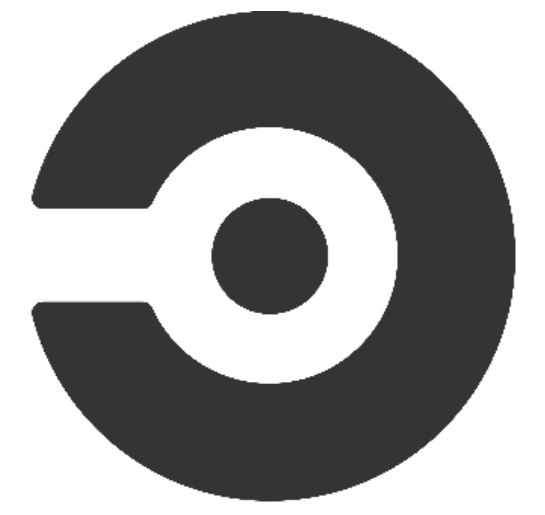

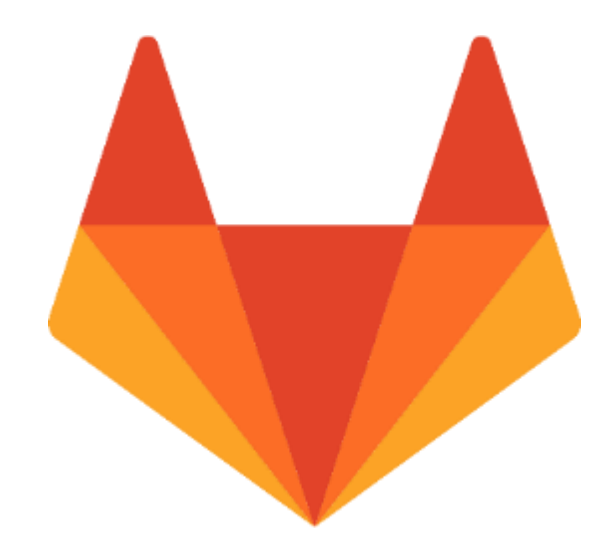

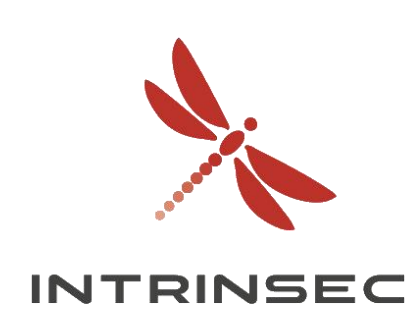

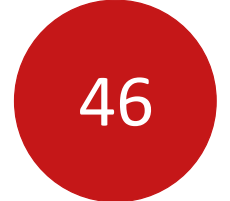

# Outils DevOps

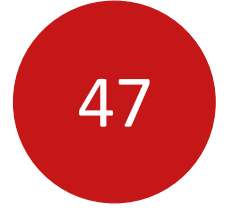

## **Exemple : github.com/facebook/jest**

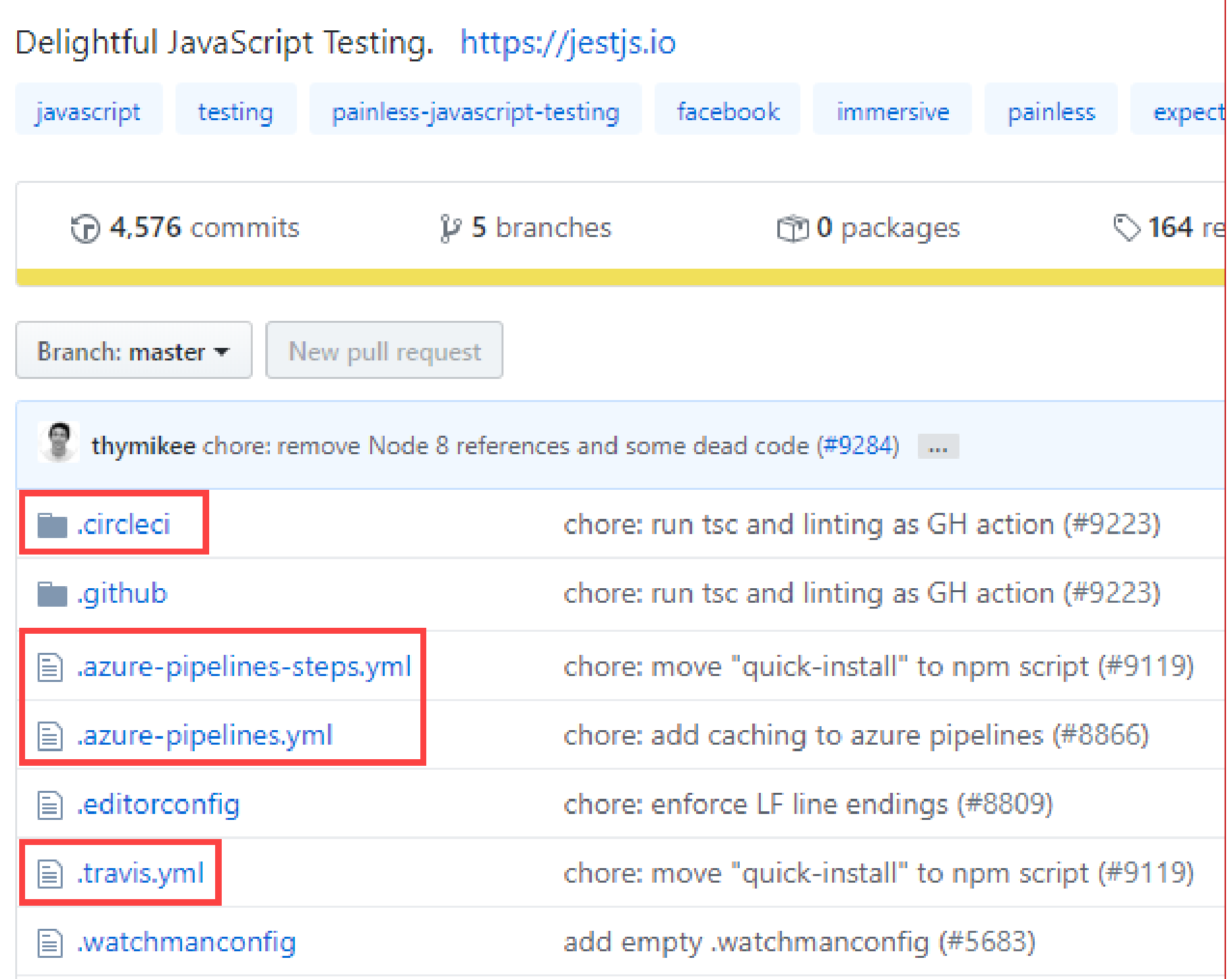

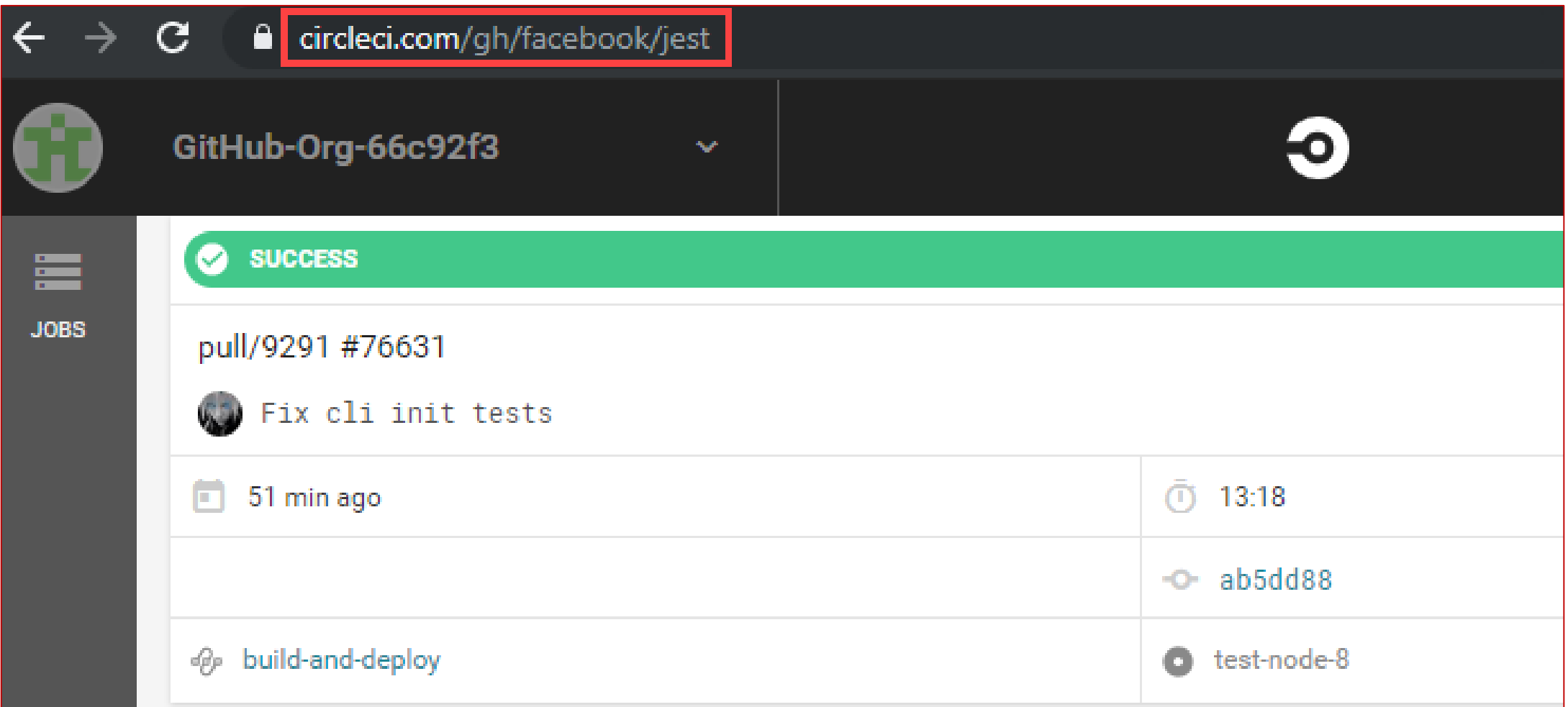

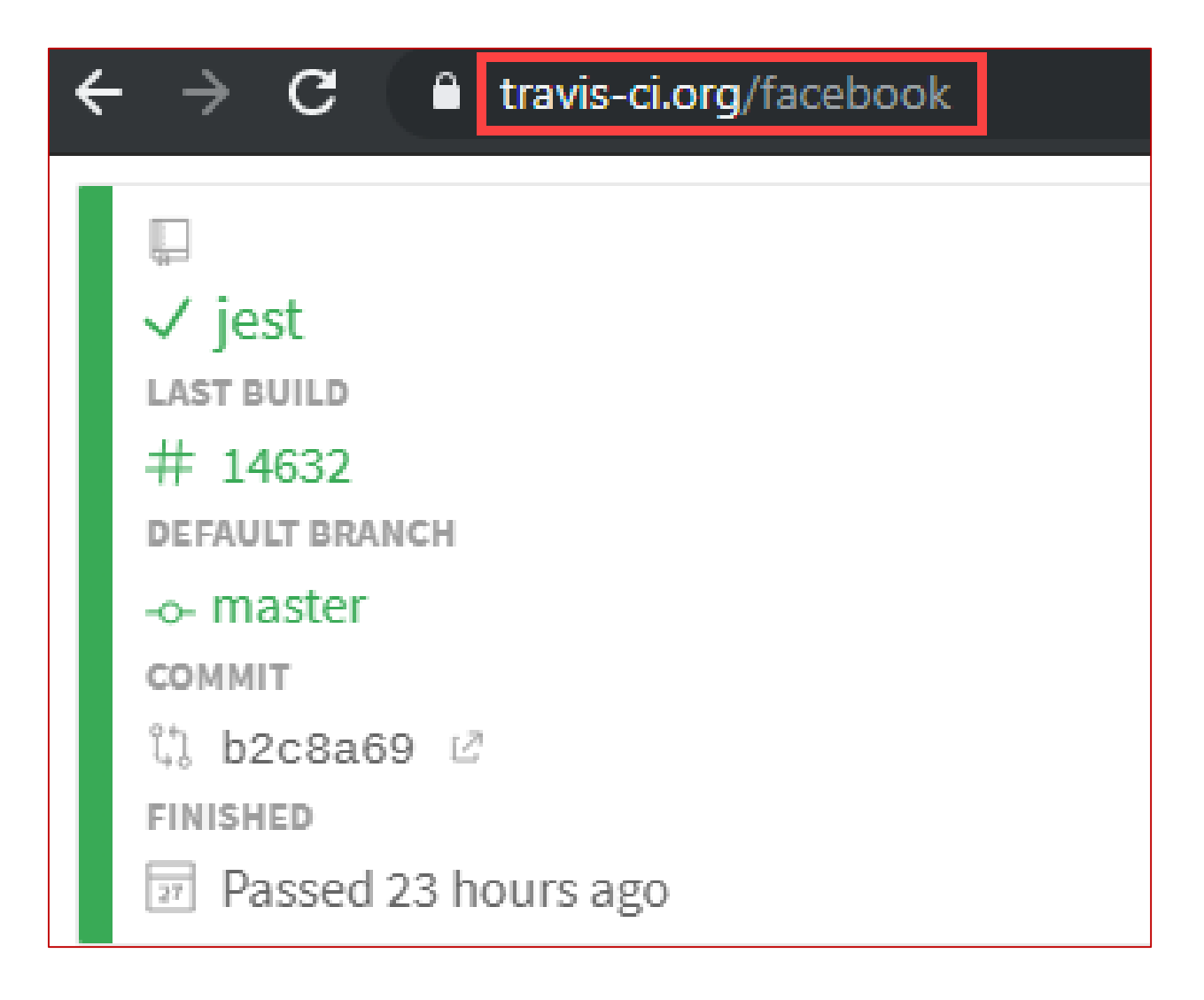

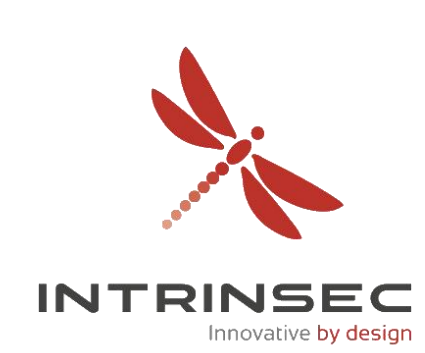

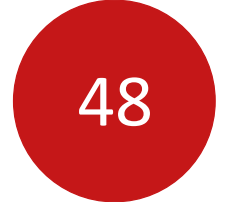

## **Exemple : github.com/facebook/jest**

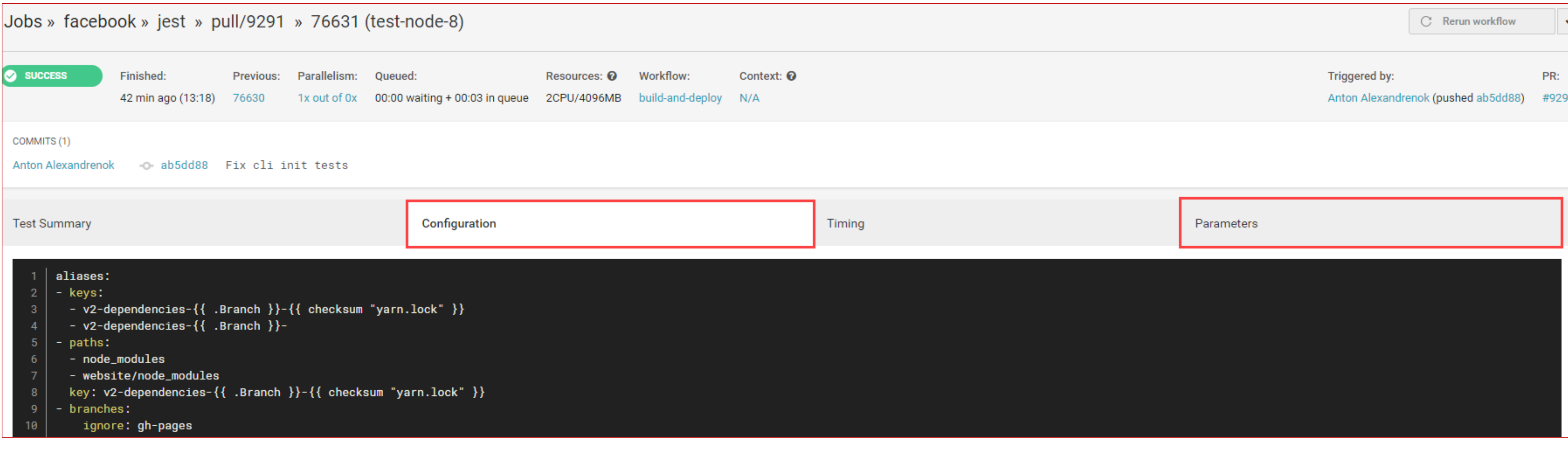

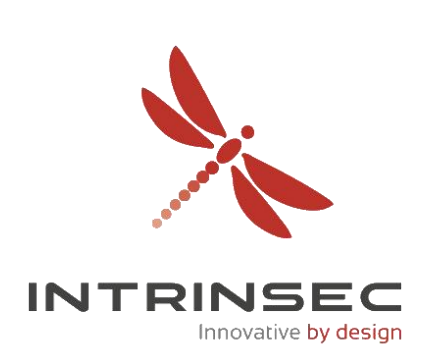

• <https://hackerone.com/reports/472651> par @rhynorater

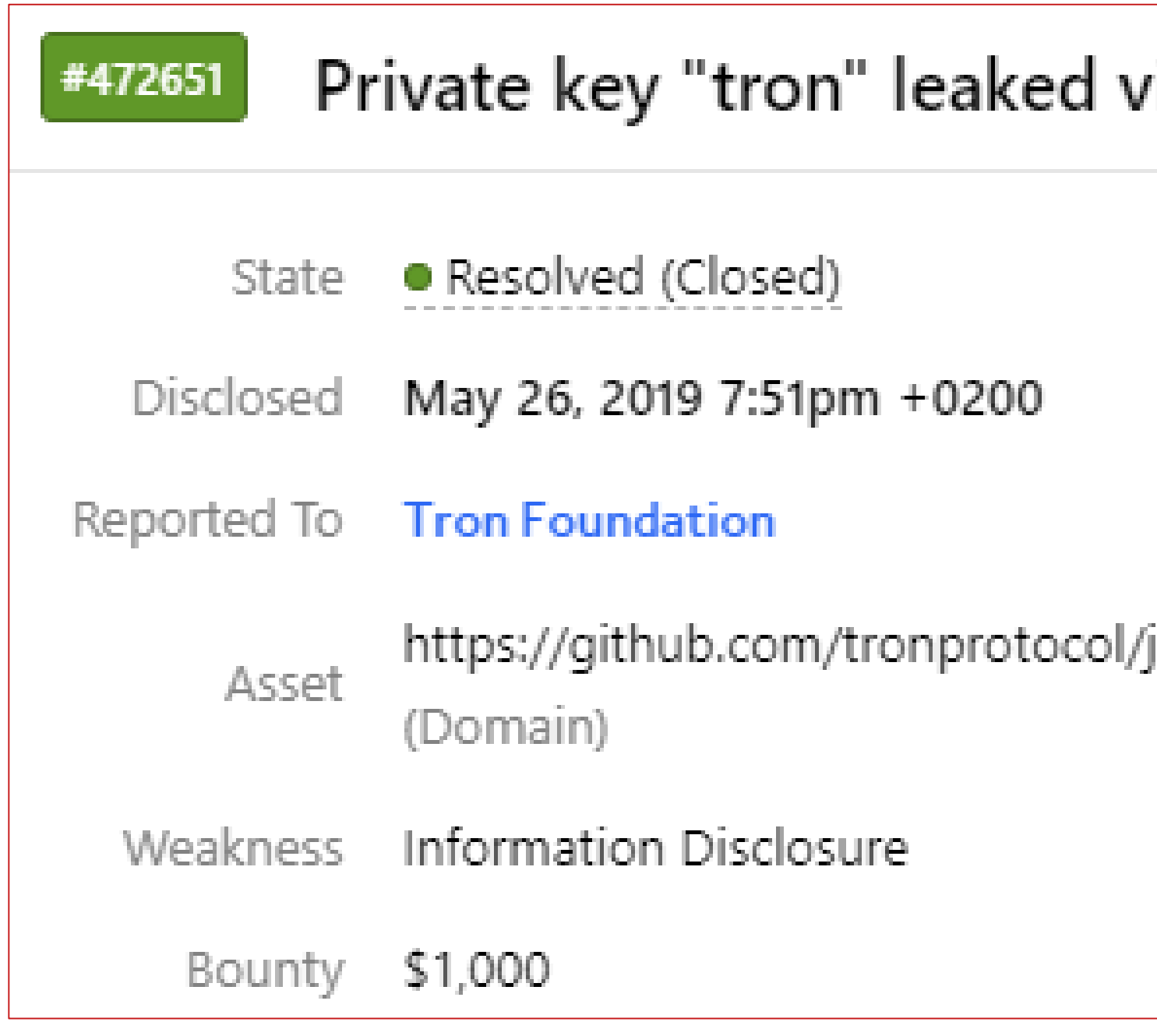

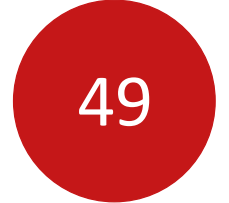

Innovative by design

## Outils DevOps

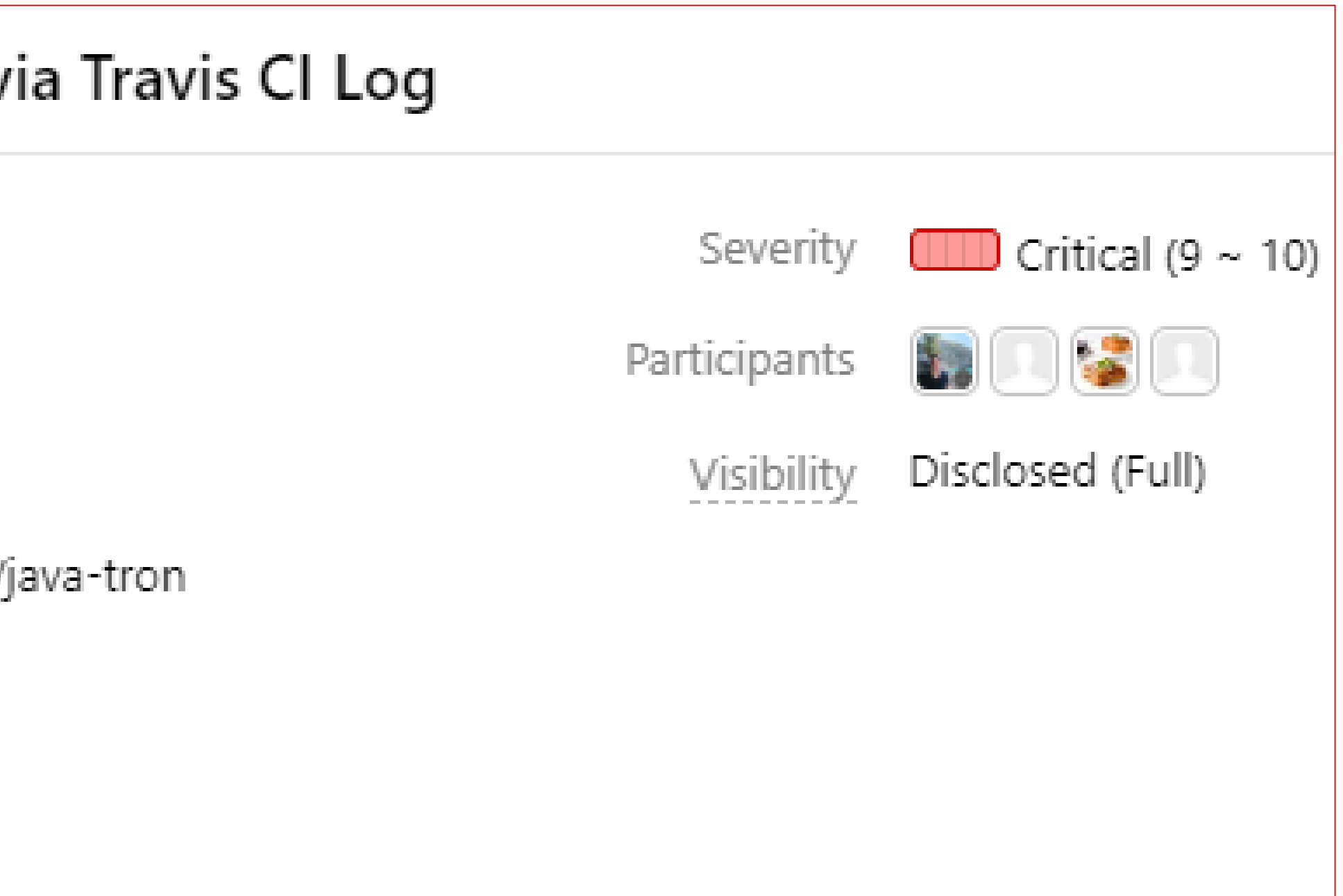

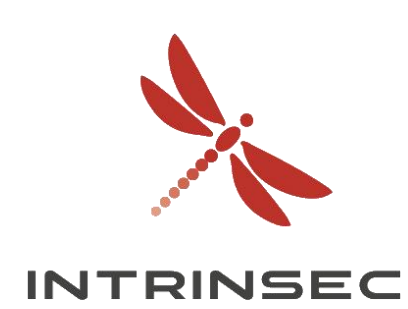

• <https://hackerone.com/reports/472651> par @rhynorater

## Methodology

The following methodology was used to find this vulnerability:

- 1. List all the repos under /tronprotocol on travis-ci.org
- 2. For each of these repos, grab each of the builds
- 3. For each of the builds, grab the config and the job log(s)
- 

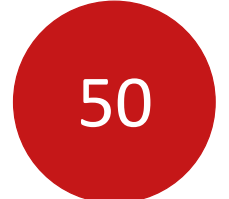

## Outils DevOps

4. Grep through the job logs and config for sensitive looking strings (see trufflehog regex and work by ed and karim)

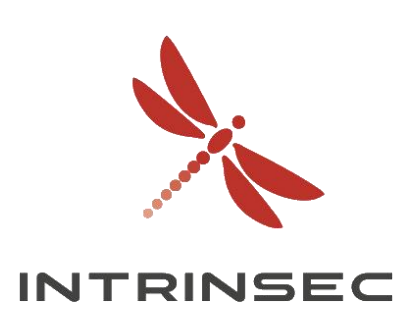

<https://edoverflow.com/2019/ci-knew-there-would-be-bugs-here/>

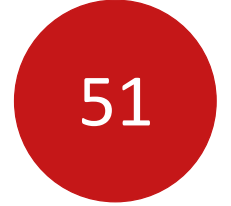

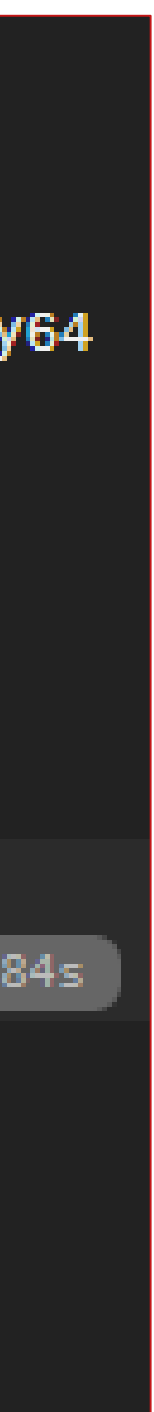

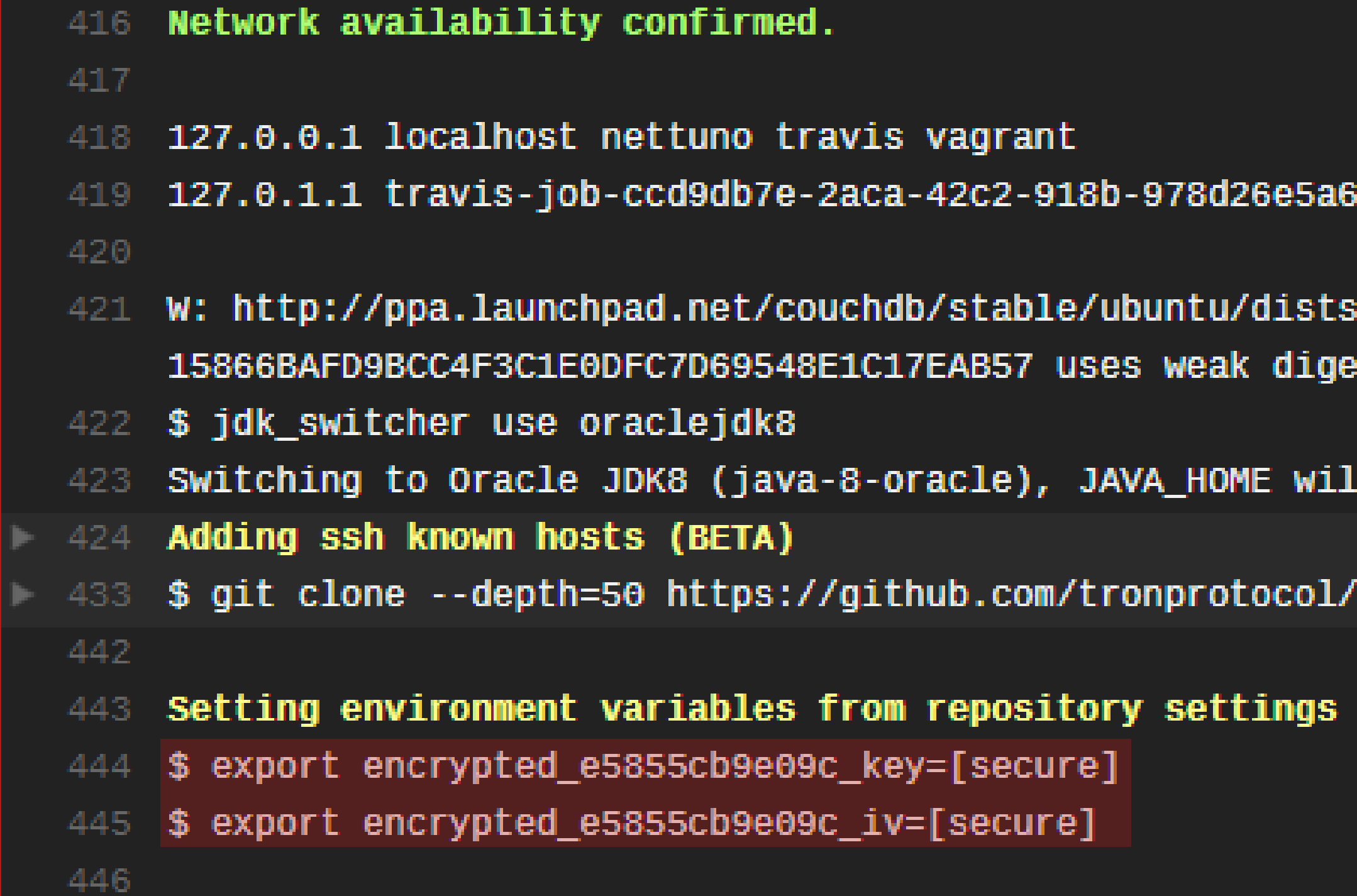

55b travis-job-ccd9db7e-2aca-42c2-918b-978d26e5a65b ip4-loopback trusty64

s/trusty/Release.gpg: Signature by key est algorithm (SHA1)

1 be set to /usr/lib/jvm/java-8-oracle

java-tron.git tronprotocol/java-tron

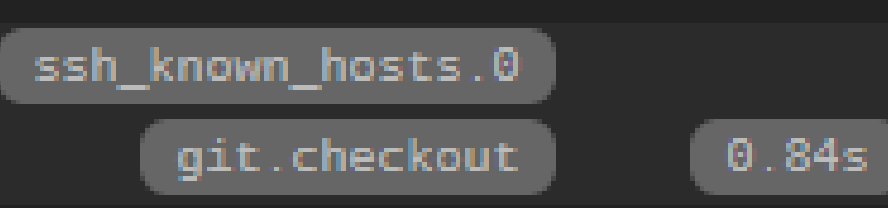

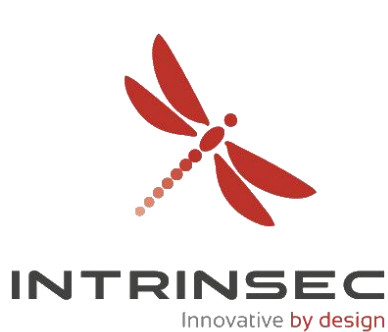

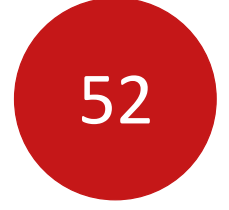

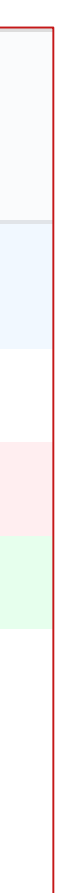

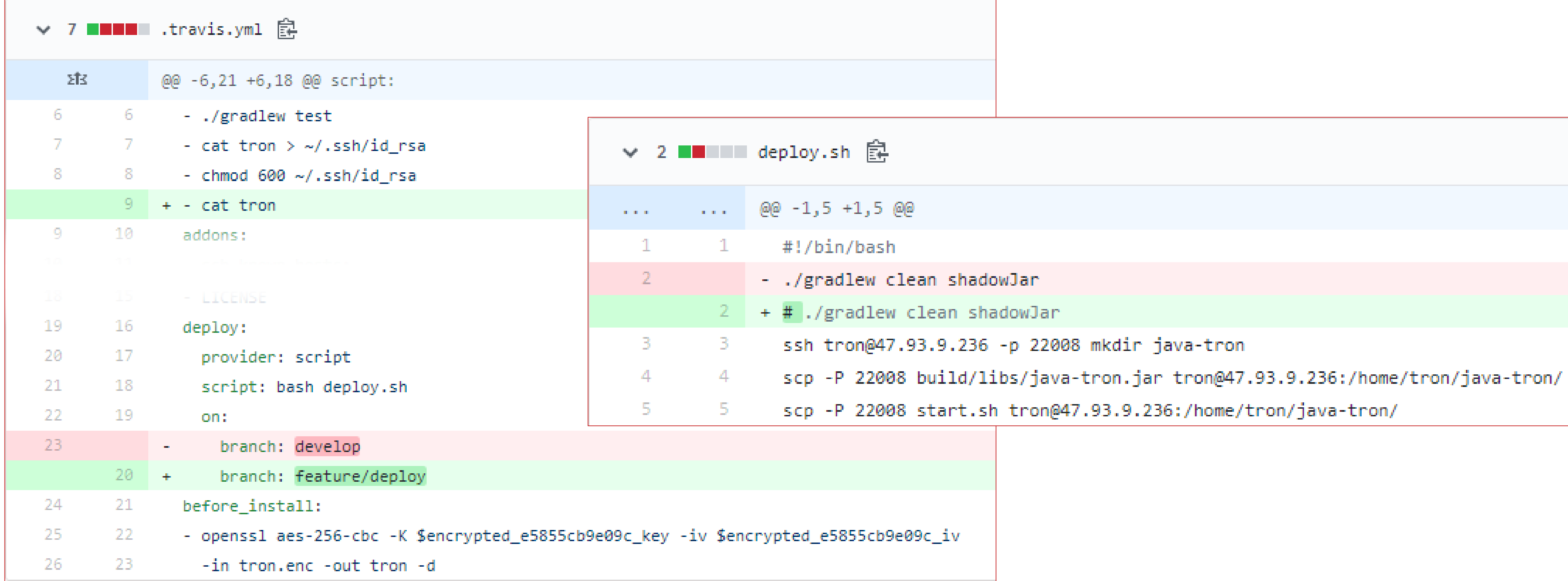

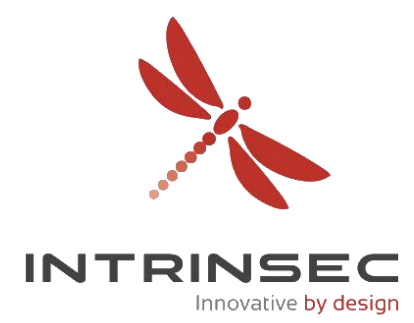

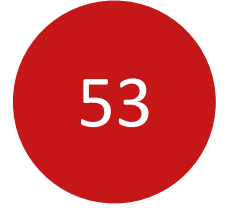

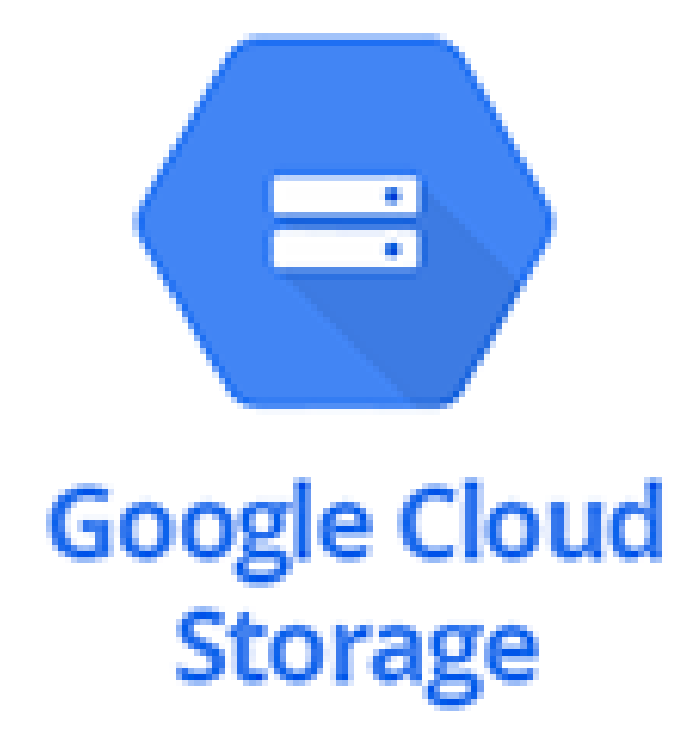

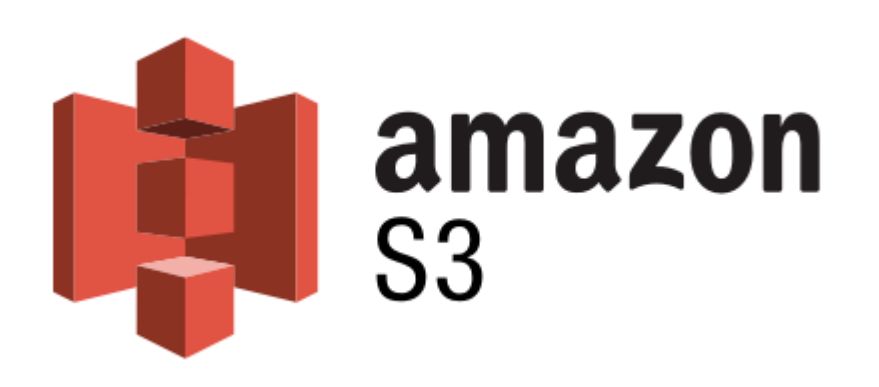

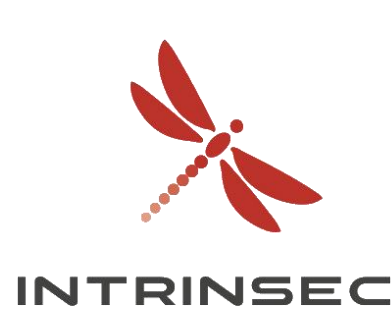

- Buckets
- Solution cloud utilisée à des fins de stockage : scalabilité, disponibilité et sécurité • N'importe quel type de données : sauvegarde, données clients, données applicatives, etc.
- 

## **Google Cloud Storage :**

- https://BUCKET.storage.googleapis.com/OBJET
- https://storage.googleapis.com/BUCKET/OBJET

## **Amazon S3 :**

- https://BUCKET.s3.amazon.com/OBJET
- https://s3.amazon.com/BUCKET/OBJET

## **Azure Blob Storage :**

• https://BUCKET.blob.core.windows.net/OBJET

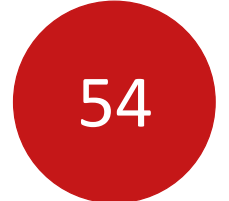

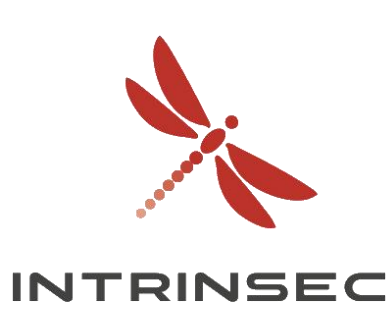

- <https://github.com/RhinoSecurityLabs/GCPBucketBrute> par @rhinosecurity
- Permutations
- Requêtes auprès de l'API www.googleapis.com

## $\bullet\bullet\bullet$

user@server:~\$ python3 gcpbucketbrute.py -k facebook -u Generated 1216 bucket permutations. EXISTS: facebook-resources EXISTS: facebookvideos EXISTS: facebook-events EXISTS: facebook0 EXISTS: facebook\_reports EXISTS: facebookpublic EXISTS: facebook\_test EXISTS: facebook01 EXISTS: facebook\_export

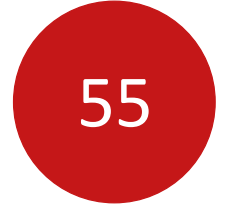

p Wordlists/permutations.json

.amazonaws.com (http://facebook.com) entral-1.amazonaws.com/ (http://facebook.com) azonaws.com (http://facebook.com) conaws.com (http://facebook.com) .amazonaws.com (http://facebook.com) 3.ap-northeast-2.amazonaws.com/ (http://facebook.com)

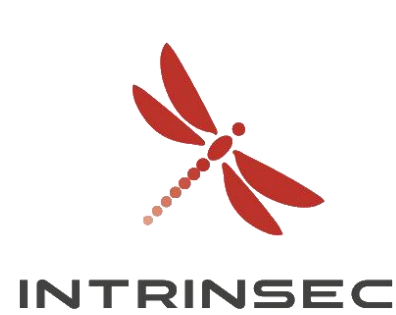

- <https://github.com/hehnope/slurp> par hehnope
- Permutations (presque 30.000)
- Requêtes auprès de s3-1-w.amazonaws.com

## $\bullet\bullet\bullet$

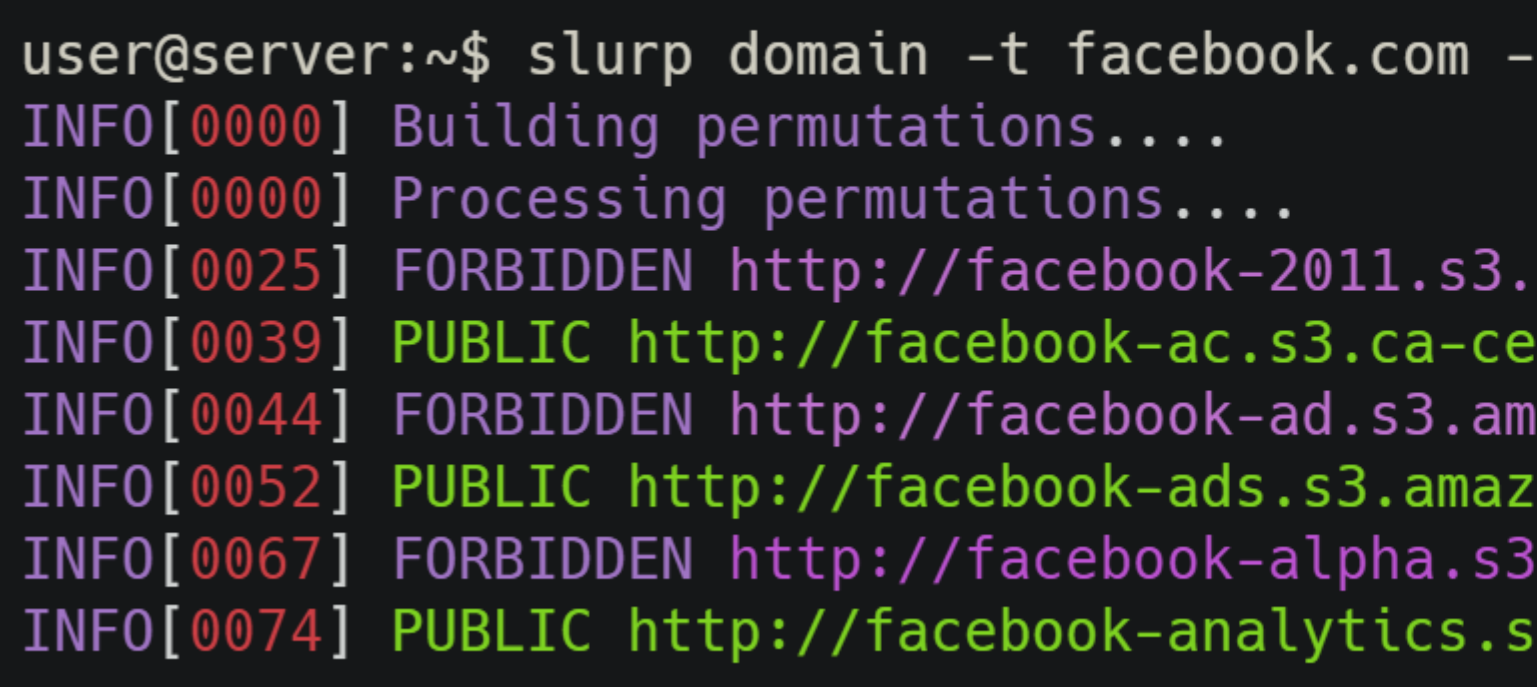

# Analyse des services

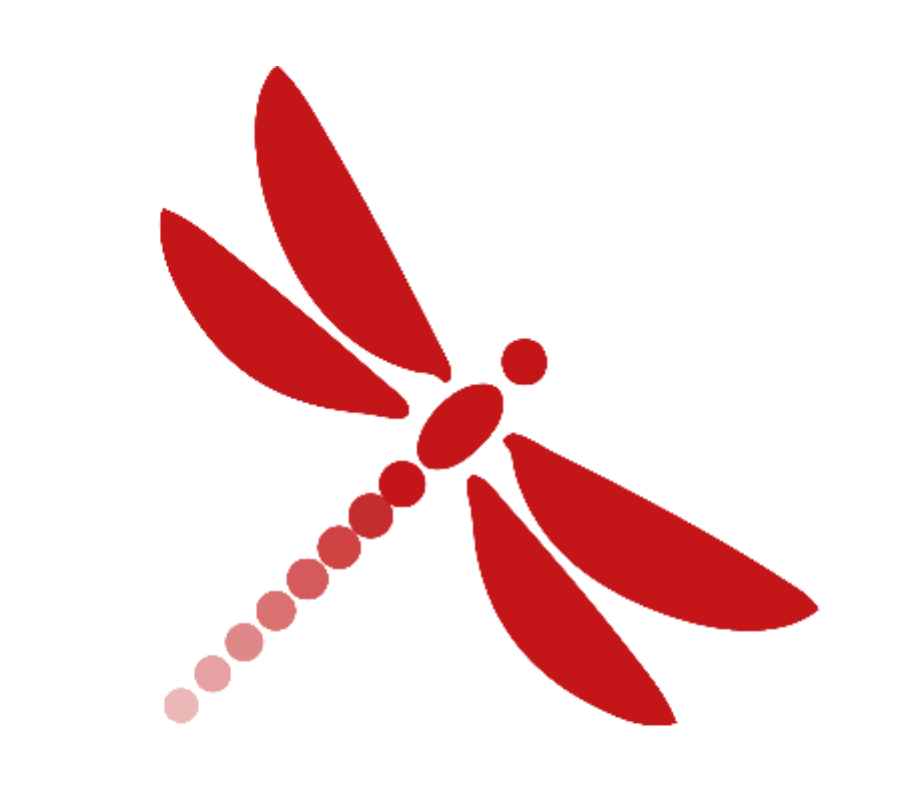

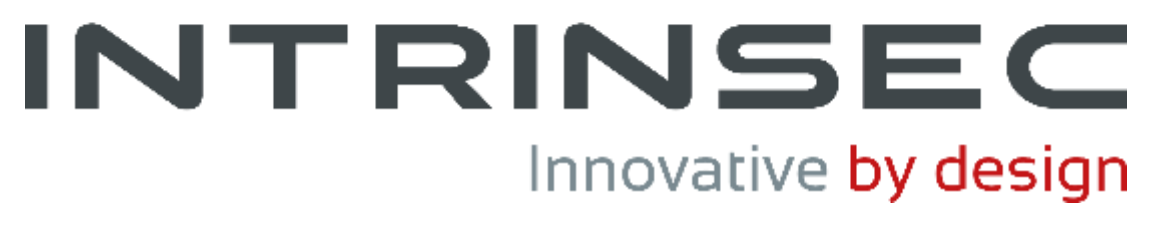

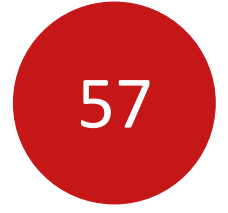

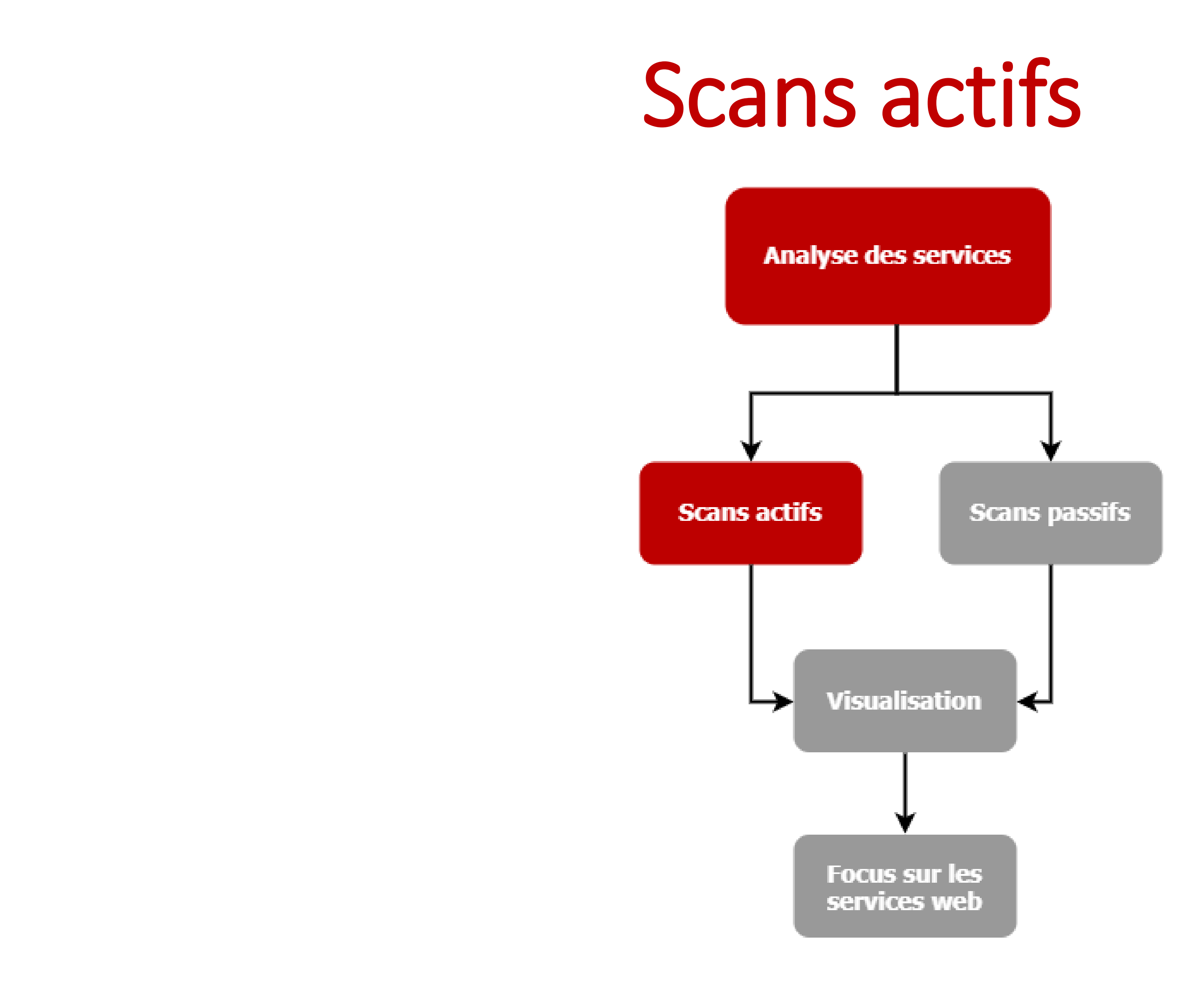

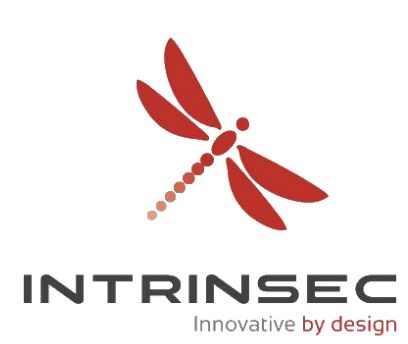

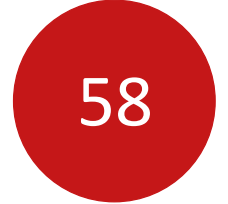

## Scans actifs

- Prend du temps
- Peuvent déclencher un IDS/IPS
- Meilleure représentation des services accessibles
- 2 outils généralement utilisés : Nmap et Masscan

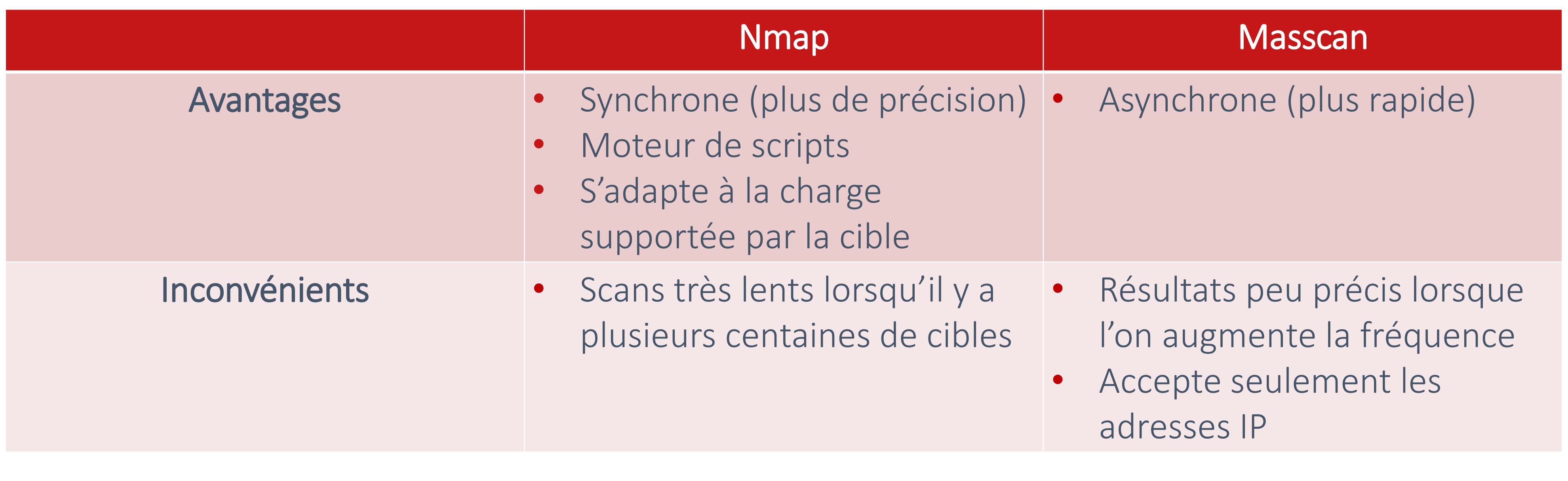

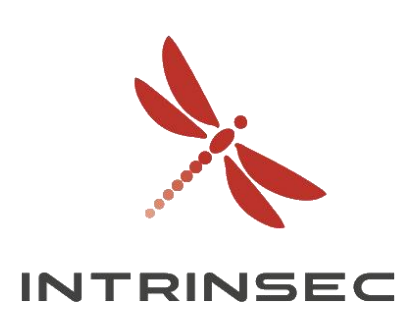

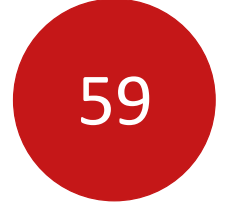

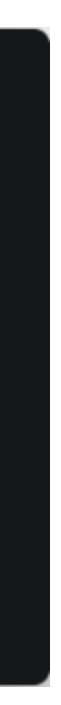

## Scans actifs

## **Exemple : Nmap**

### $\bullet\bullet\bullet$

user@server:~/Tools\$ nmap -T4 -A scanme.nmap.org Nmap scan report for scanme.nmap.org (45.33.32.156) Host is up (0.15s latency). Other addresses for scanme.nmap.org (not scanned): 2600:3c01::f03c:91ff:fe18:bb2f Not shown: 996 closed ports **PORT** STATE SERVICE VERSION OpenSSH 6.6.1p1 Ubuntu 2ubuntu2.13 (Ubuntu Linux; protocol 2.0) open ssh  $22/top$ ssh-hostkey: 1024 ac:00:a0:1a:82:ff:cc:55:99:dc:67:2b:34:97:6b:75 (DSA) 2048 20:3d:2d:44:62:2a:b0:5a:9d:b5:b3:05:14:c2:a6:b2 (RSA) 256 96:02:bb:5e:57:54:1c:4e:45:2f:56:4c:4a:24:b2:57 (ECDSA)  $\bullet\bullet\bullet$ \_ 256 33:fa:91:0f:e0:e1:7b:1f:6d:05:a2:b0:f1:54:41:56 (EdDSA) open http Apache httpd 2.4.7 ((Ubuntu)) 80/tcp  $user@server:~$$  nmap -p- -sS -sV -sC scanme.nmap.org |\_http-server-header: Apache/2.4.7 (Ubuntu) |\_http-title: Go ahead and ScanMe! Starting Nmap 7.60 ( https://nmap.org ) at 2019-11-10 19:04 CET 9929/tcp open nping-echo Nping echo Stats: 0:05:54 elapsed; 0 hosts completed (1 up), 1 undergoing SYN Stealth Scan 31337/tcp open tcpwrapped SYN Stealth Scan Timing: About 35.28% done; ETC: 19:21 (0:10:44 remaining) Stats: 0:40:03 elapsed; 0 hosts completed (1 up), 1 undergoing SYN Stealth Scan SYN Stealth Scan Timing: About 43.77% done; ETC: 20:36 (0:51:23 remaining)

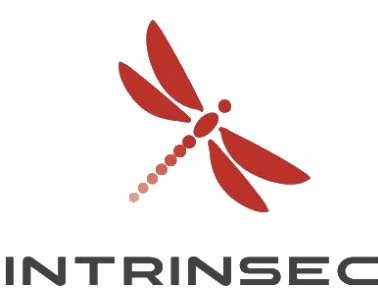

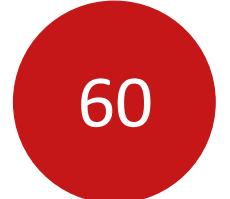

## Scans actifs

• <https://hackerone.com/reports/119871> par @zephrfish

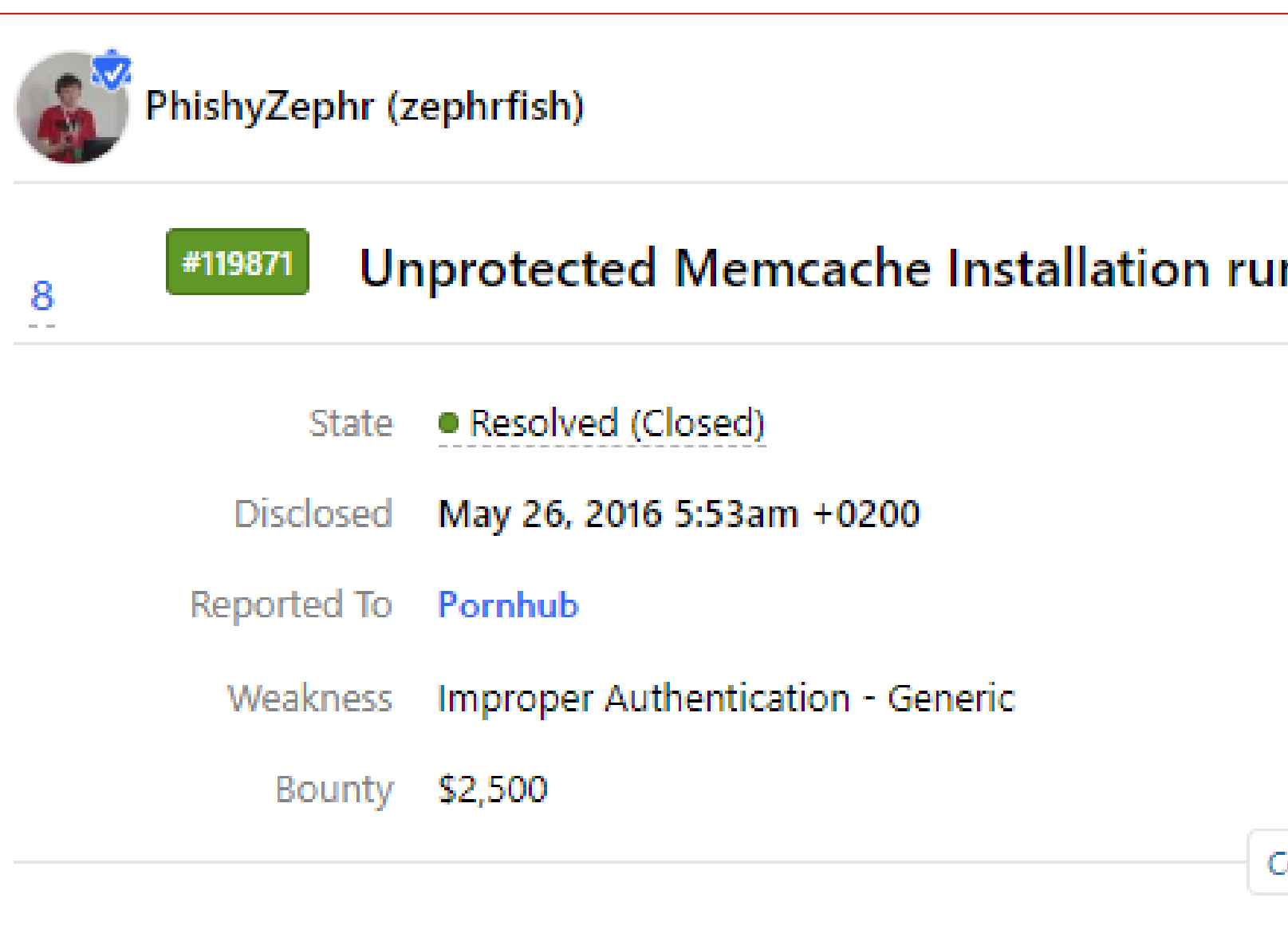

### SUMMARY BY PORNHUB

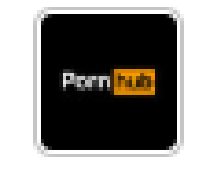

The consultant was able to connect to the stage.pornhub.com sub memcached and required no authentication.

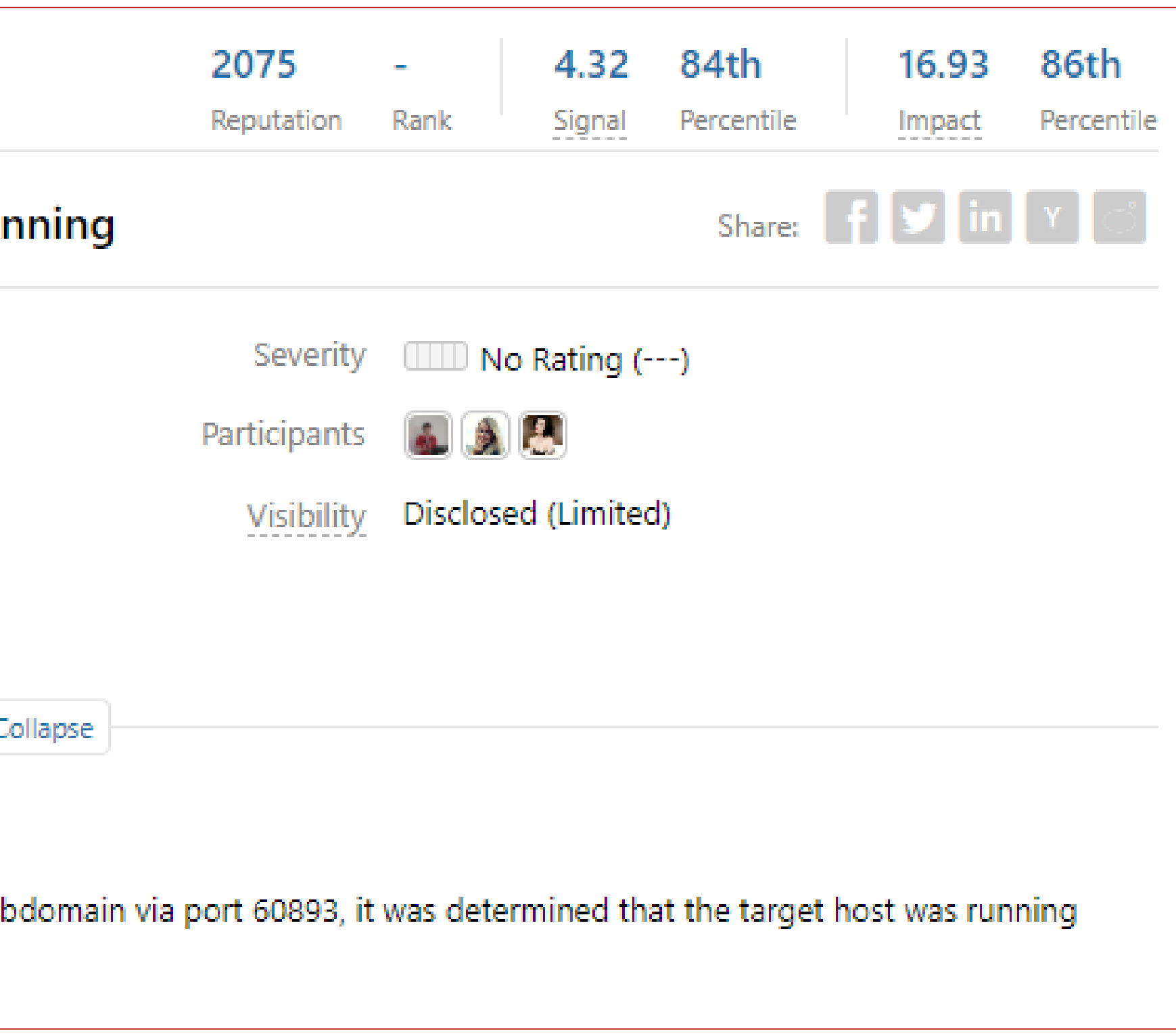

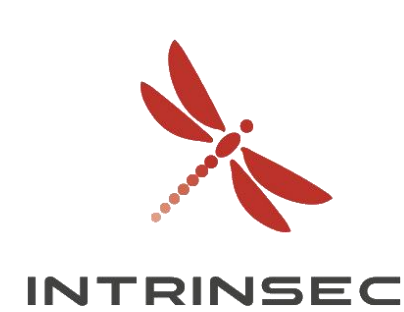

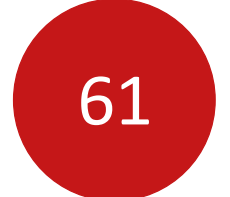

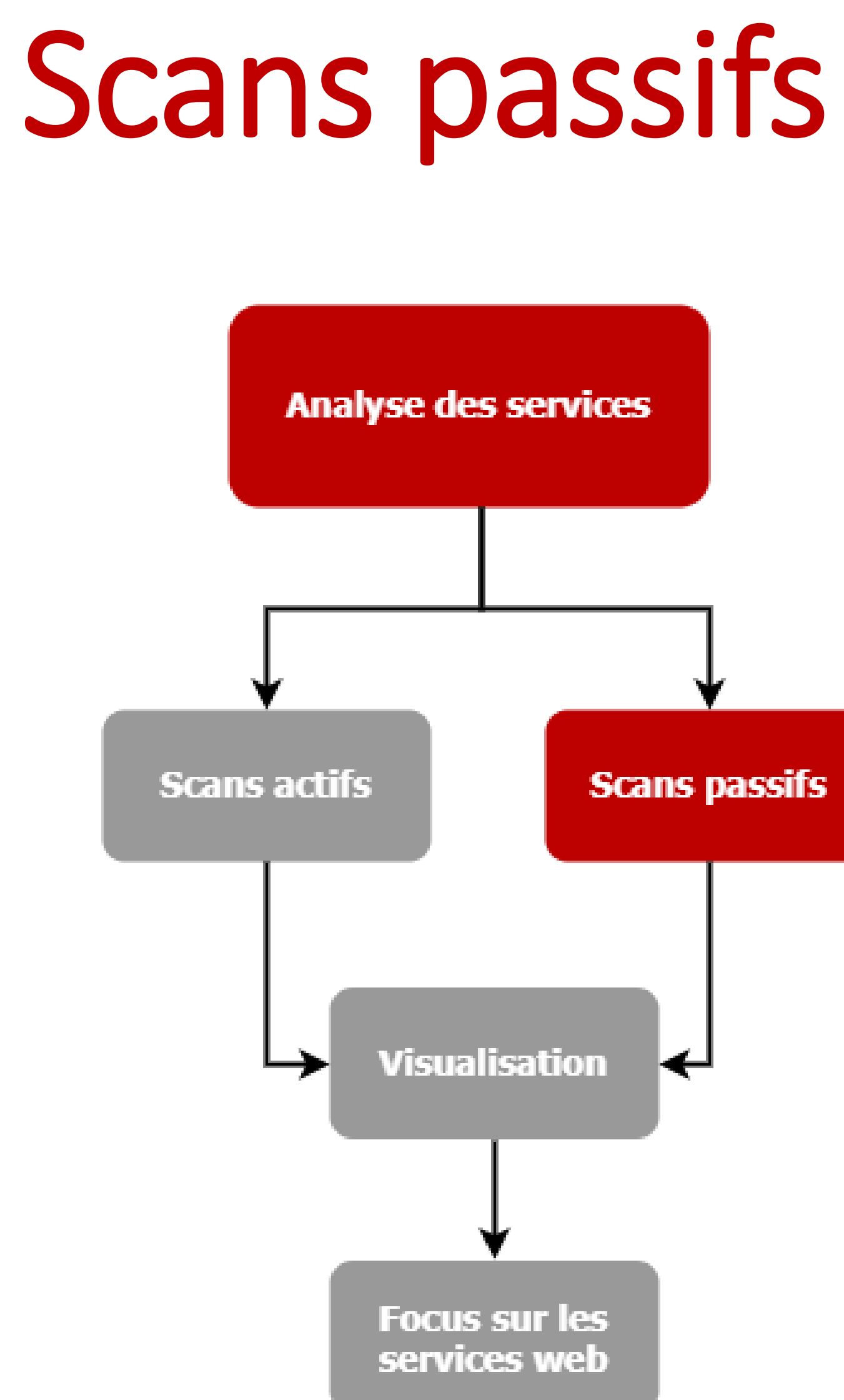

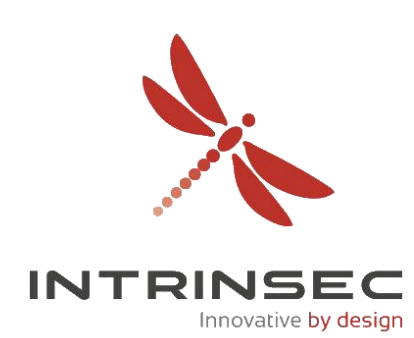

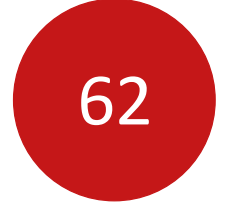

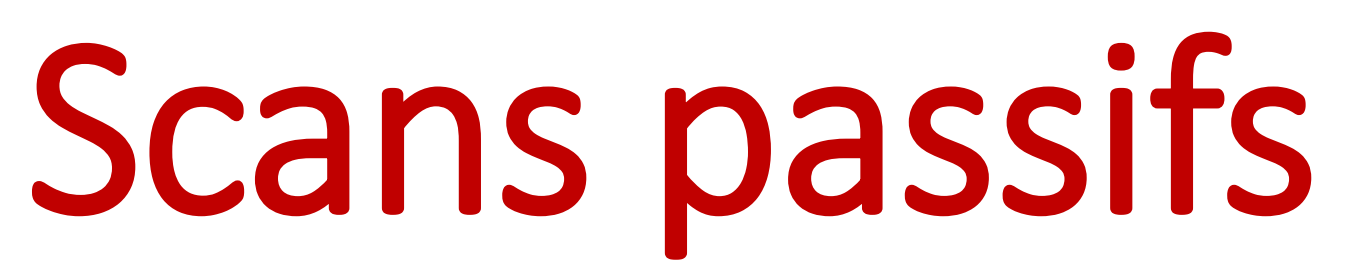

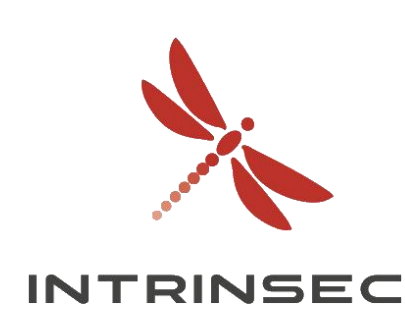

- Utilisation d'outils / données tierces Shodan, Censys, etc.
- Résultats désormais potentiellement invalides
- Pas de connexion directe avec la cible
- Shodan :
	- Net:x.x.x.x/x
	- Org: « entreprise »
- Censys :
	- $lp:X.X.X.X/x$
	- Autonomous\_system.asn:<ASN>
	- Autonomous\_system.organization:« entreprise »

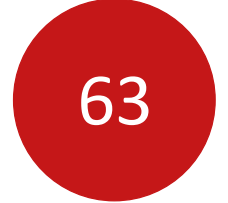

# Scans passifs

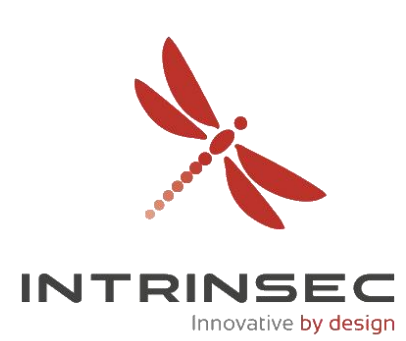

## **Exemple : Shodan & Fofa**

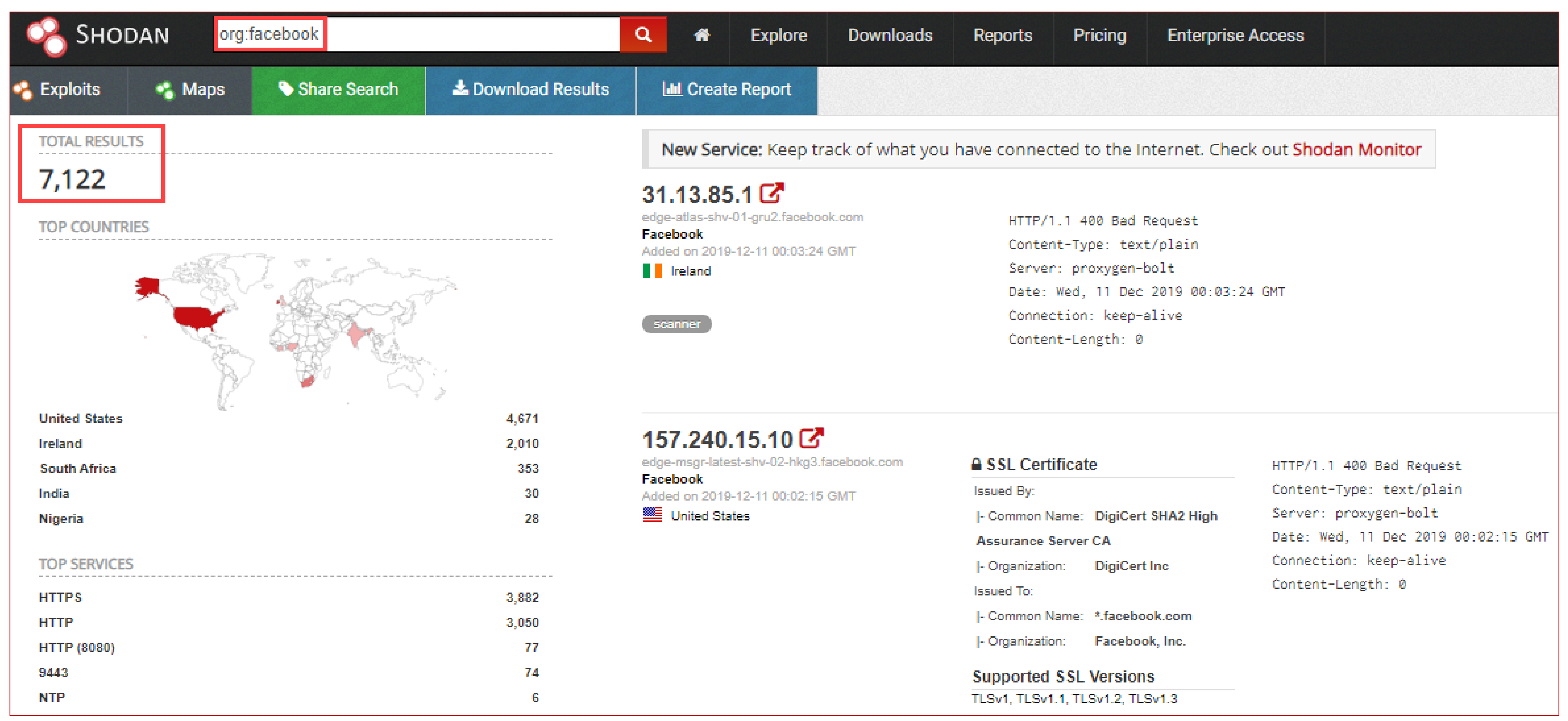

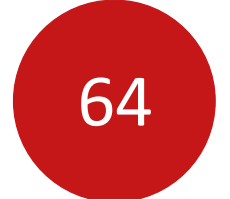

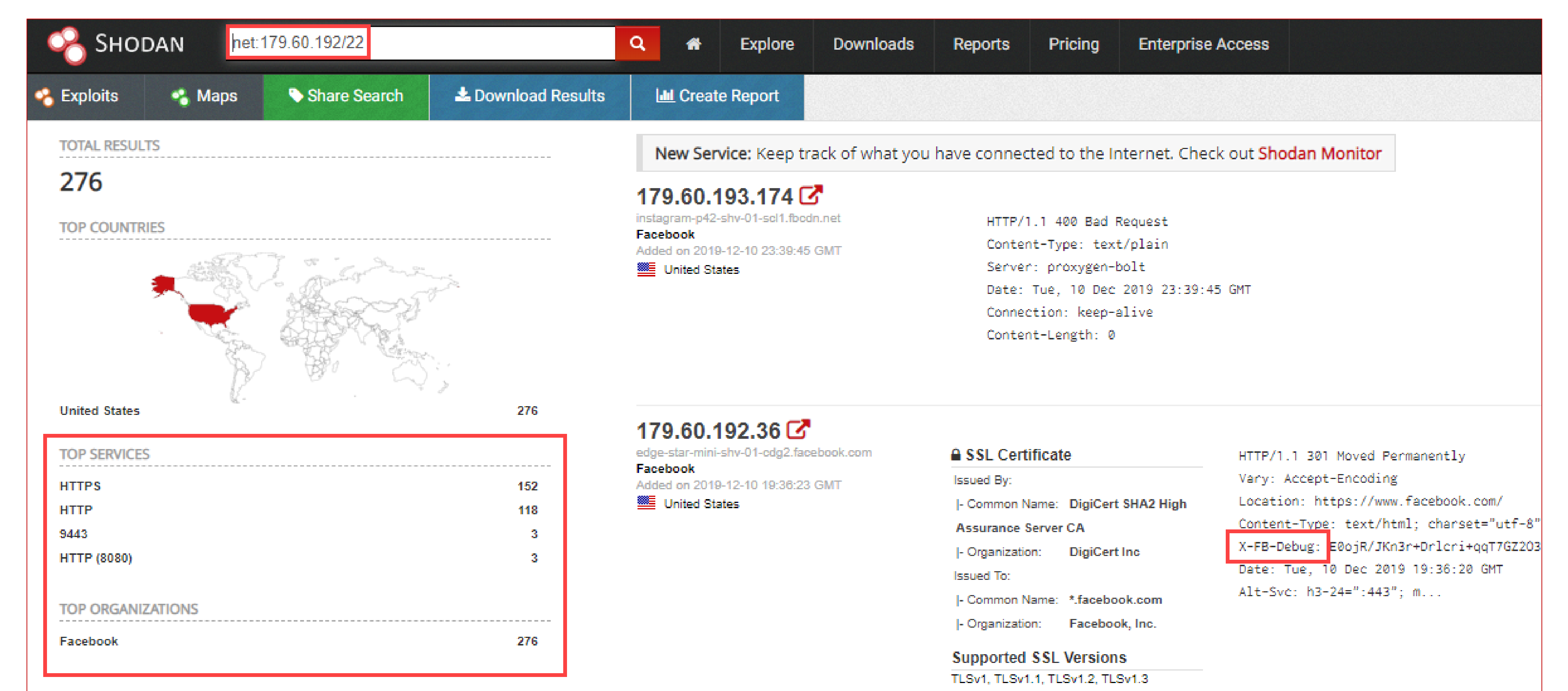

# Scans passifs

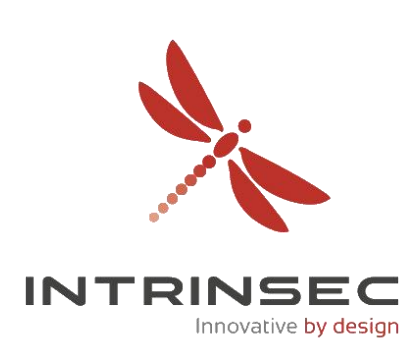

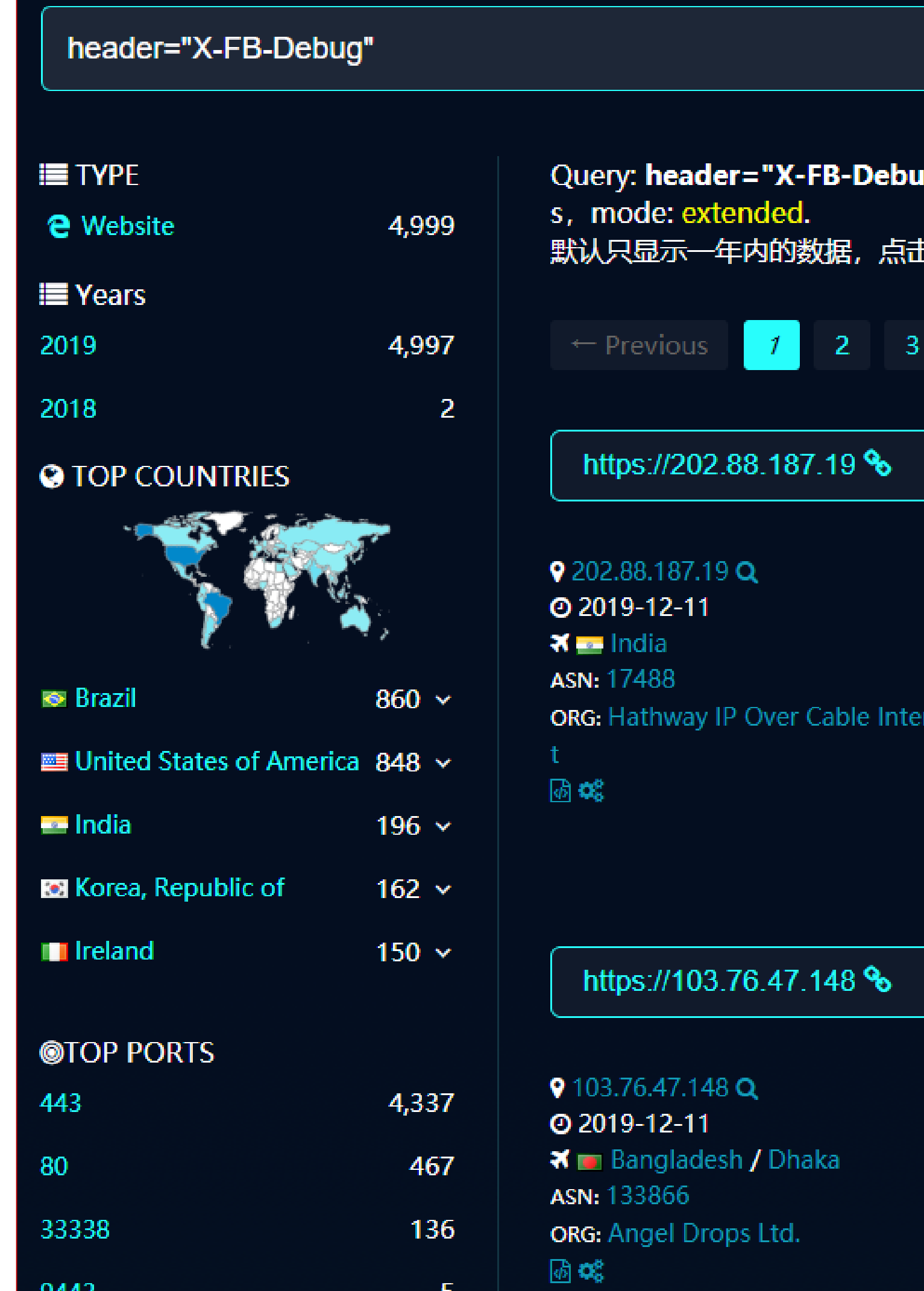

 $-5$ 

9443

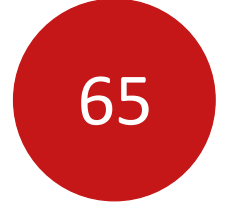

# Scans passifs

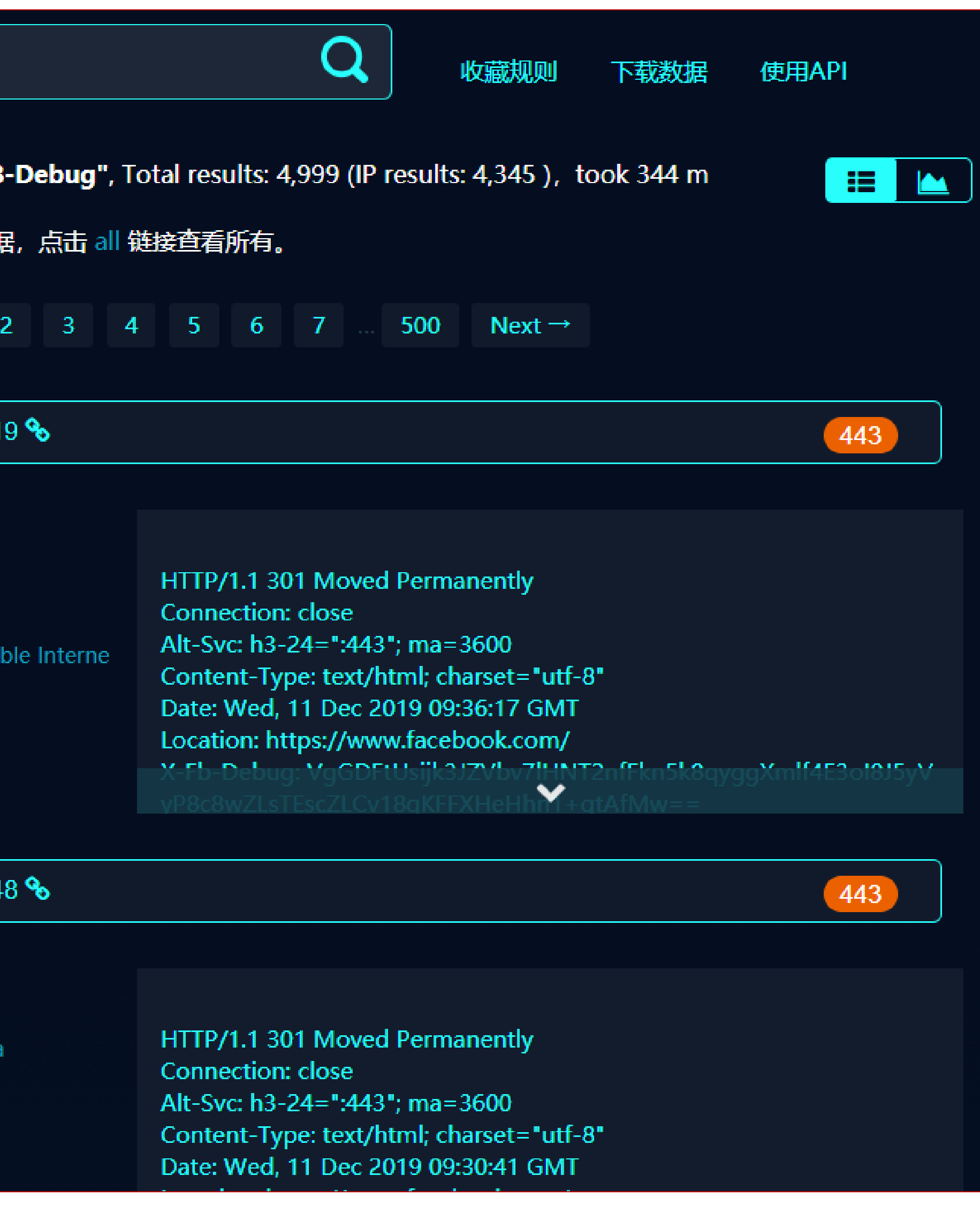

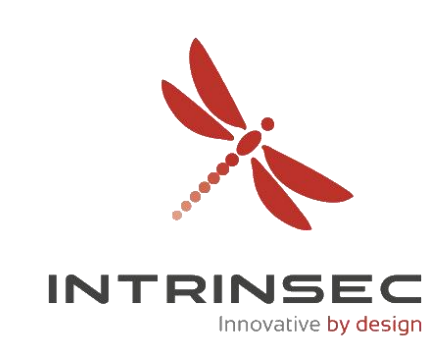

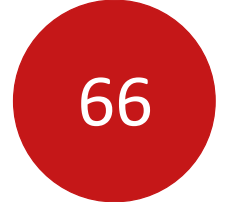

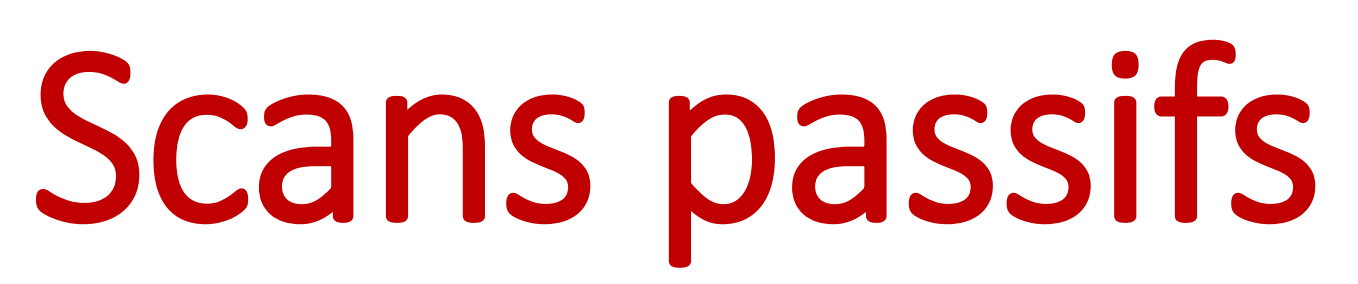

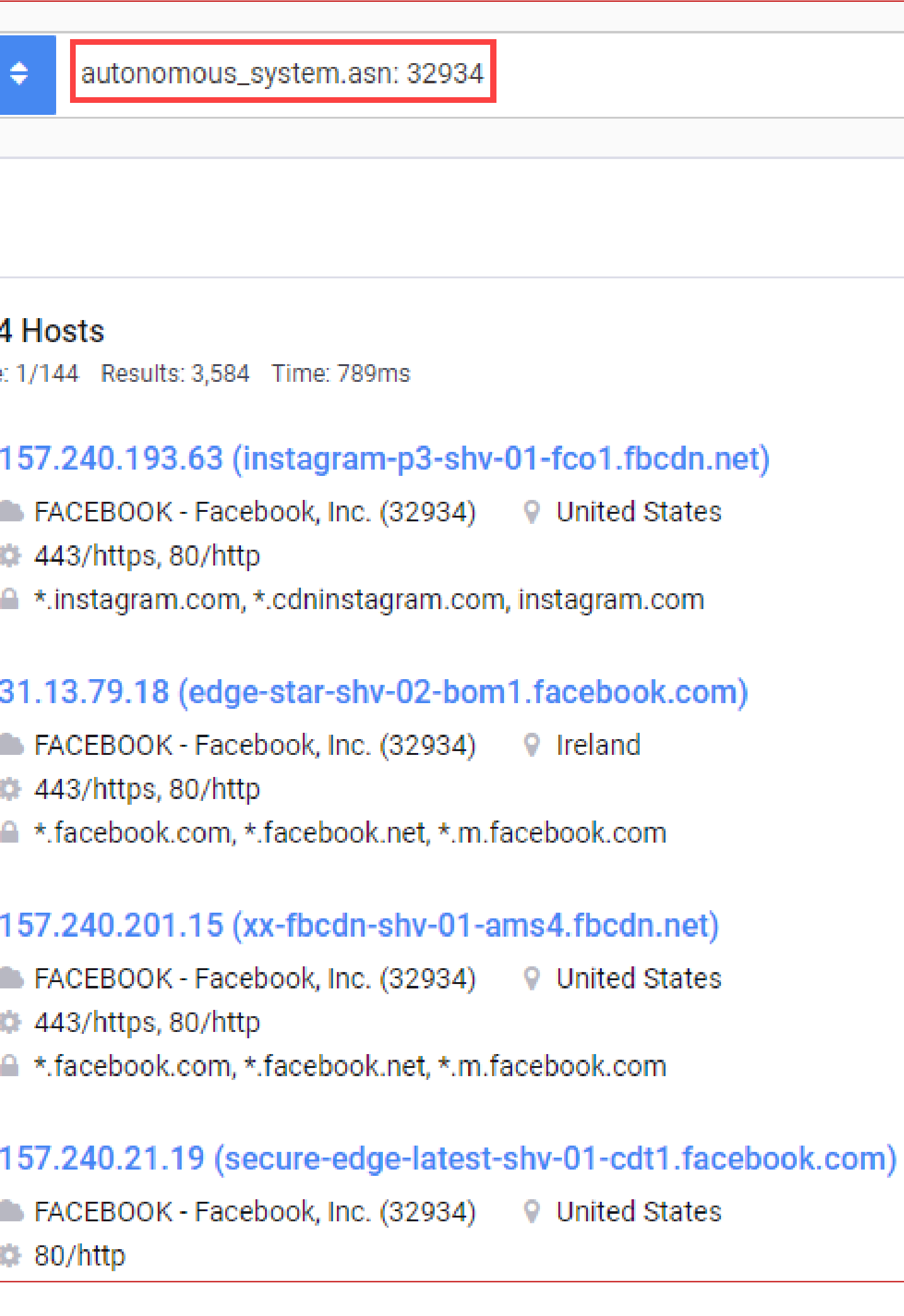

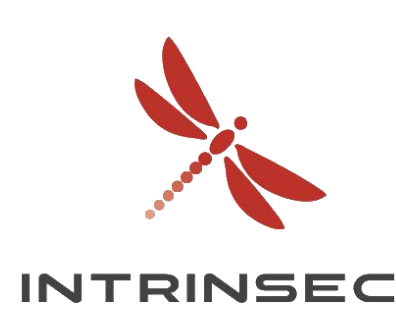

## **Exemple : Censys**

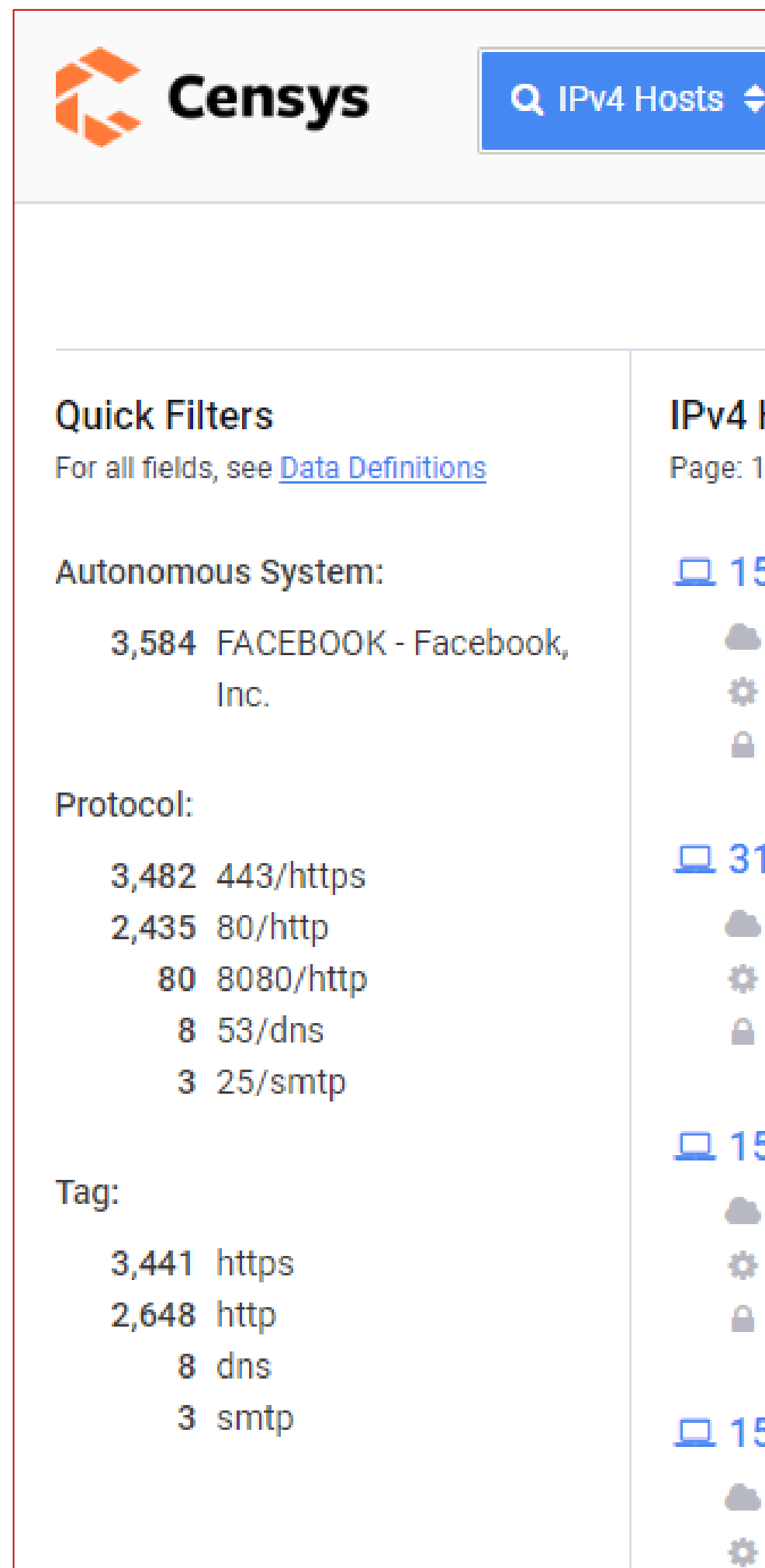

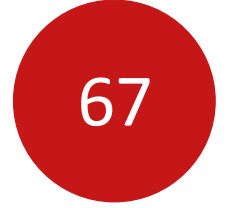

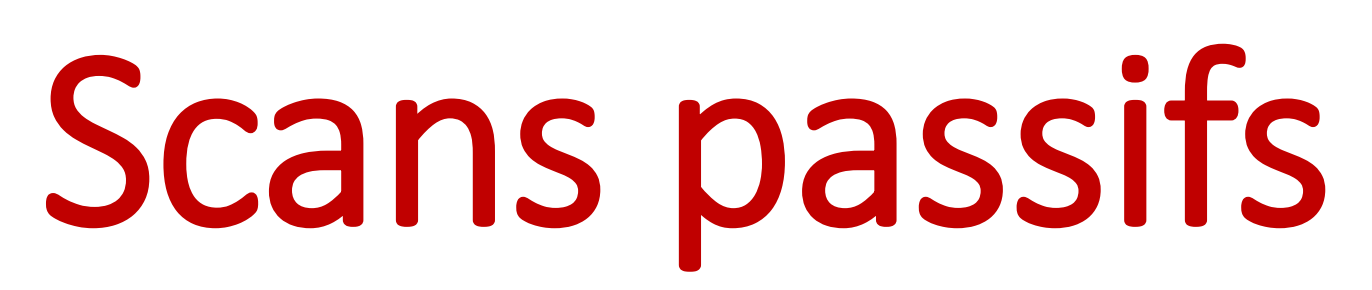

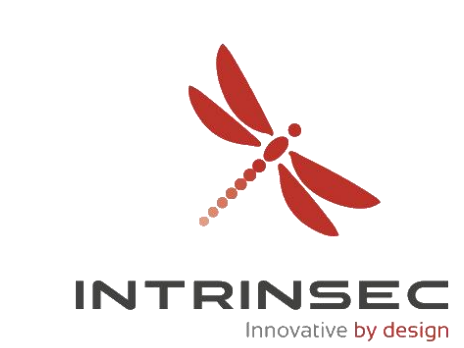

## **Exemple : ZoomEye**

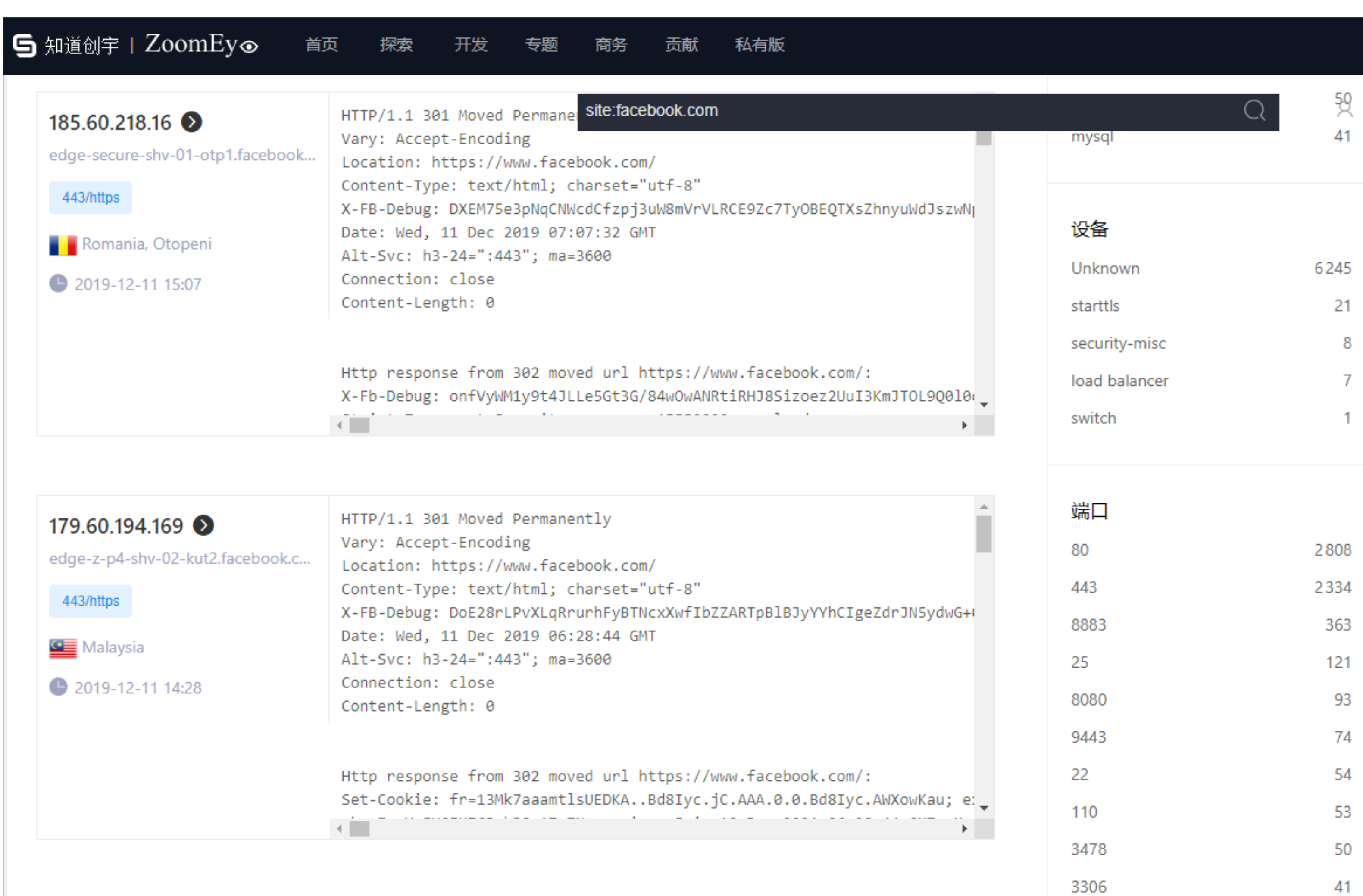

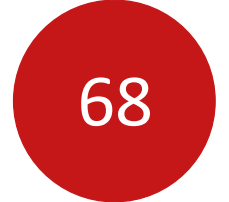

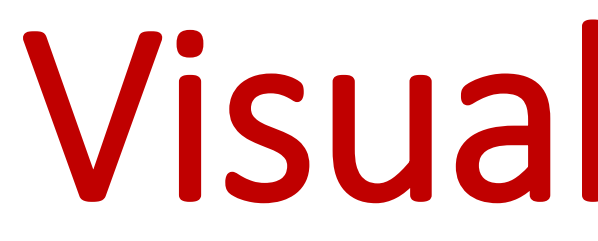

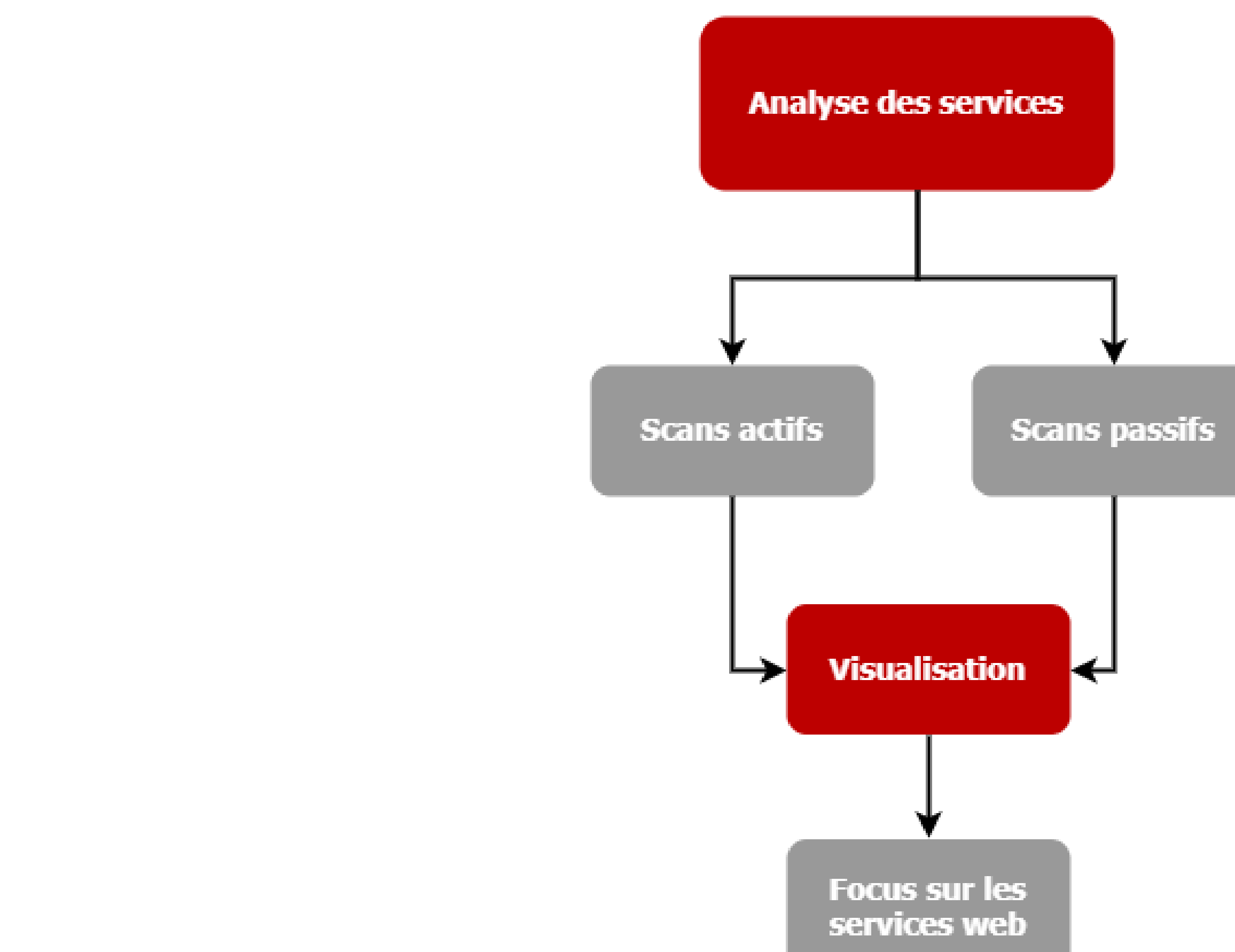

# Visualisation

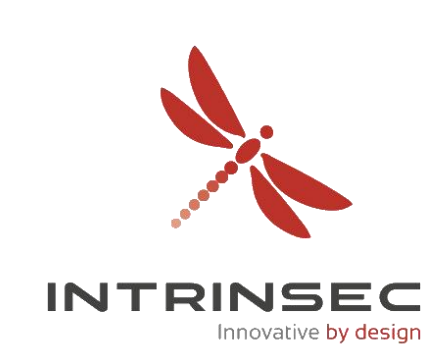

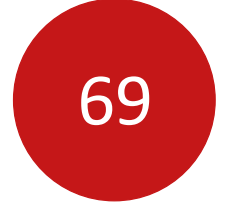

# Visualisation

 $\Box$  \$ cat masscan.xml | aquatone -nmap aquatone v1.3.2 started at 2018-11-04T12:39:57+01:00 : 796 Targets Threads  $\therefore$  4  $: 80, 443, 8000, 8080, 8443$ Ports Output dir : . http://69.147.80.205/: 401 Unauthorized https://188.125.95.254/: 404 Not Found on Accelerator http://98.139.159.40/: 200 OK https://98.136.100.146/: 404 Not Found on Accelerator http://98.138.219.61/: 404 Not Found on Accelerator http://188.125.90.201/: 404 Not Found on Accelerator http://69.147.83.62/: 404 Not Found on Accelerator http://69.147.82.75/: 401 Unauthorized http://98.136.96.140/: 200 OK http://209.73.186.53/: 502 Server Hangup https://69.147.86.138/: 401 Unauthorized https://203.84.220.182/: 404 Not Found on Accelerator http://98.139.225.43/: 502 connect failed http://69.147.86.12/: 404 Not Found on Accelerator https://98.138.219.75/: 404 Not Found on Accelerator http://98.138.219.77/: 404 Not Found on Accelerator http://87.248.106.202/: 404 Not Found on Accelerator http://203.84.194.189/: 403 Forbidden https://69.147.118.77/: 200 OK https://188.125.95.253/: 404 Not Found on Accelerator

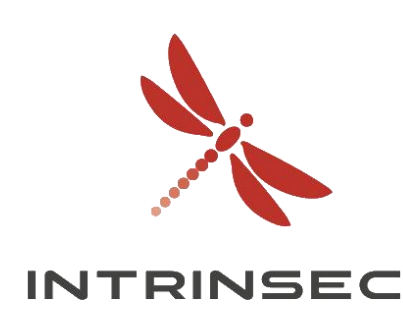

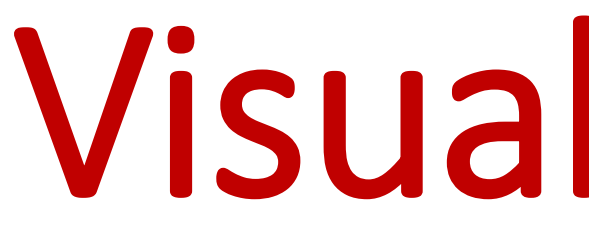

- Impossible d'analyser tous les services identifiés
- Automatisation nécessaire

## **Exemple : Aquatone**

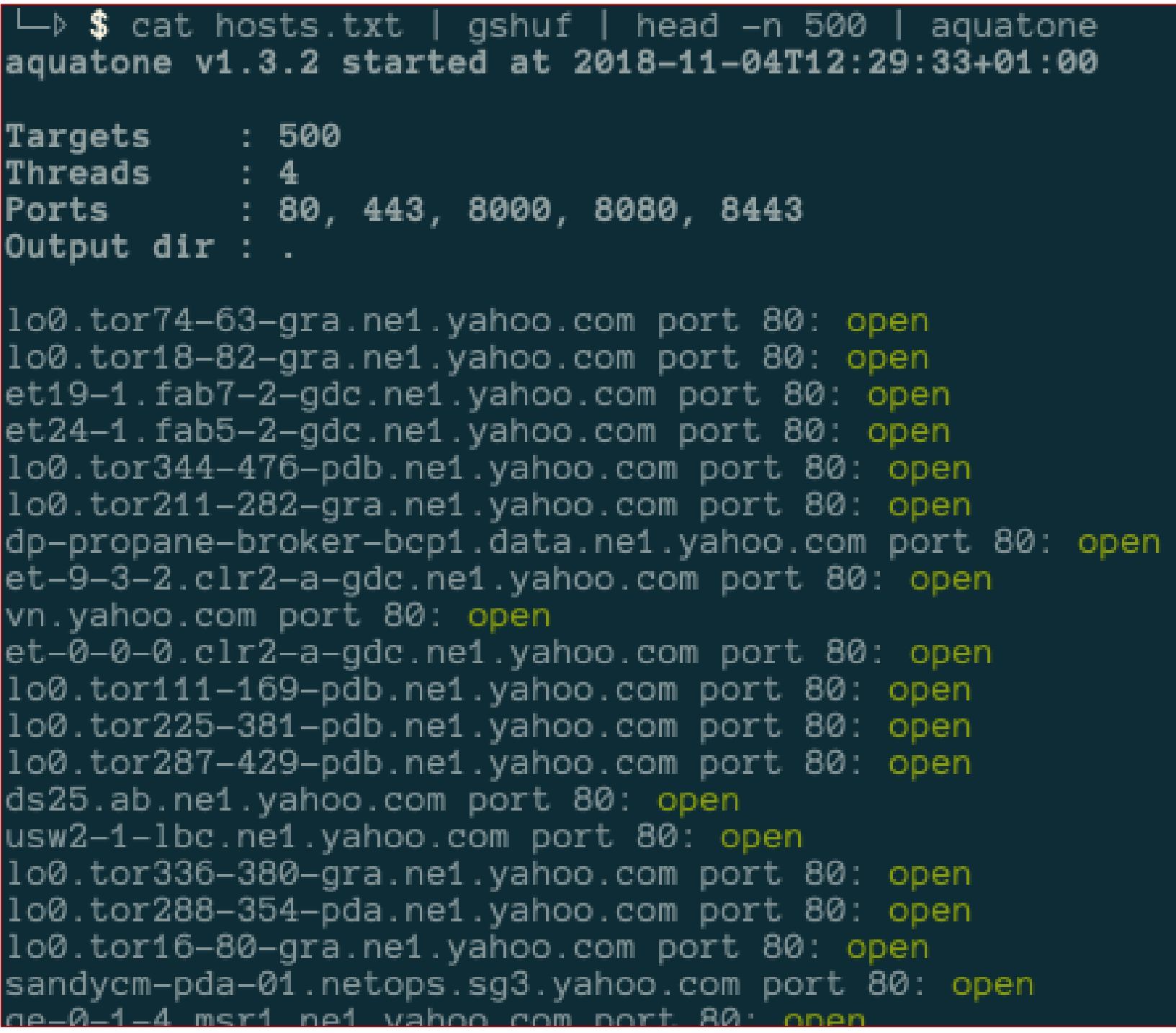

[https://michenriksen.com/images/aquatone\\_1\\_3\\_2/start.png](https://michenriksen.com/images/aquatone_1_3_2/start.png) [https://michenriksen.com/images/aquatone\\_1\\_3\\_2/masscan.png](https://michenriksen.com/images/aquatone_1_3_2/masscan.png)

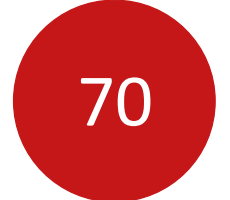

# Visualisation

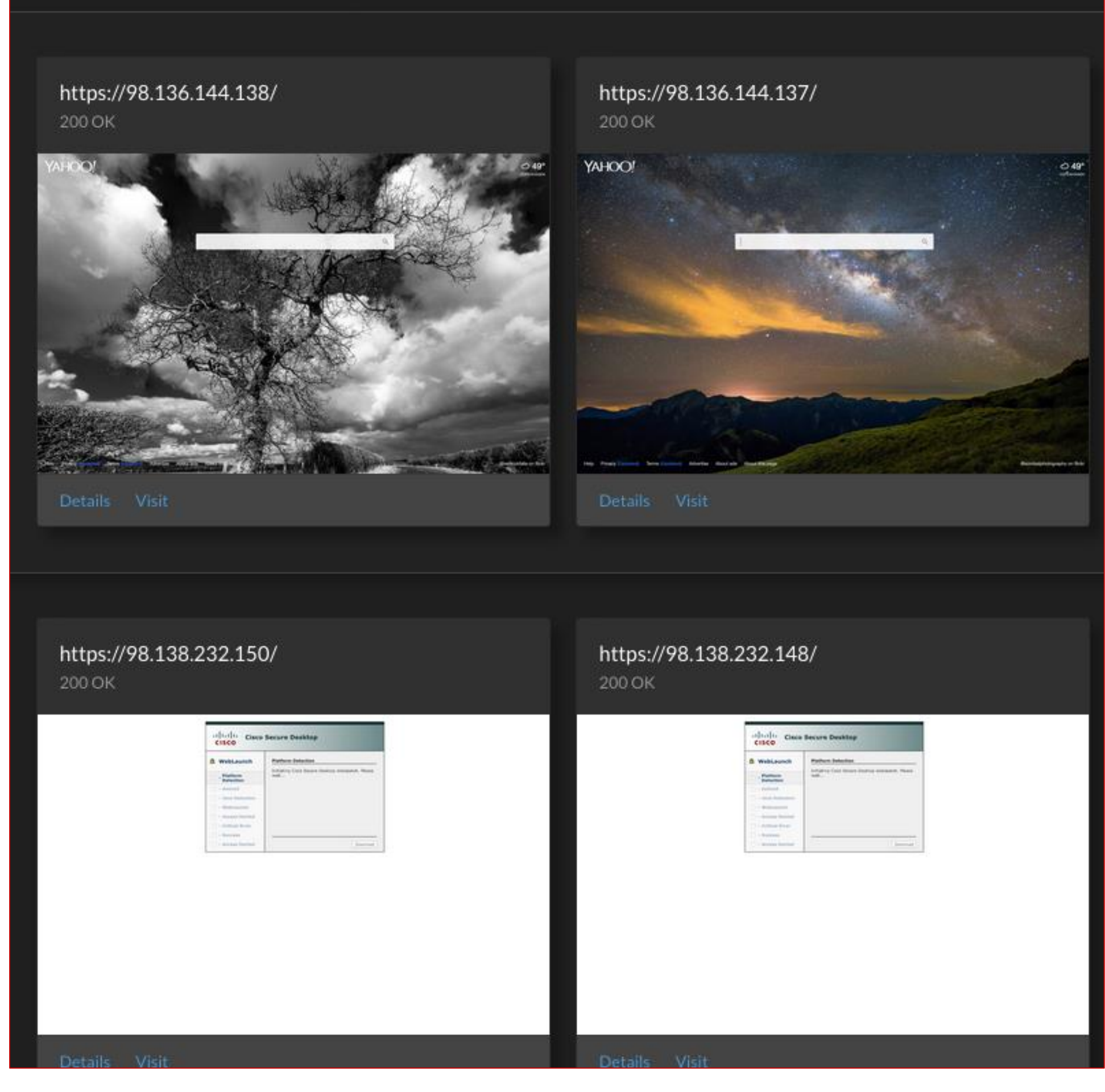

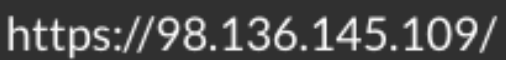

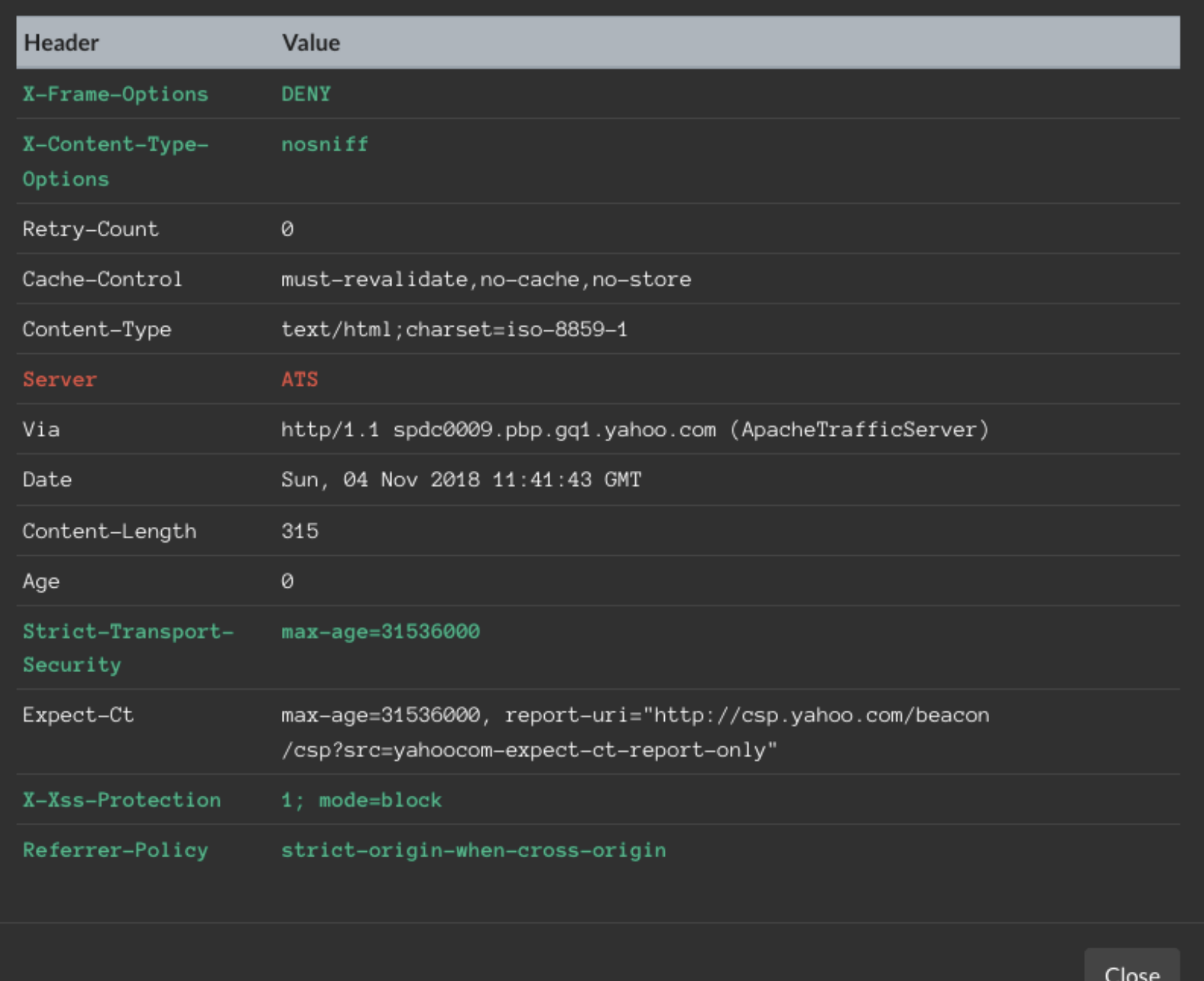

[https://michenriksen.com/images/aquatone\\_1\\_3\\_2/masscan\\_report.png](https://michenriksen.com/images/aquatone_1_3_2/masscan_report.png) [https://michenriksen.com/images/aquatone\\_1\\_3\\_2/report\\_details.png](https://michenriksen.com/images/aquatone_1_3_2/report_details.png)

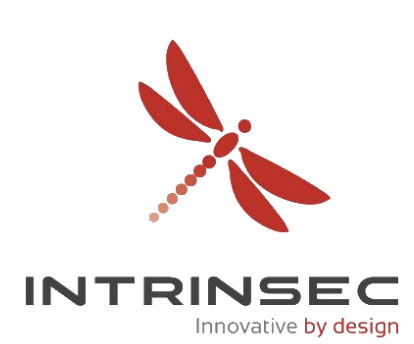

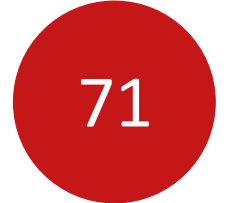

## Focus sur les services web

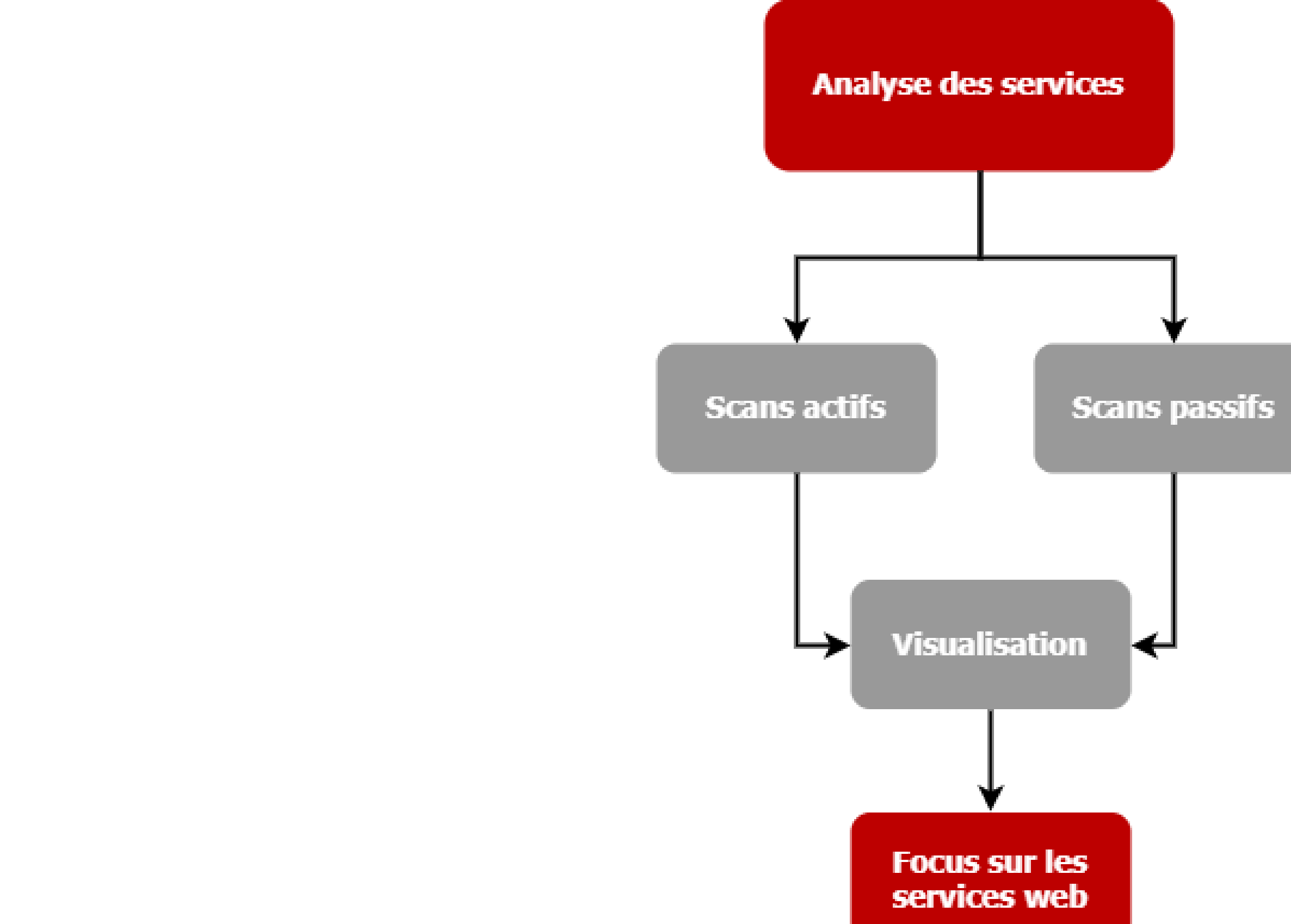

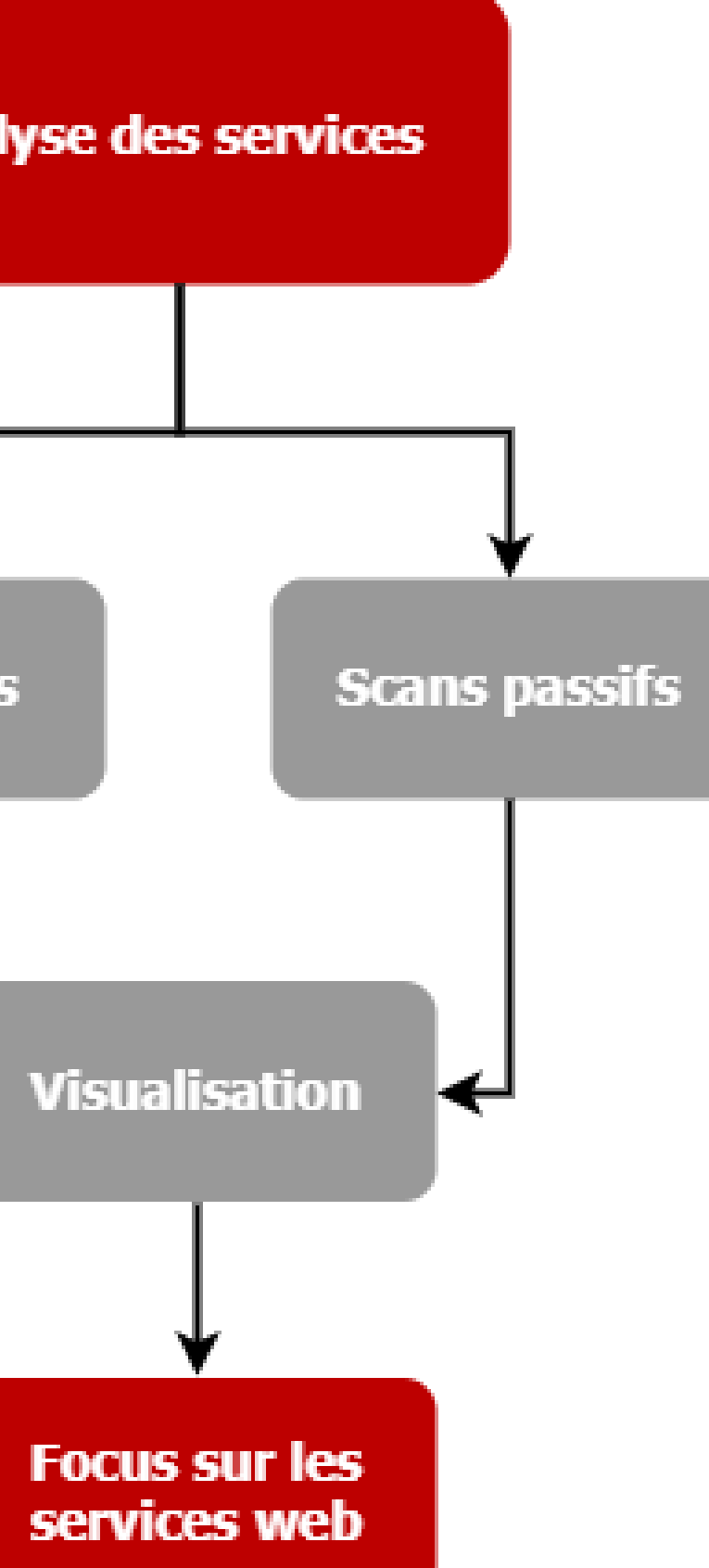

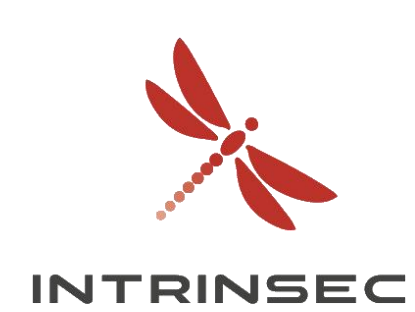

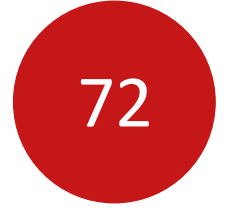

## Archives web

- The Internet Archive (Wayback Machine)
- Capture et enregistre des pages web depuis 1996
- Identifier des pages désormais inaccessibles

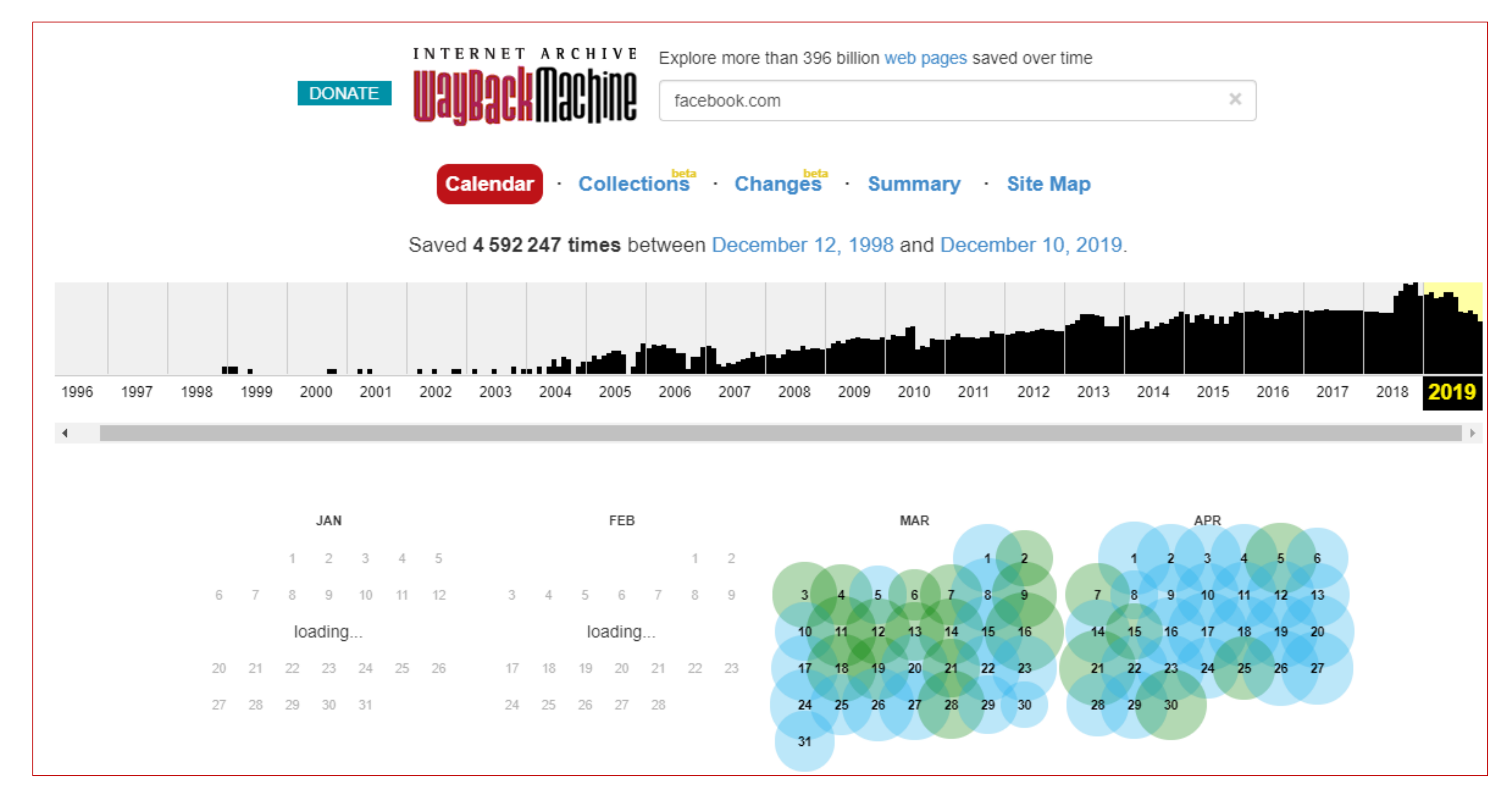

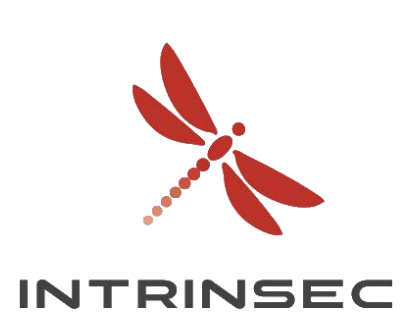
### Archives web

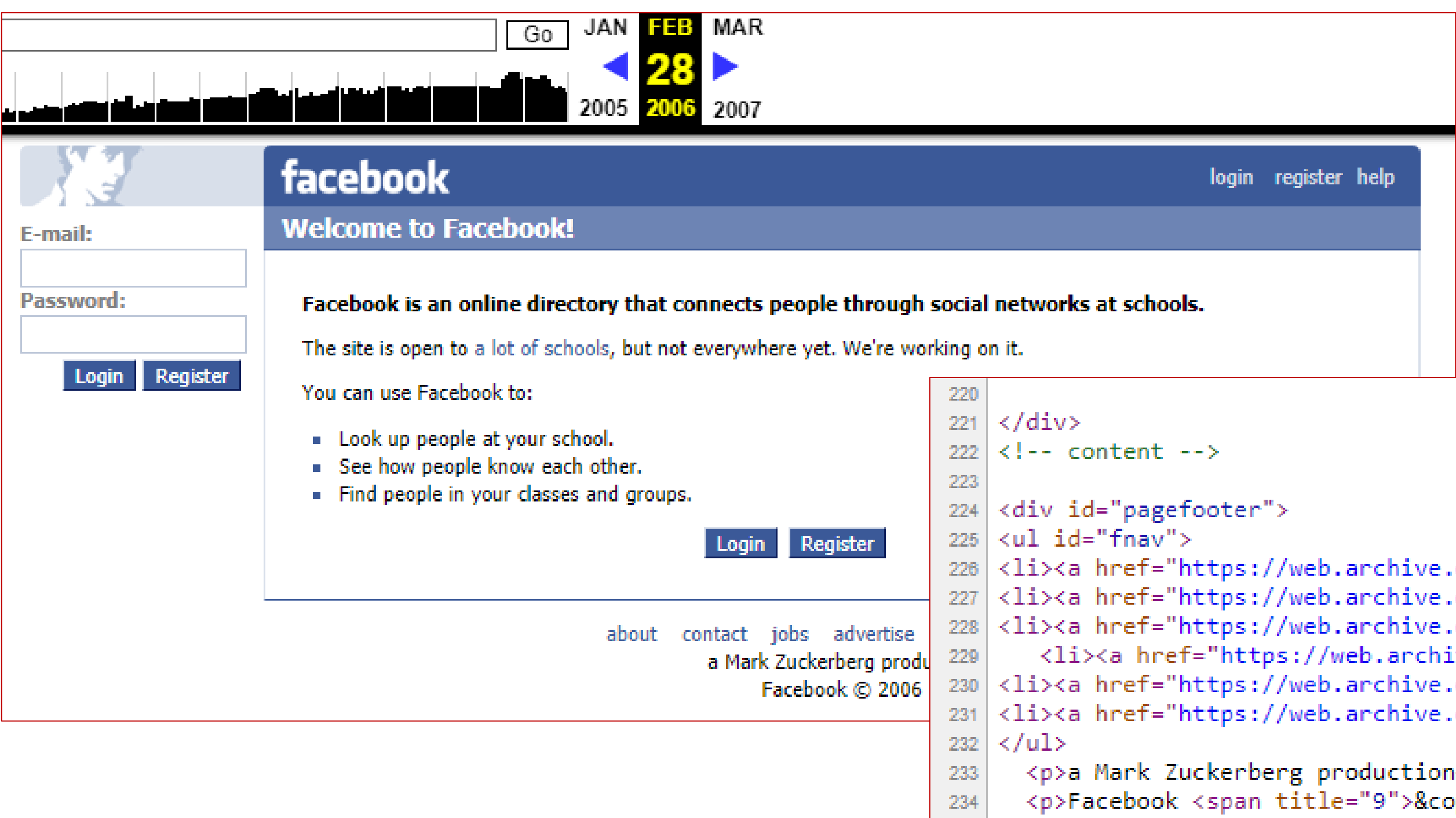

235  $\langle$ /div>

```
.org/web/20060228155307/http://www.facebook.com/about.php">about</a></li>
.org/web/20060228155307/http://www.facebook.com/contact.php">contact</a></li>
.org/web/20060228155307/http://www.facebook.com/jobs.php">jobs</a></li>
ive.org/web/20060228155307/http://www.facebook.com/media.php">advertise</a></li>
.org/web/20060228155307/http://www.facebook.com/terms.php">terms</a></li>
.org/web/20060228155307/http://www.facebook.com/policy.php">privacy</a></li>
```

```
ı≺/p≻
```

```
ppy;</span> <span title="10.1.0.77">20</span><span title="760136">06</span></p>
```
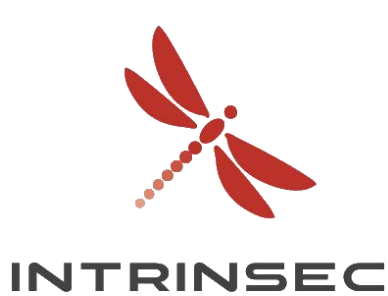

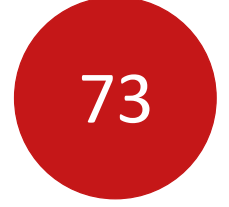

Innovative by design

### Archives web

Outil Waybackurls par @tomnomnom : https://github.com/tomnomnom/waybackurls  $\bullet$ 

### $\bullet\bullet\bullet$

http://netsecure-day.fr http://www.netsecure-day.fr:80/?p=14 http://www.netsecure-day.fr:80/?p=2173 http://www.netsecure-day.fr:80/?p=617 http://www.netsecure-day.fr:80/?p=643 http://www.netsecure-day.fr/\_images/favicon.ico http://netsecure-day.fr/\_images/logo.png http://www.netsecure-day.fr:80/\_mail/Hack'in\_Day.html http://www.netsecure-day.fr:80/association http://www.netsecure-day.fr:80/comments/feed/ http://www.netsecure-day.fr:80/conference-nsd14/ http://www.netsecure-day.fr:80/contact/

```
user@server:~/Tools$ echo 'www.netsecure-day.fr' | ./waybackurls
http://www.netsecure-day.fr:80/cdn-cgi/l/email-protection
```
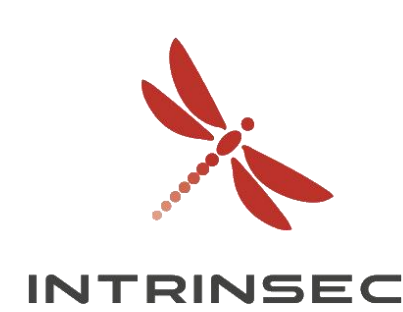

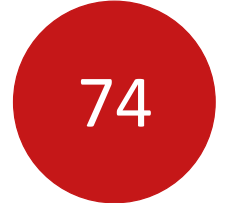

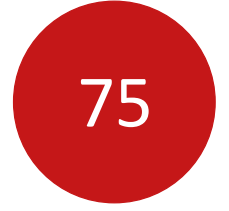

Innovative by desigr

# Code côté client

- Fonctionnalités / design des pages web
- 
- Chercher les paramètres / variables, références à des fonctionnalités « cachées »
- Chercher les commentaires

• Chercher certains mots-clés : « api », « url », « // », « http:// », « https:// », « location.search », etc.

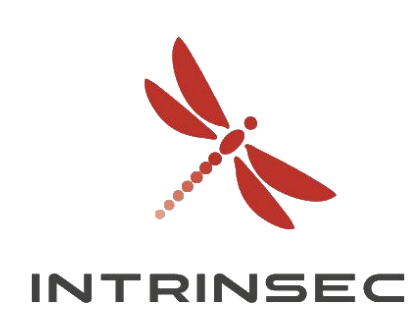

# Code côté client

### **Exemple : LinkFinder**

### $\bullet\bullet\bullet$

user@server:/tmp/LinkFinder\$ python3 linkfinder.py -i https://fr.yahoo.com -d -o cli

Running against: https://s.yimg.com/oa/build/js/site-a4d72cd5.js

### /beacon

application/json /api/cms/entry/athena/ https://s.yimg.com/oa/build/css/site-ltr-ffbc30a0.css image/png https://s.yimg.com/oa/build/images/favicons/yahoo.png 6nqIfv7x/MZnl2Sp8W7ddSZ0jR7ZAxyj /beacon /redirect?to=https%3A%2F%2Fmydata.oath.com%2F%23sharingdata /collectConsent/partners?sessionId=3\_cc-session\_0a2b864e-b274 FR&step=EU\_SINGLEPAGE /consent https://guce.yahoo.com/copyConsent?sessionId=3\_cc-se 212677be758a&inline=false&lang&# https://fr.yahoo.com/?guccounter=1

var  $y_{II}$  = ' $\sqrt{b}$ gacon';

/api/cms/entry/athena/

var mapiUrl = 'https://' + domain + '/api/cms/entry/athena/' + editionCode + '-' + entryId;

### File: <u>/api/cms/entry/athena/</u>

/redirect?to=https%3A%2F%2Fmydata.oath.com%2F%23sharingdata

Découvrez - en plus sur la manière dont < a href = "/redirect?to=https%3A%2F%2Fmydata.oath.com%2F%23sharingdata"

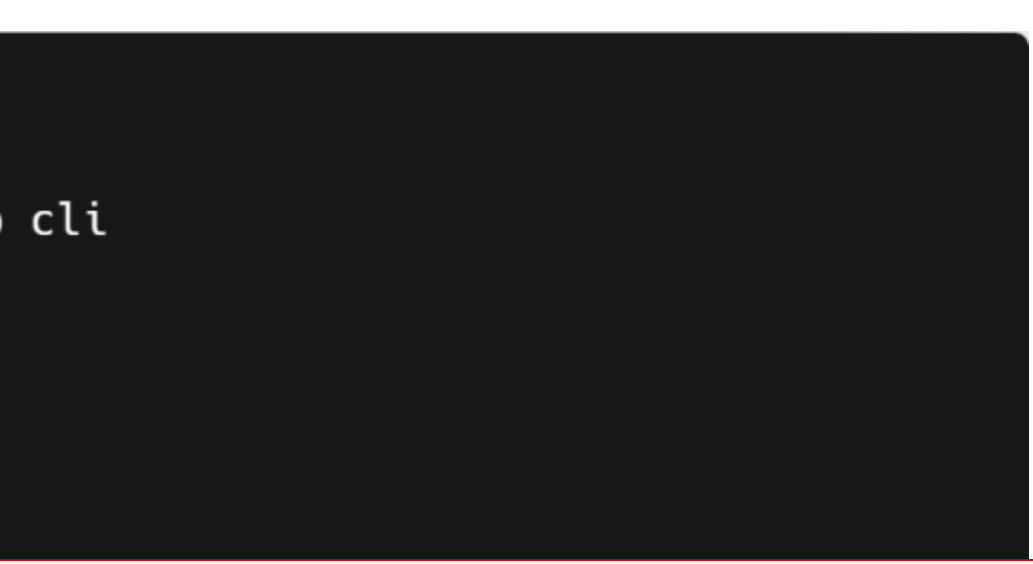

### File: https://s.yimg.com/oa/build/js/site-a4d72cd5.js

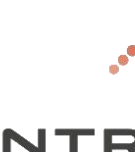

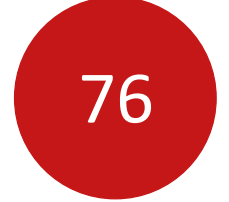

**INTRINSEC** 

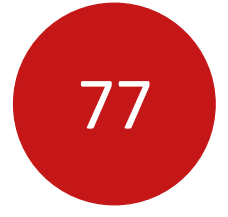

## Bruteforce

- Virtual host :<https://github.com/codingo/VHostScan> par @codingo
- Paramètres GET / POST
	- <https://github.com/maK-/parameth> par maK-
	- <https://github.com/s0md3v/Arjun> par @s0md3v
- Répertoires / fichiers
- Mire d'authentification
- Dictionnaires :<https://github.com/danielmiessler/SecLists> par @danielmiessler

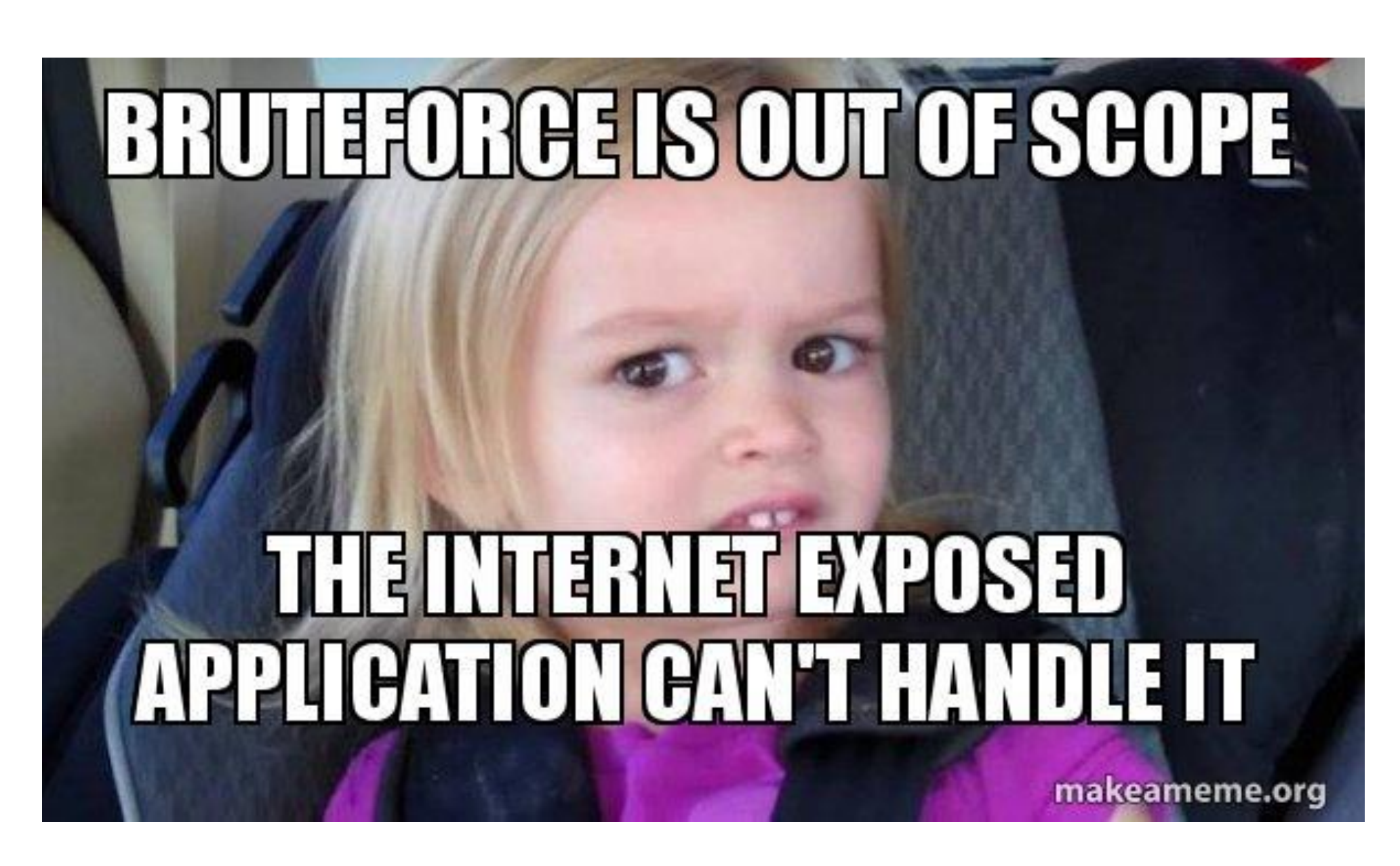

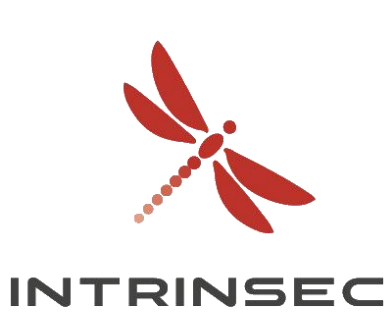

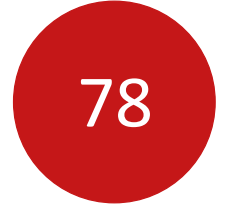

# Application mobile

- Version mobile d'une application web
- Différentes versions, différents endpoints
- Téléchargement d'APK :
	- <https://apkpure.com/>
	- <https://apps.evozi.com/apk-downloader/>
	- <https://www.apkmirror.com/>
- <https://github.com/s0md3v/Diggy/blob/master/diggy.sh>

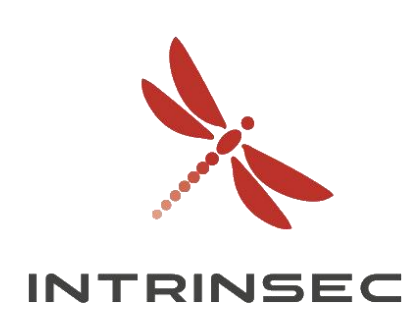

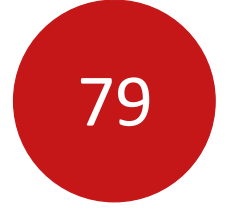

Innovative by design

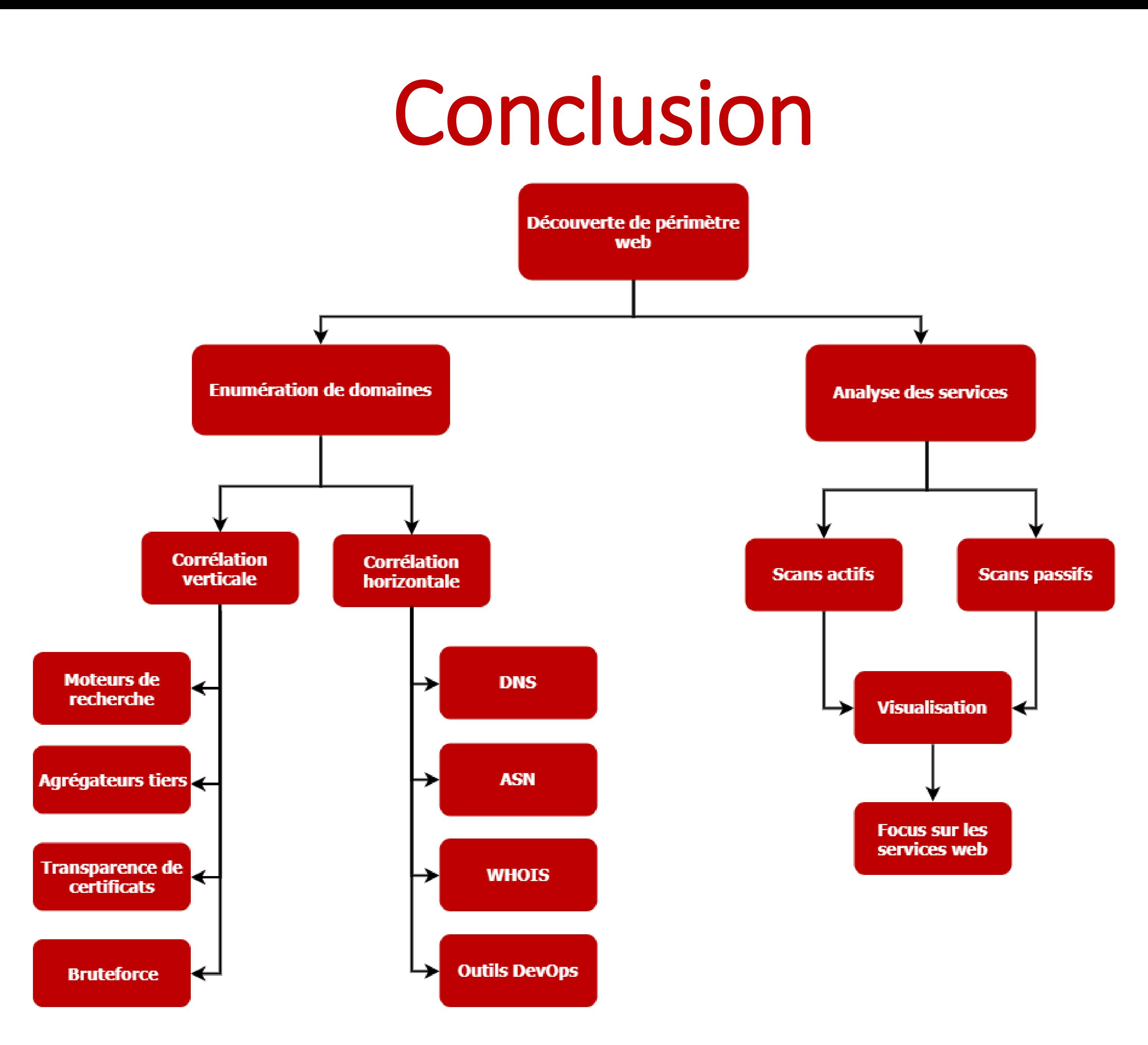

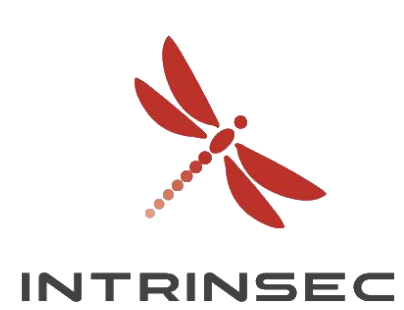

- Nombreux outils, nombreuses sources de données
- Peu coûteux et très utile
- Automatisation nécessaire :
	- Périmètres larges
	- Agrégation des données
- Mise en place de monitoring :
	- Fuites de données (identifiants de collaborateurs)
	- Usurpation d'identité (certificats frauduleux)
	- Services publiés
	- **Legacy**

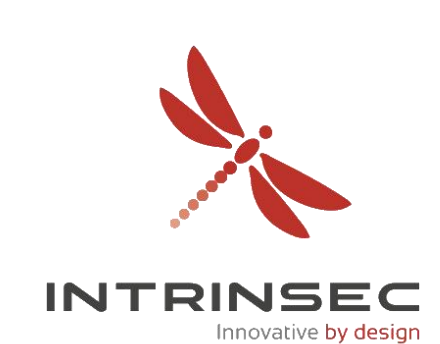

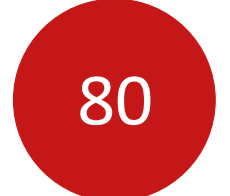

# Conclusion

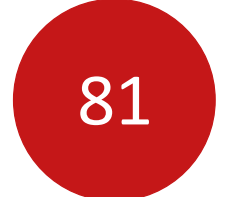

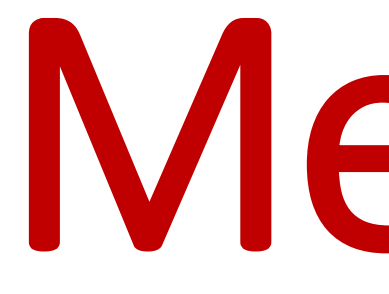

# Merci !

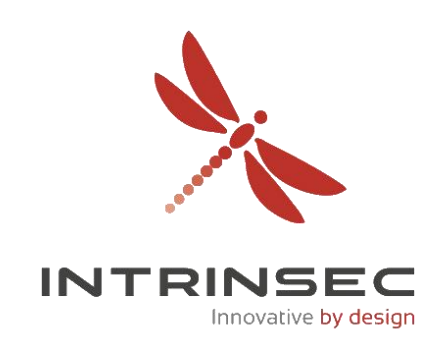

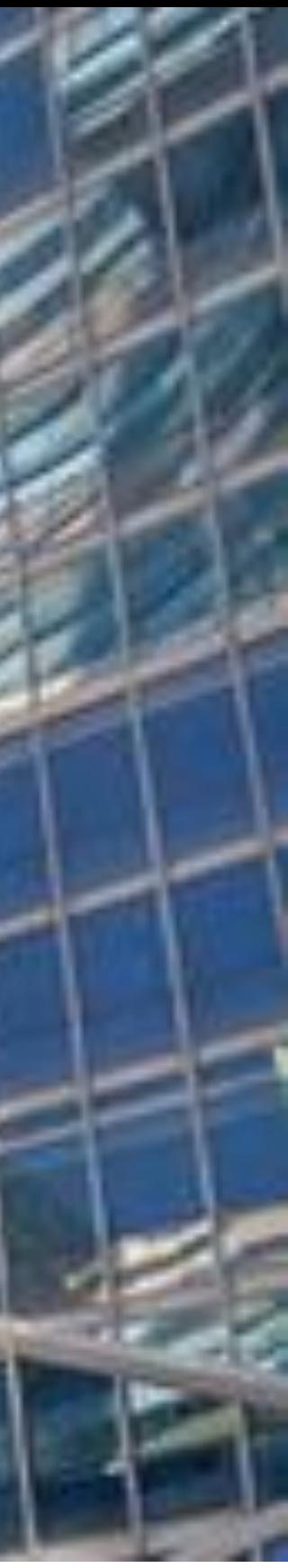

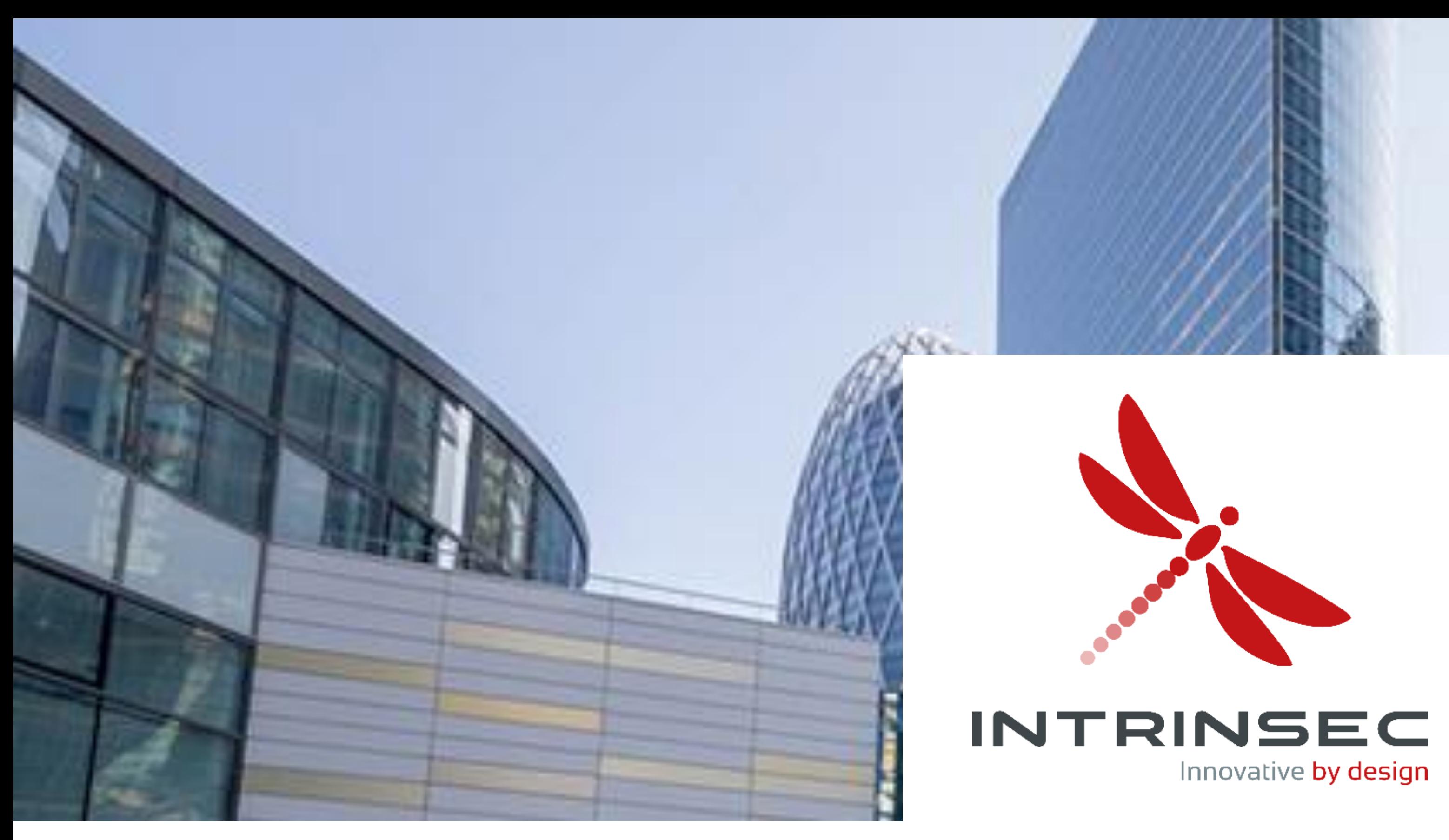

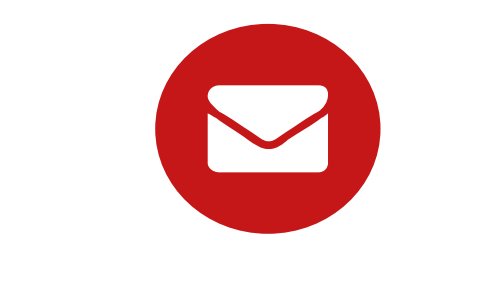

contact@intrinsec.com

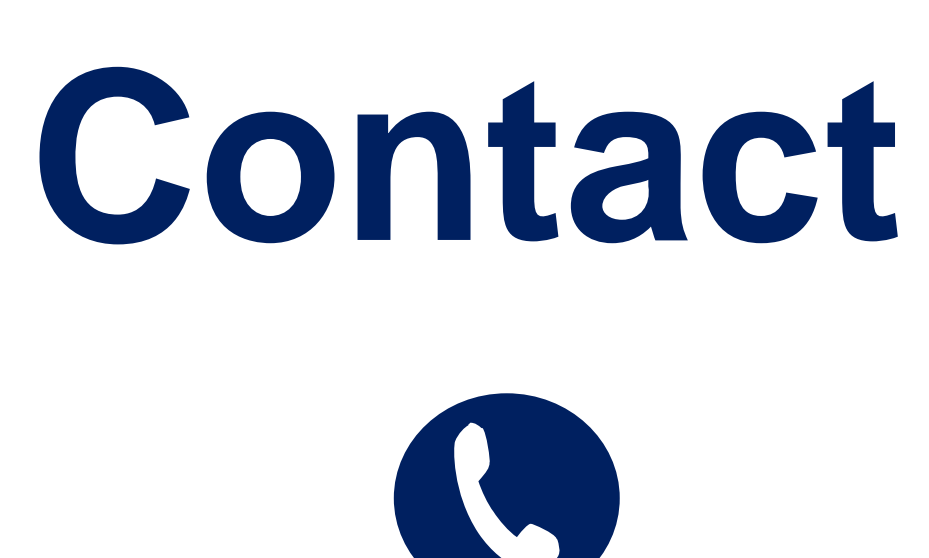

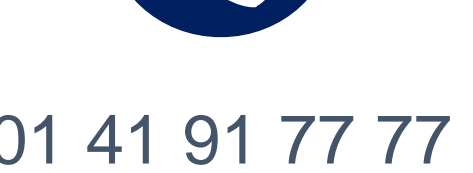

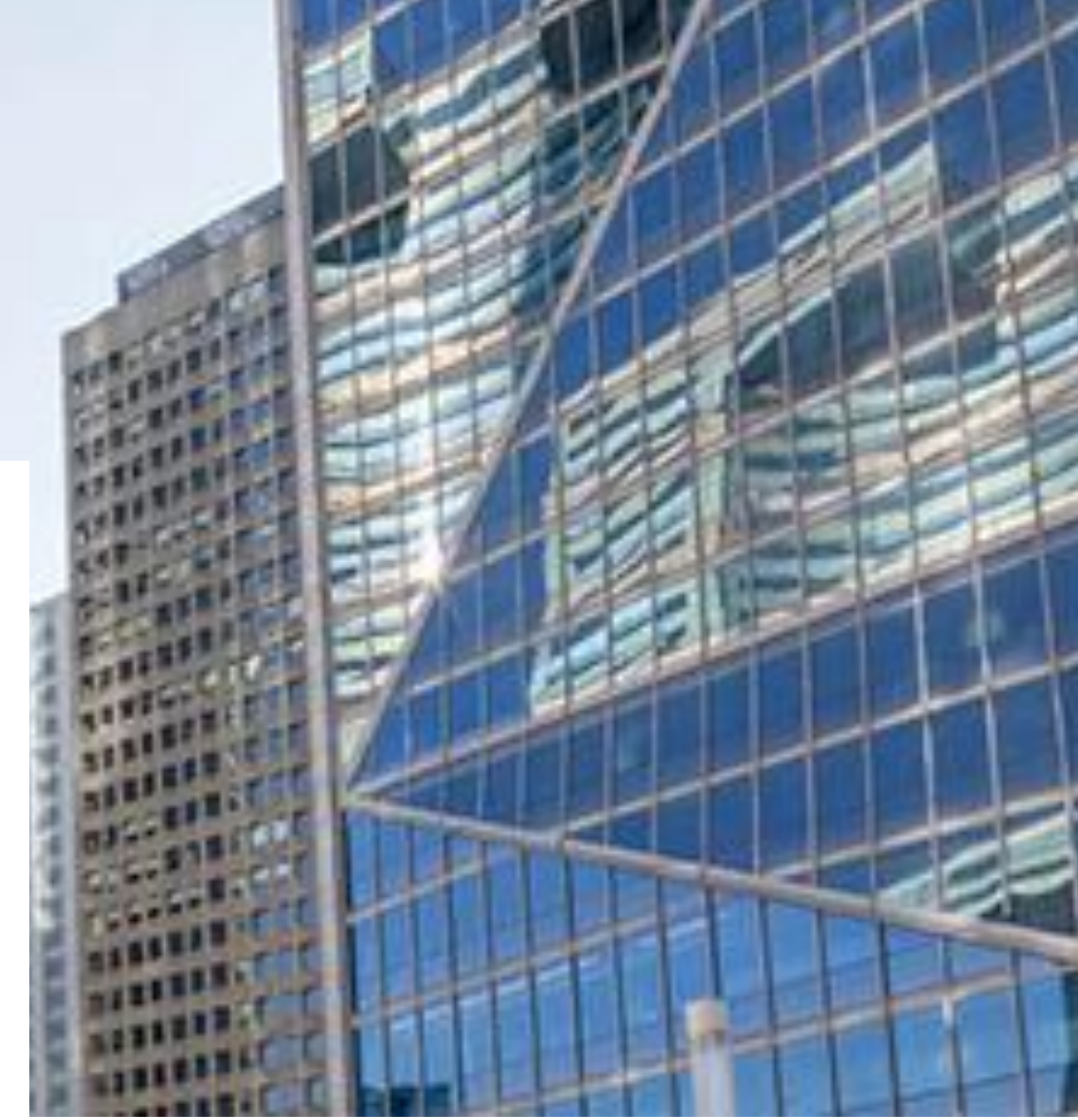

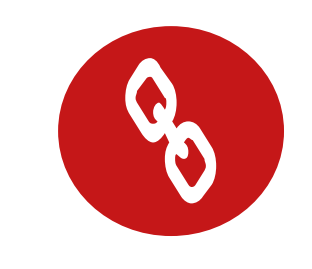

01 41 91 77 77 www.intrinsec.com

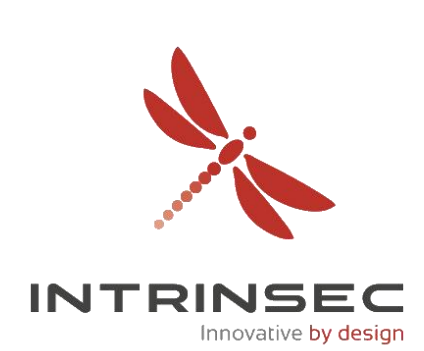